以下將依據九年一貫數學部編教科書的章節內容,以 MAXIMA 軟體

解答國中二年級下學期<mark>習作</mark>以供國中生參考

# 目 錄

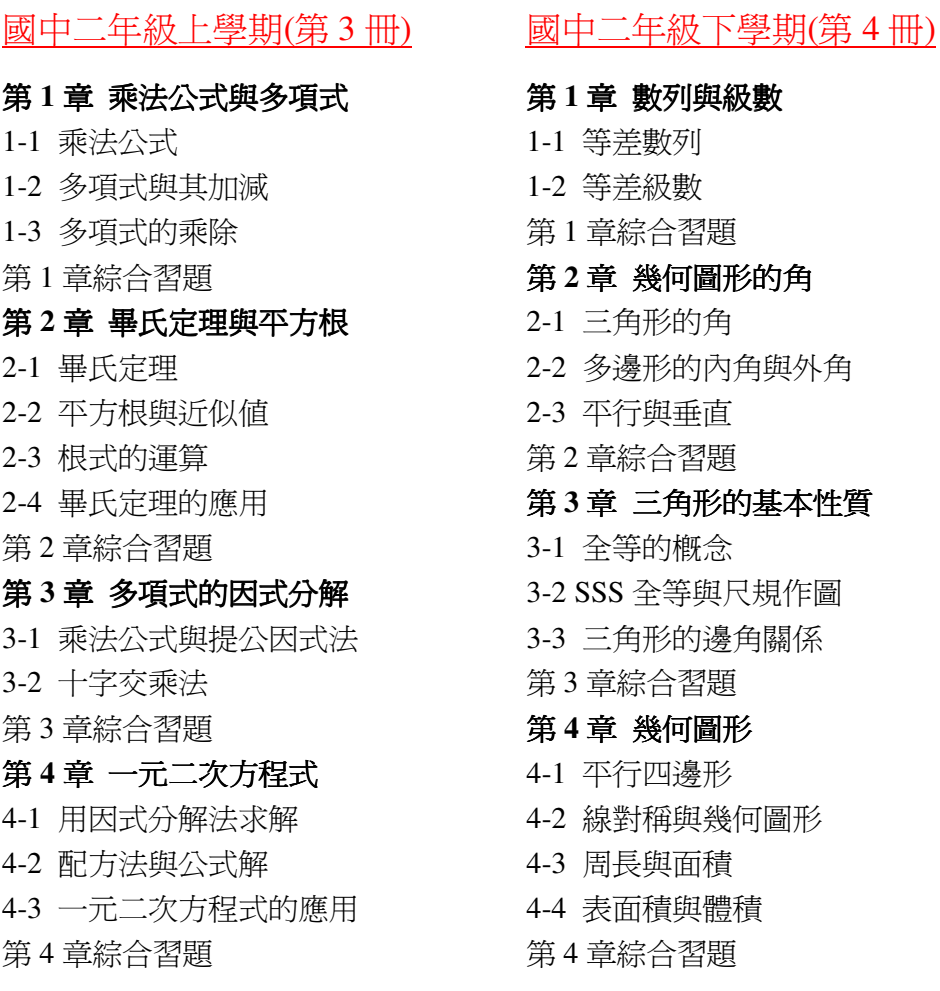

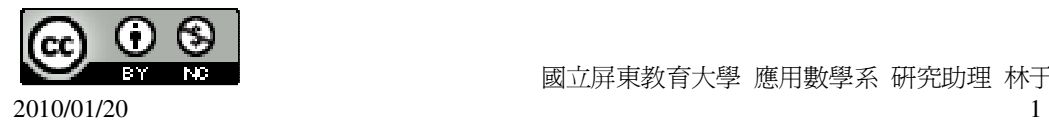

# 國中二年級下學期(第 4 冊)

#### 第 **1** 章 數列與級數

- 1-1 等差數列
- 1-2 等差級數

# 第 **2** 章 幾何圖形的角

- 2-1 三角形的角
- 2-2 多邊形的內角與外角
- 2-3 平行與垂直

### 第 **3** 章 三角形的基本性質

- 3-1 全等的概念
- 3-2 SSS 全等與尺規作圖
- 3-3 三角形的邊角關係

### 第 **4** 章 幾何圖形

- 4-1 平行四邊形
- 4-2 線對稱與幾何圖形
- 4-3 周長與面積
- 4-4 表面積與體積

#### 第 **1** 章 數列與級數 1-1 等差數列

# 此題無法直接使用 Maxima 軟體

1.找出下列數列的規律,並在空格中填入適當的數:  $(1)$ 23、16、9、2、\_-5\_、-12。  $(2)1000 \cdot 100 \cdot 10 \cdot 1 \cdot \frac{1}{2}$ 10 \_。  $(3)1 \cdot -2 \cdot 3 \cdot -4 \cdot 5 \cdot -6 \cdot 7$  $(4)\frac{2}{3}$ 9  $\frac{4}{1}$ 99  $\frac{6}{11}$ 999  $\frac{8}{100}$ 9999  $\frac{10}{10}$ 99999  $\circ$ 2.寫出下列數列的前 5 項:  $(1)a_n = n^3$ 

(%i1) for n:1 thru 5 do (print (n^3)); ※「for 變數: 數值 thru 數值 do (print (變數 算式)」指令表示做 for 迴圈;print 列出值, 輸入 for n:1 thru 5 do (print  $(n^2)$ ) →

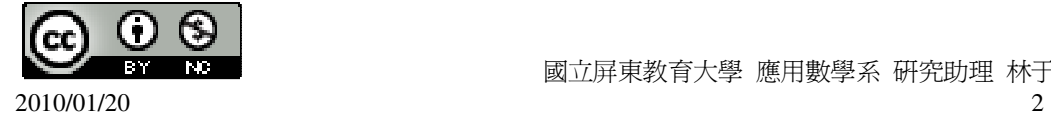

 國立屏東教育大學 應用數學系 研究助理 林于智 2010/01/20 3 ctrl+enter。 1 8 27 64 125  $(\%01)$  done (2)a *<sup>n</sup>* =第 n 個質數。 (%i1) for n:1 thru 15 do (if primep(n)=true then print(n)); ※「for 變數: 數值 thru 數值 do (print (變數 算式)」指令表示做 for 迴圈; print 列出值, 輸入 for n:1 thru 15 do  $(if primep(n)=true then$  $print(n)$   $\rightarrow$ ctrl+enter。 2 3 5 7 11 13  $(\%01)$  done ★本方法是先列出 1-15 之中所有質數,可以發現,前 5 項質數分別為 2.3.5.7.11。 (3)1、-1、…、(-1) *<sup>n</sup>*+<sup>1</sup> 、… (%i1) for n:1 thru 5 do (print  $((-1)^{n}(n+1))$ ); ※「for 變數: 數值 thru 數值 do (print (變數算式)」指令表示做 for 迴圈; print 列出值,輸入 for n:1 thru 5 do  $(print ((-1)^{(n+1)})) \rightarrow ctrl+enter$ 1 -1 1 -1 1 (%o1) done 此題無法直接使用 Maxima 軟體

3.右圖是由 n 個正三角形所組成的圖形,依據你的觀察,n 是奇數還是偶數?

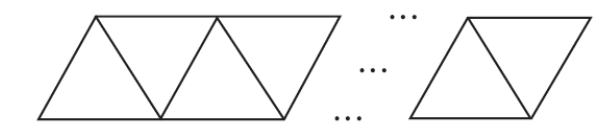

n 是偶數。

此題無法直接使用 Maxima 軟體

4.束門游泳池的置物箱號碼排列方式如下表:

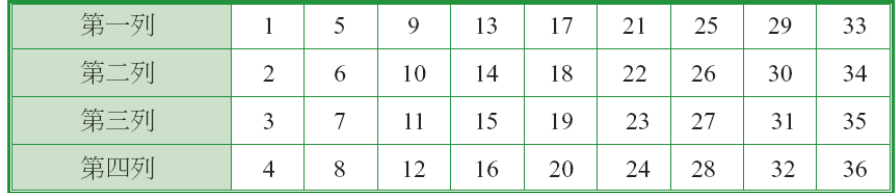

請問:

(1)第四列由左至右的第 n 個置物箱的號碼是幾號?

答:\_4 $\times$ n\_。

(2)第一列由左至右的第 n 個置物箱的號碼是幾號?

答: $1+(n-1)\times 4$  。

5.一等差數列的首項為 5,第 13 項為 5,第 13 項為 77,求此數列的公差。

(%i1) load ("functs"); ※「load ("functs")」指令表示先讀取此 function(函數)。  $(\%01)$ 

C:/PROGRA~1/MAXIMA~1.1/share/maxima/5.18.1/share/simplification/functs.mac (%i2) solve([arithmetic(5,d,13)=77], [d]); ※「solve( [ 變數算式 ], [ 變數 ] ) | 指 令表示求解;「arithmetic (首項, 公差, 項數)」指令表示求等差數列,輸入 solve([arithmetic(5,d,13)=77], [d])  $\rightarrow$ 

ctrl+enter。

 $(\% 02)$  [d=6]

6.一等差數列的首項為 10,公差為 4,問 58 為此數列的第幾項?

(%i1) load ("functs"); ※「load ("functs")」指令表示先讀取此 function(函數)。  $(%01)$ 

C:/PROGRA~1/MAXIMA~1.1/share/maxima/5.18.1/share/simplification/functs.mac (%i2) solve([arithmetic(10,4,n)=58], [n]); ※「solve( [ 變數算式 ], [ 變數 ]) | 指

令表示求解;「arithmetic (首項, 公差, 項數)」指令表示求等差數列,輸入

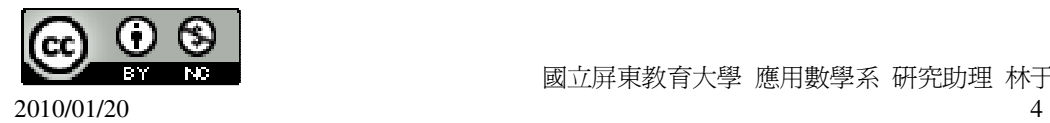

```
solve([arithmetic(10,4,n)=58], [n]) \rightarrowctrl+enter。
(\% 02) [n=13]
7.一等差數列的 a 10=-15,公差爲 3,求此等差數列的第 34 項。
(%i1) load ("functs"); ※「load ("functs")」指令表示先讀取此 function(函數)。
(\%01)C:/PROGRA~1/MAXIMA~1.1/share/maxima/5.18.1/share/simplification/functs.mac 
(%i2) solve([arithmetic(a,3,10)=-15], [a]); ※「solve( [ 變數算式 ], [ 變數 ] ) 」指
                                       令表示求解;「arithmetic (首項, 公差, 
                                       項數)」指令表示求等差數列,輸入
                                       solve([\text{arithmetic}(a,3,10)=-15], [a])
                                       \rightarrow ctrl+enter \circ(\%o2) [a=-42]
首項為-42,
(%i3) arithmetic(-42,3,34); ※「arithmetic (首項, 公差, 項數)」指令表示求等差數
                           列,輸入 arithmetic (-42, 3, 34) \rightarrow ctrl+enter。
(%o3) 57
8.在 12 和 48 間插入 5 個數,並構成一等差數列,求最中間項的值。
(%i1) load ("functs"); ※「load ("functs")」指令表示先讀取此 function(函數)。
(\%01)C:/PROGRA~1/MAXIMA~1.1/share/maxima/5.18.1/share/simplification/functs.mac 
(%i2) solve([arithmetic(12,d,7)=48], [d]); ※「solve( [ 變數算式 ], [ 變數 ] ) | 指
                                      令表示求解;「arithmetic (首項, 公差, 
                                      項數)」指令表示求等差數列,輸入
                                      solve([arithmetic(12,d,7)=48], [d]) \rightarrowctrl+enter。
(\% 02) [d=6]
公差為6,
(%i3) arithmetic(12,6,4); ※「arithmetic (首項, 公差, 項數)」指令表示求等差數
                         列,輸入 arithmetic(12,6,4) \rightarrow ctrl+enter。
(%o3)30此題無法直接使用 Maxima 軟體
9.一等差數列的首項爲 24,末項爲 84,若此等差數列中有一項爲 48,此等差數列
```
最少有多少項?

先算出(24,84,48)最大公因數。

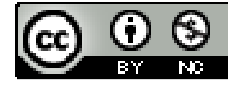

(%i1) gcd(gcd(24,84),48); ※由於無法直接三個一起求最大公因數,本方法先將 前兩位數(底線部份所示)求最大公因數,在將所得結 果與最後一位數求最大公因數,「gcd( gcd( 數值,數 值 ), 數值 )」指令表示求最大公因數,輸入  $gcd(gcd(24,84),48) \rightarrow \text{ctrl+enter}$ 

(%o1) 12

所以, $d=12$ ,

因此,此項有 24、36、48、60、72、84 共 6 項。

10.依序將 x=0、1、2、3、4 代入函數 y=2x-5,並將得到的 y 值寫成一數列。 (1)說明此數列為一等差數列。

(%i1) f(x):=y=2\*x-5; ※「f( 變數 ):=函數式 」 指令表示定義函數式,輸入 f(x):=y=2\*x-5  $\rightarrow$  ctrl+enter  $\circ$ 

 $(\%o1)$  f(x):=y=2\*x-5

(%i2) f(0); ※「f( 數值 )」指令表示將數值代入函數式,輸入 f(0) → ctrl+enter。  $(\%02)$  y=-5

(%i3) f(1); ※「f( 數値 )」指令表示將數値代入函數式,輸入 f(1) → ctrl+enter。  $(\%03)$  y=-3

(%i4) f(2); ※「f( 數值 )」指令表示將數值代入函數式,輸入 f(2) → ctrl+enter。  $(\% 04)$  y=-1

(%i5) f(3); ※「f( 數值 )」指令表示將數值代入函數式,輸入 f(3) → ctrl+enter。  $(\% 05)$  y=1

(%i6) f(4); ※ 「f( 數値 )」指令表示將數值代入函數式,輸入 f(4) → ctrl+enter。  $(\% 06)$  y=3

答:-5、-3、-1、1、3。

(2)公差是多少?

(%i1) load ("functs"); ※「load ("functs")」指令表示先讀取此 function(函數)。  $(\%01)$ 

C:/PROGRA~1/MAXIMA~1.1/share/maxima/5.18.1/share/simplification/functs.mac (%i2) solve([arithmetic(-5,d,5)=3], [d]); ※「solve( [ 變數算式 ], [ 變數 ] )」指令

表示求解;「arithmetic (首項, 公差, 項 數)」指令表示求等差數列,輸入 solve( $[\text{arithmetic}(-5, d, 5)=3]$ ,  $[d] \rightarrow$ ctrl+enter。

 $(\%o2)$  [d=2] 11.求 72 和-36 的等差中項。 (%i1) (72+(-36))/2; ※直接輸入(72+(-36))/2 → ctrl+enter。

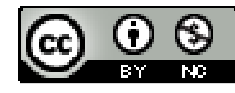

(%o1) 18 12 (1)有一等差數列,a<sub>1</sub>=5,a<sub>13</sub>=35,試說明 a<sub>1</sub>和 a<sub>13</sub>的等差中項是 a<sub>7</sub> ,該項等於。 (%i1) load ("functs"); ※「load ("functs")」指令表示先讀取此 function(函數)。  $(%01)$ C:/PROGRA~1/MAXIMA~1.1/share/maxima/5.18.1/share/simplification/functs.mac (%i2) solve([arithmetic(5,d,13)=35], [d]); ※「solve([ 變數算式 ], [ 變數 ]) | 指 令表示求解;「arithmetic (首項, 公差, 項數)」指令表示求等差數列,輸入 solve([arithmetic(5,d,13)=35], [d])  $\rightarrow$ ctrl+enter。 (%o2) [d= 2  $\frac{5}{2}$ ] 公差為 2  $\frac{5}{1}$ , (%i3) arithmetic(5,5/2,7); ※「arithmetic (首項, 公差, 項數)」指令表示求等差數 列,輸入 arithmetic  $(5, 5/2, 7) \rightarrow$  ctrl+enter。  $(\%o3)$  20 (2) 有一等差數列, $a_2 = 3$ , $a_{10} = 33$ ,試說明  $a_2$ 和  $a_{10}$ 的等差中項是  $a_6$ ,該項等於。 (%i1) load ("functs"); ※「load ("functs")」指令表示先讀取此 function(函數)。  $(\%01)$ C:/PROGRA~1/MAXIMA~1.1/share/maxima/5.18.1/share/simplification/functs.mac  $(\%i2)$  solve([arithmetic(a,d,2)=3,arithmetic(a,d,10)=33], [a,d]); ※「solve( [ 變數算 式,變數算式 ], [ 變數,變數 ] )」 指令表示求解; 「arithmetic (首 項, 公差, 項數)」 指令表示求等差 數列,輸入 solve([arithmetic( a,d,2)=3,arithmeti

 $c(a,d,10)=33$ ],

 $[a,d] \rightarrow$ 

ctrl+enter。

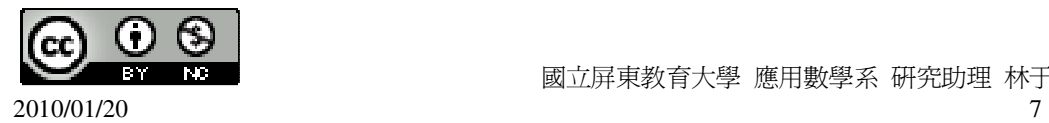

(%o2) [[a=- 4  $\frac{3}{4}$ , d= 4  $\frac{15}{1}$ ]] 首項為-4  $\frac{3}{7}$ ;公差爲 4  $\frac{15}{1}$ ,

(%i3) arithmetic(-3/4,15/4,6); ※「arithmetic (首項, 公差, 項數)」指令表示求等差 數列,輸入 arithmetic (-3/4,15/4,6) → ctrl+enter。

 $(%o3)$  18

此題無法直接使用 Maxima 軟體

13.一直角三角形三邊由小到大爲 a、8、c 構成等差數列,求 a 和 c。(提示:若設 d 為公差,則 a、c 和 d 有什麼關係?) 原邊長為 3、4、5(同乘 2 倍) → 6、8、10, 因此, $a=6$ ; $c=10$ 。 14.若 a、3、a <sup>2</sup> 是一等差數列,求所有滿足此條件的等差數列。 2、3、4;-3、3、9,二組滿足此條件。

此題無法直接使用 Maxima 軟體

15.有兩數 a、b,若 a、2、b 和 5、b、a 都是等差數列,求 a 與 b。  $a=1$ ;  $b=3$ .

此題無法直接使用 Maxima 軟體

16.鎮公所計劃在長為 420 公尺的馬路兩邊種植行道樹,在路標 0 公尺處種第一棵, 路標 420 公尺處種最後一棵,若在中間每隔 15 公尺種一棵樹,問馬路兩邊總共要 種多少棵樹?

首項=0,公差=15,末項=420,

(%i1) load ("functs"); ※「load ("functs")」指令表示先讀取此 function(函數)。  $(\%01)$ 

C:/PROGRA~1/MAXIMA~1.1/share/maxima/5.18.1/share/simplification/functs.mac (%i2) solve([arithmetic(0,15,n)=420], [n]); ※「solve( [ 變數算式 ], [ 變數 ] ) 」指

令表示求解;「arithmetic (首項, 公差, 項數)」指令表示求等差數列,輸入 solve( $[\arithmetic(0,15,n)=420]$ ,  $[n]$ )  $\rightarrow$  ctrl+enter  $\circ$ 

 $(\%o2)$  [n=29]

因此,二邊總共要種 29×2=58 棵樹。

此題無法直接使用 Maxima 軟體

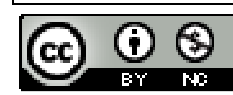

17. ( 續 16. ) 若鎮公所也計劃在馬路頭尾之間(含頭尾 ) 等距裝設 11 盞路燈,問 需每隔幾公尺裝一盞?沿路會有路燈和行道樹重疊的地方嗎?

首項=0,公差=d,項數=11,末項=420,

(%i1) load ("functs"); ※「load ("functs")」指令表示先讀取此 function(函數)。  $(\%01)$ 

C:/PROGRA~1/MAXIMA~1.1/share/maxima/5.18.1/share/simplification/functs.mac (%i2) solve([arithmetic(0,d,11)=420], [d]); ※「solve( [ 變數算式 ], [ 變數 ] )」指 令表示求解;「arithmetic (首項, 公差, 項數)」指令表示求等差數列,輸入 solve( $\lceil$ arithmetic $(0,d,11)=420$ ],  $\lceil d \rceil$ )  $\rightarrow$  ctrl+enter。

 $(\%o2)$  [d=42]

因此,每隔 42 公尺裝一盞燈。

(%i1) load ("functs"); ※「load ("functs")」指令表示先讀取此 function(函數)。

 $(\%01)$ 

C:/PROGRA~1/MAXIMA~1.1/share/maxima/5.18.1/share/simplification/functs.mac (%i3) lcm(15,42); ※「lcm( 數值,數值 )」指令表示求最小公倍數,輸入 lcm(15,42)

 $\rightarrow$  ctrl+enter。

 $(% 03)$  210

當 210 公尺和 420 公尺時,沿路會有路燈和行道樹重疊。

### 第 **1** 章 數列與級數 1-2 等差級數

```
1.求下列各式的值:
(1)44x(-2)+40x(-2)+36x(-2)+32x(-2)+28x(-2)(44+40+36+32+28)x(-2)(%i1) load ("functs"); ※「load ("functs")」指令表示先讀取此 function(函數)。
(\%01)C:/PROGRA~1/MAXIMA~1.1/share/maxima/5.18.1/share/simplification/functs.mac 
(%i2) arithsum(44,-4,5)*(-2); ※「arithsum (首項, 公差, 項數)」指令表示求等差
                             級數和,輸入 arithsum (44, -4, 5)*(-2) →
                             ctrl+enter。
```
 $(\% 02) -360$  $(2)(40-2)+(30-2)+(20-2)+(10-2)+(-2)+(10-2)$  $38+28+18+8+(-2)+(-12)$ (%i1) load ("functs"); ※「load ("functs")」指令表示先讀取此 function(函數)。

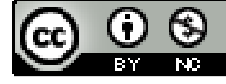

2010/01/20 9

### $(\%01)$

C:/PROGRA~1/MAXIMA~1.1/share/maxima/5.18.1/share/simplification/functs.mac (%i2) arithsum(38,-10,6); ※「arithsum (首項, 公差, 項數)」指令表示求等差級數 和,輸入 arithsum (38, -10, 6)  $\rightarrow$  ctrl+enter。

 $(%o2)$  78

2.有一 20 項的等差級數,首項為 6,末項為-120,求此等差級數之和。

(%i1) load ("functs"); ※「load ("functs")」指令表示先讀取此 function(函數)。  $(\%01)$ 

C:/PROGRA~1/MAXIMA~1.1/share/maxima/5.18.1/share/simplification/functs.mac (%i2) solve([arithmetic(6,d,20)=-120], [d]); ※「solve( [ 變數算式 ], [ 變數 ] )」

指令表示求解;「arithmetic (首項, 公差, 項數)」指令表示求等差數 列,輸入 solve( $[arithmetic(6, d, 20) = -120]$ ,  $[d]$ )  $\rightarrow$  ctrl+enter  $\circ$ 

(%o2) [d=- 19  $\frac{126}{12}$ ] 公差為-19  $\frac{126}{18}$ (%i3) arithsum(6,-126/19,20); ※「arithsum (首項, 公差, 項數)」指令表示求等差 級數和,輸入 arithsum (6, -126/19, 20) → ctrl+enter。

 $(\%o3) -1140$ 

```
3.有一等差級數,首項爲 10,末項爲 154,公差爲 12,求此等差級數之和。
(%i1) load ("functs"); ※「load ("functs")」指令表示先讀取此 function(函數)。
(\%01)
```
C:/PROGRA~1/MAXIMA~1.1/share/maxima/5.18.1/share/simplification/functs.mac (%i2) solve([arithmetic(10,12,n)=154], [n]); ※「solve( [ 變數算式 ], [ 變數 ] )」 指令表示求解;「arithmetic (首項,

公差, 項數)」指令表示求等差數 列,輸入 solve( $[\arithmetic(10,12,n)=154]$ ,  $[n]$ )  $\rightarrow$  ctrl+enter  $\circ$ 

 $(\% 02)$  [n=13] 項數為 13, (%i3) arithsum(10,12,13); ※「arithsum (首項, 公差, 項數)」指令表示求等差級數

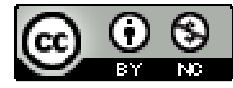

和,輸入 arithsum  $(10,1,2,13) \rightarrow$  ctrl+enter。

(%o3) 1066

4.有一 150 項的等差級數,首項為 100,第二項是 98,求此等差級數之和。 (%i1) load ("functs"); ※「load ("functs")」指令表示先讀取此 function(函數)。  $(%01)$ 

C:/PROGRA~1/MAXIMA~1.1/share/maxima/5.18.1/share/simplification/functs.mac (%i2) arithsum(100,-2,150); ※「arithsum (首項, 公差, 項數)」指令表示求等差級 數和,輸入 arithsum (100, -2, 150) → ctrl+enter。

 $(\% 02) -7350$ 

此題無法直接使用 Maxima 軟體

5.如果一等差數列共有 6 項,和爲 72,首項比末項小 10,求此等差級數的首項。 ★等差級數和= 項數×(首項+末項) 2 令首項=x;末項=y,  $72 = \frac{6 \times (x + y)}{2}$ 2  $\int y - x = 10$  $\int 72 = \frac{6 \times (x + y)}{2}$ ∤ (%i1) solve([72=(6\*(x+y))/2,y-x=10], [x,y]); ※「solve( [ 變數算式,變數算式 ], [ 變數,變數 ] )」指令表示求解,

輸入 solve( $[72=(6*(x+y))/2,y-x=10]$ ,  $[x,y]$   $\rightarrow$  ctrl+enter  $\circ$ 

 $(\%01)$  [[x=7,y=17]]

此題無法直接使用 Maxima 軟體

6.若在 10 和 90 之間插入 k 個數,並構成一等差數列,則此 k 個數之和是多少? 等差 1.2.3.4.5.6.7.8.910……..

★等差級數和= 項數×(首項+末項) 2  $k \times (90 + 10)$ 2  $-(90-10)=\frac{k\times100}{2}$ 2  $\frac{k \times 100}{2}$ -80=50k-80 °

此題無法直接使用 Maxima 軟體

7.有一 10 項的等差級數和爲 30,且首項爲 x,末項爲 x  $^2$ 。求 x,並寫出此等差級 數之前 4 項。

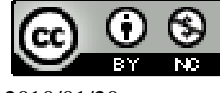

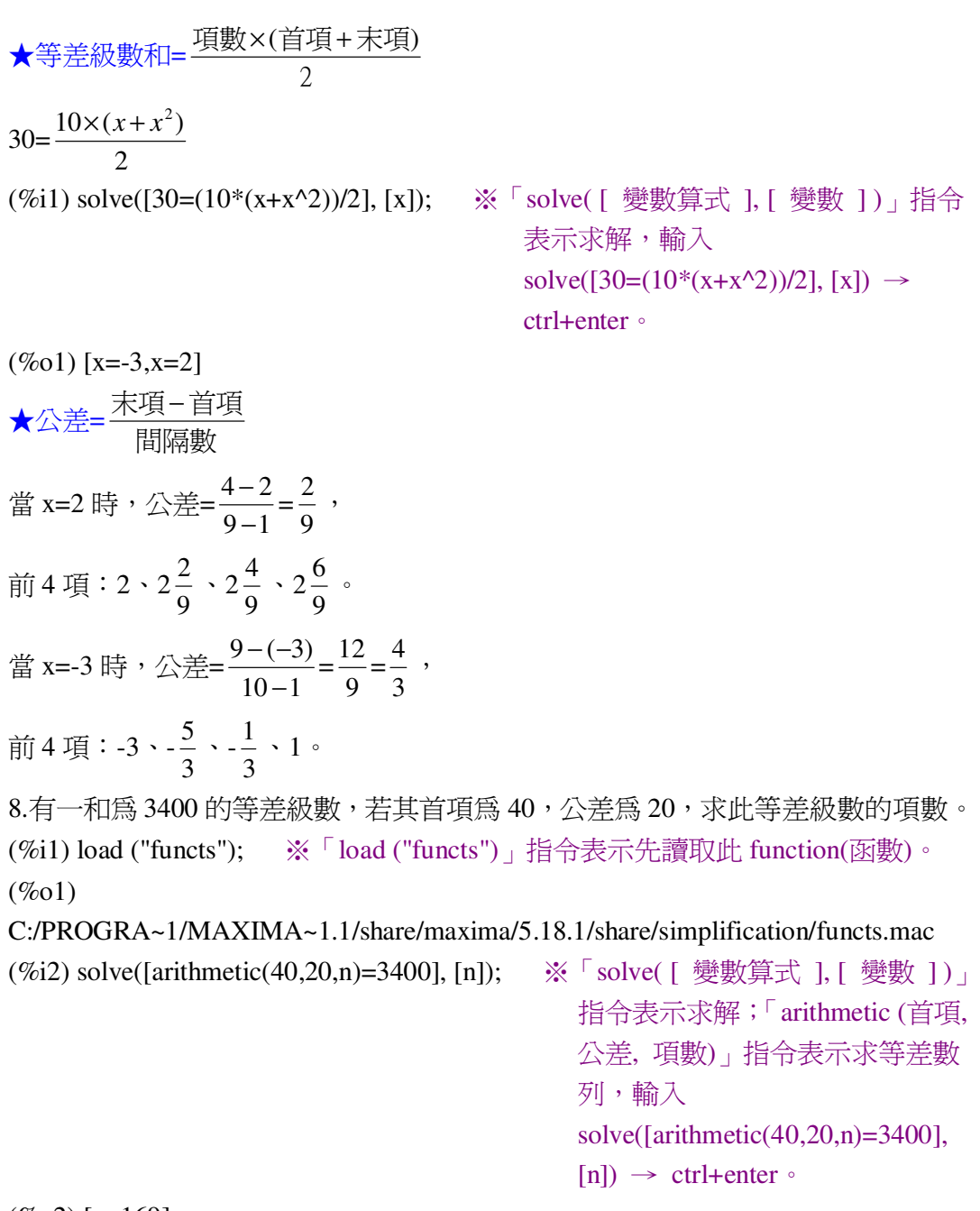

 $(\%o2)$  [n=169]

此題無法直接使用 Maxima 軟體

9.有一等差級數,末項為 80,和為 0,求此等差級數的首項。 由於對稱關係,首項=-80。

此題無法直接使用 Maxima 軟體

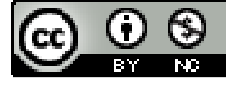

2010/01/20 12

10.有一 8 項的等差級數和為 100,又已知後 4 項之和比前 4 項之和多 48,求此等 差數列。

 $\int$  a+(a+d)+(a+2d)+(a+3d)+(a+4d)+(a+5d)+(a+6d)+(a+7d)=100

 $((a+4d)+(a+5d)+(a+6d)+(a+7d))-(a+(a+d)+(a+2d)+(a+3d))=48$ ∤  $\overline{\mathfrak{l}}$ 

 $(%6)$ 

solve( $[a+(a+d)+(a+2*d)+(a+3*d)+(a+4*d)+(a+5*d)+(a+6*d)+(a+7*d)=100,((a+4*d)+(a+8*d)+(a+1*d)+(a+1*d))$  $a+5*d)+(a+6*d)+(a+7*d)-(a+(a+d)+(a+2*d)+(a+3*d))=48$ , [a,d]);

※「solve( [ 變數算式,變數算式 ], [ 變數,變數 ] ) 」 指令表示求解,輸入 solve( $[a+(a+d)+(a+2*d)+(a+3*d)+(a+4*d)+(a+5*d)+(a+6*d)+(a+7*d)=100((a+4*d)+(a+2*d)+(a+4*d)+(a+4*d))$ a+5\*d)+(a+6\*d)+(a+7\*d))-(a+(a+d)+(a+2\*d)+(a+3\*d))=48], [a,d]);  $\rightarrow$  ctrl+enter  $\circ$ 

 $(\% 06)$  [[a=2,d=3]]

因此,此等差數列為 2、5、8、11、14、17、20、23。

此題無法直接使用 Maxima 軟體

 $11.\overline{a}$  1 項的等差數列  $a_1 \cdot a_2 \cdot a_3 \cdot a_4 \cdot a_5 \cdot a_6 \cdot a_7$ , 說明  $a_1 + a_2 + a_3 + a_4 + a_5 + a_6 + a_7 = a_4 \times 7$  $(a_4-3d)+(a_4-2d)+(a_4-d)+a_4+(a_4+d)+(a_4+2d)+(a_4+3d)=a_4\times7$ 

此題無法直接使用 Maxima 軟體

12.美華為了響應東南亞海嘯賑災捐款,第一星期捐出 200 元,第二個星期捐出 250 元,第三個星期捐出 300 元,若依此規律,持續捐款十個星期,問美華共捐出多 少元?

首項=200,公差=50,項數=10,

(%i1) load ("functs"); ※「load ("functs")」指令表示先讀取此 function(函數)。  $(%01)$ 

C:/PROGRA~1/MAXIMA~1.1/share/maxima/5.18.1/share/simplification/functs.mac (%i2) arithsum (200, 50, 10); ※「arithsum (首項, 公差, 項數)」指令表示求等差 級數和,輸入 arithsum (200, 50, 10) →

ctrl+enter。

(%o2) 4250 因此,美華共捐出 4250 元。

此題無法直接使用 Maxima 軟體

13.有一建築公司出售某大樓的第 6 樓到第 10 樓,規定每高一層樓就要提高售價 20 萬元,若全部售完,共得款 4200 萬元,問第9 樓賣了多少元? 首項=a,公差=20,項數=5,總和=4200,

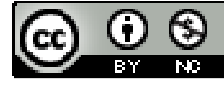

(%i1) load ("functs"); ※「load ("functs")」指令表示先讀取此 function(函數)。

 $(\%01)$ 

C:/PROGRA~1/MAXIMA~1.1/share/maxima/5.18.1/share/simplification/functs.mac (%i2) solve([arithsum (a, 20, 5)=4200], [a]); ※「solve( [ 變數算式 ], [ 變數 ] )」

指令表示求解;「arithsum (首項, 公差, 項數)」指令表示求等差級 數和,輸入 solve([arithsum (a, 20, 5)=4200], [a])  $\rightarrow$  ctrl+enter  $\circ$ 

(%o2) [a=800]

因此,6 樓賣 800 萬元。

(%i3) arithmetic(800,20,4); ※「arithmetic (首項, 公差, 項數)」指令表示求等差 數列,輸入 arithmetic(800,20,4) → ctrl+enter。

(%o3) 860

因此,第 9 樓賣了 860 萬元。

此題無法直接使用 Maxima 軟體

14.已知有一三角形,其三個角的度數成等差數列,且最大角為最小角的 4 倍,問 最大角與最小角各為多少度?(已知三角形的三角和為 180°) 令最小角為 x,  $\int x + (x+d) + (x+2d) = 180$  $4x = (x + 2d)$ (%i1) solve([x+(x+d)+(x+2\*d)=180,4\*x=(x+2\*d)], [x,d]); ※「solve( [ 變數算式,變 數算式 ], [ 變數,變

數 ] )」指令表示求 解,輸入 solve( $[x+(x+d)+(x+2^*)$ d)=180,4 $x=(x+2*d)$ ],

 $[x,d]$   $\rightarrow$  ctrl+enter  $\circ$ 

 $(\%01)$  [[x=24,d=36]]

因此,最小角為 24°,最大角為 24°+2×36=96°。

此題無法直接使用 Maxima 軟體

15.若三數成等差數列,其和為 24,積為 384,求這三數。

 $x+(x+d)+(x+2d)=24$ 

 $x \times (x+d) \times (x+2d)=384$  $\begin{cases} x \times (x+d) \times \end{cases}$ 

(%i1) solve([x+(x+d)+(x+2\*d)=24,x\*(x+d)\*(x+2\*d)=384], [x,d]); ※「solve( [ 變數

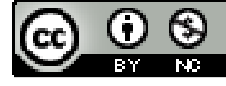

2010/01/20 14

算式,變數算 式 ], [ 變數, 變數 ]) 指令 表示求解,輸 入 solve([x+(x+d  $)+(x+2*d)=24$  $, x*(x+d)*(x+2)$  $*d = 384$ ],  $[x,d]$ )  $\rightarrow$ ctrl+enter。

 $(\%o1)$  [[x=4,d=4],[x=12,d=-4]] 因此,此等差數列為 4、8、12。

## 第 **1** 章 數列與級數 第 1 章綜合習題

此題無法直接使用 Maxima 軟體

1.找出下列數列的規律,並在空格中填入適當的數:  $(1)2 \cdot 5 \cdot 8 \cdot 11 \cdot 14 \cdot 17 \cdot 20 \cdot 23$  $(2) \frac{1}{16}$ 10  $\frac{11}{11}$ 100  $\frac{111}{111}$ 1000  $\frac{1111}{\cdot}$ 10000  $\frac{11111}{10000}$ 100000  $\circ$ 2.寫出下列數列的前五項:  $(1)a_n = \frac{1}{10}$ 10*<sup>n</sup>* (%i1) for n:1 thru 5 do (print(1/10^n)); ※「for 變數: 數值 thru 數值 do (print(變

數算式))」指令表示做 for 迴圈; print 列出值,輸入 for n:1 thru 5 do  $(\text{print}(1/10^{\lambda}n)) \rightarrow \text{ctrl+enter}$ 

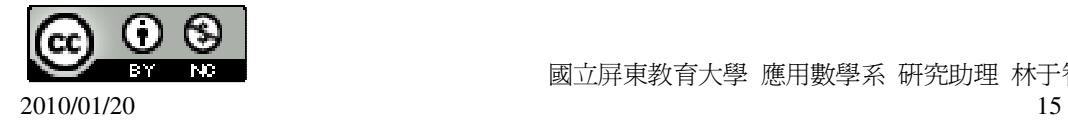

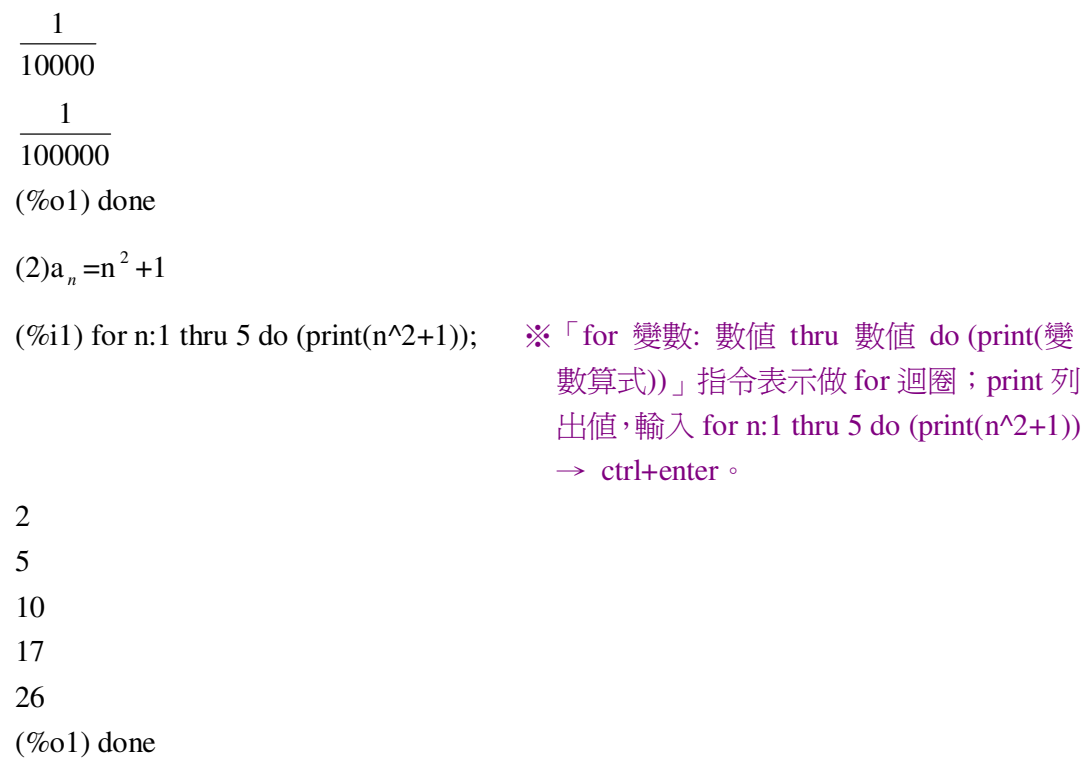

此題無法直接使用 Maxima 軟體

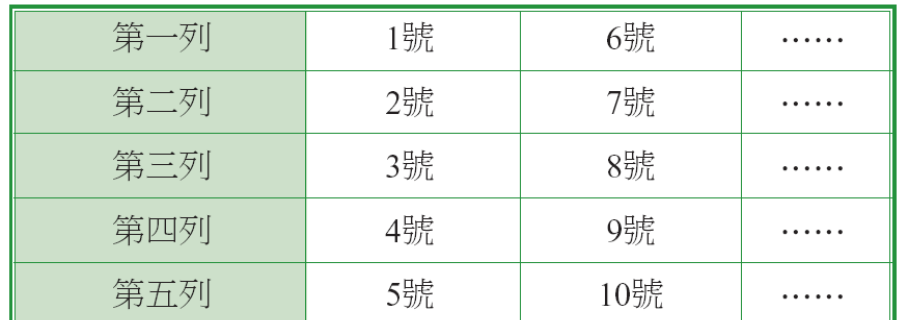

3.新束國中新生編號與隊伍排列的規則如下表,請問第 302 號是在第幾列?

302 號是在第二列。

4.如果一等差數列的公差爲-4,第 36 項爲-99,求這數列的第 13 項。

(%i1) load ("functs"); ※「load ("functs")」指令表示先讀取此 function(函數)。  $(\%01)$ 

C:/PROGRA~1/MAXIMA~1.1/share/maxima/5.18.1/share/simplification/functs.mac (%i2) solve([arithmetic(a,-4,36)=-99], [a]); ※「solve( [ 變數算式 ], [ 變數 ] )」指 令表示求解;「arithmetic (首項, 公差,

項數)」指令表示求等差數列,輸入

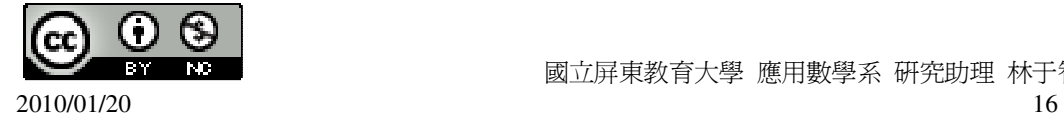

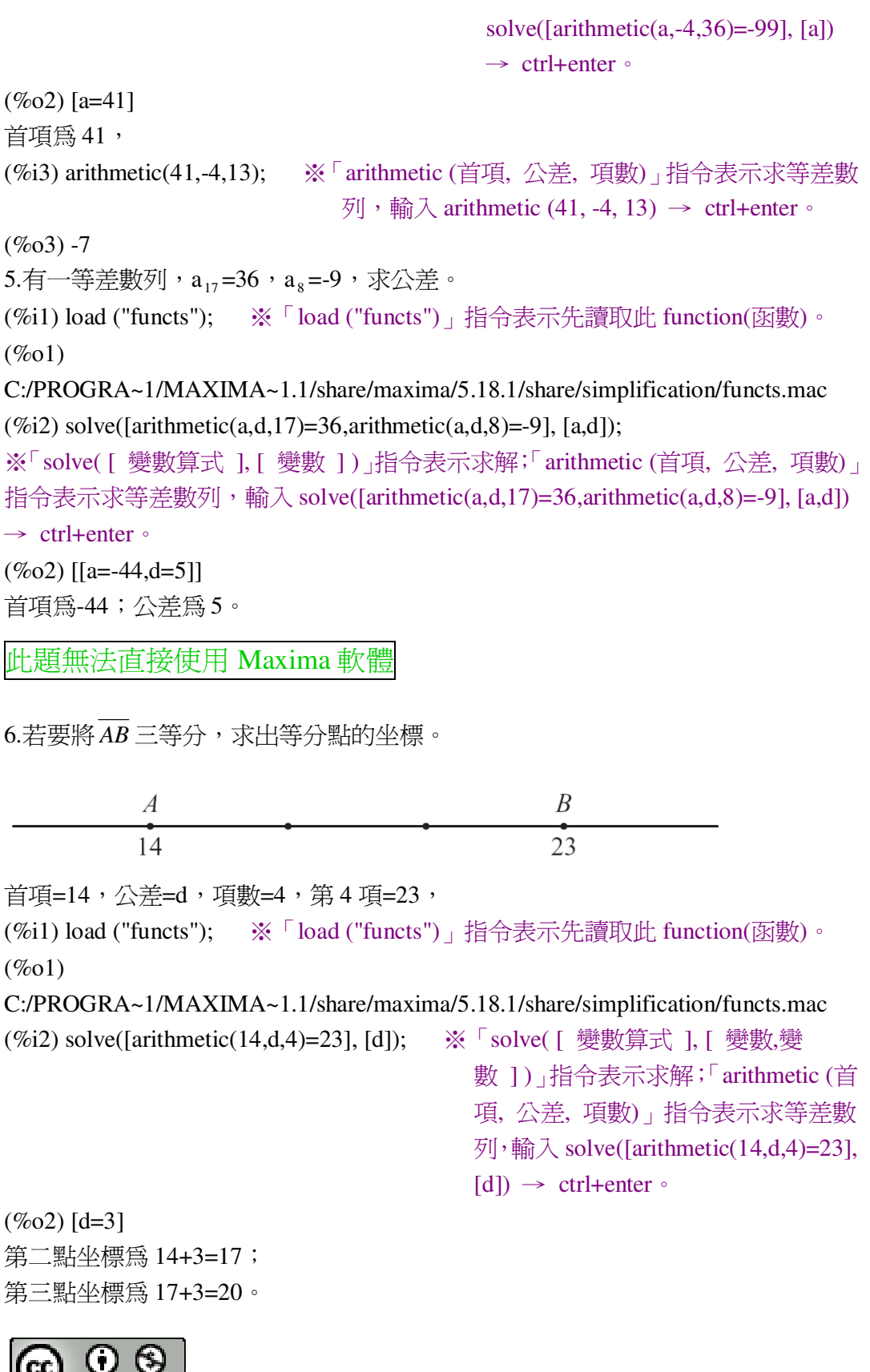

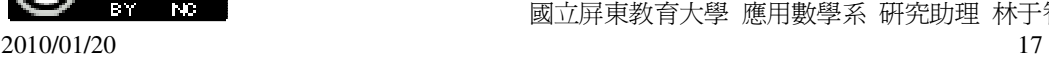

```
7.有一等差數列,a _{1000}=99,a _{3000}=1,a _{2000}=_50_。
(%i1) load ("functs"); ※「load ("functs")」指令表示先讀取此 function(函數)。
(%01)C:/PROGRA~1/MAXIMA~1.1/share/maxima/5.18.1/share/simplification/functs.mac 
(\%i2) solve([arithmetic(a,d,1000)=99,arithmetic(a,d,3000)=1], [a,d]);
※「solve( [ 變數算式,變數算式 ], [ 變數,變數 ] )」指令表示求解;「arithmetic (首
項, 公差, 項數)」指令表示求等差數列,輸入
solve([arithmetic(a,d,1000)=99,arithmetic(a,d,3000)=1], [a,d]) \rightarrow ctrl+enter \circ(%o2) [[a=
          1000
         \frac{147951}{1000},d=-
                    1000
                     \frac{49}{200}]]
首項為
       1000
      \frac{147951}{1000};公差爲-
                      1000
                       \frac{49}{122} .
(%i3) arithmetic(147951/1000,-49/1000,2000); ※「arithmetic (首項, 公差, 項數)」
                                            指令表示求等差數列,輸入
                                            arithmetic(147951/1000,-49/1000,
                                            2000) \rightarrow ctrl+enter \circ(\%03) 50
此題無法直接使用 Maxima 軟體
8.1 \cdot a、a^2爲等差數列,求 a 的可能值。
a-1=a^2-a;(%i1) solve([a-1=a^2-a], [a]); ※「solve( [ 變數算式 ], [ 變數 ] )」指令表示求
                              解,輸入 solve([a-1=a^2-a], [a]) → ctrl+enter。
(%o1) [a=1] 
9.求下列各式的值:
(1)1-2+3-4+5-6+7-8+9-101+3+5+7+9(%i1) load ("functs"); ※「load ("functs")」指令表示先讀取此 function(函數)。
(\%01)C:/PROGRA~1/MAXIMA~1.1/share/maxima/5.18.1/share/simplification/functs.mac 
(%i2) arithsum(1,2,5); ※「arithsum (首項, 公差, 項數)」指令表示求等差級數和,
                         輸入 arithsum (1, 2, 5) → ctrl+enter ∘
(\%02) 25
2+4+6+8+10(%i3) arithsum(2,2,5); ※「arithsum (首項, 公差, 項數)」指令表示求等差級數和,
                         輸入 arithsum (2, 2, 5) → ctrl+enter ∘
```
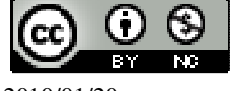

```
 國立屏東教育大學 應用數學系 研究助理 林于智
(%o3) 30 
因此,25-30=-5。
(2)80+60+40+20+20+40+60+80(80+60+40+20)*2(%i1) load ("functs"); ※「load ("functs")」指令表示先讀取此 function(函數)。
(\%01)C:/PROGRA~1/MAXIMA~1.1/share/maxima/5.18.1/share/simplification/functs.mac 
(%i2) arithsum(80,-20,4)*2; ※「arithsum (首項, 公差, 項數)」指令表示求等差級
                           數和,輸入 arithsum (80, -20, 4)*2 \rightarrow ctrl+enter。
(\%02) 400
10.有一等差級數的首項為-20,末項為 80,級數和為 150,求此數列的項數與公差。
(%i1) load ("functs"); ※「load ("functs")」指令表示先讀取此 function(函數)。
(\%01)C:/PROGRA~1/MAXIMA~1.1/share/maxima/5.18.1/share/simplification/functs.mac 
(\%i2) solve([arithmetic(-20,d,n)=80,arithsum(-20,d,n)=150], [d,n]);
※「solve( [ 變數算式,變數算式 ], [ 變數,變數 ] )」指令表示求解;「arithmetic (首
項, 公差, 項數)」指令表示求等差數列;「arithsum (首項, 公差, 項數)」指令表示
求等差級數和,輸入 solve([arithmetic(-20,d,n)=80,arithsum(-20,d,n)=150], [d,n]) →
ctrl+enter。
(\%o2) [[d=25,n=5]]
11.一等差數列有 7 項,其中首項為-5,和為 91,求此數列第 7 項的值。
(%i1) load ("functs"); ※「load ("functs")」指令表示先讀取此 function(函數)。
(\%01)C:/PROGRA~1/MAXIMA~1.1/share/maxima/5.18.1/share/simplification/functs.mac 
(%i2) solve([arithsum(-5,d,7)=91], [d]); ※「solve( [ 變數算式 ], [ 變數 ] )」指令
                                     表示求解;「arithsum (首項, 公差, 項
                                     數)」指令表示求等差級數和,輸入
                                     solve([arithsum(-5,d,7)=91], [d]) \rightarrowctrl+enter。
(\%02) [d=6]
(%i3) arithmetic(-5,6,7); ※「arithmetic (首項, 公差, 項數)」指令表示求等差數
                         列,輸入 arithmetic (-5, 6, 7) \rightarrow ctrl+enter。
(\%o3) 31
12.若有一數列 a<sub>1</sub>、a<sub>2</sub>、...、a<sub>n</sub>,則其平均值為 <del>"」。"</del>
                                         a_1 + a_2 + ... + a_n 。求下列各等差數
列之平均值:
```
 $(1)85 \cdot 82 \cdot 79 \cdot 76 \cdot 73 \cdot 70 \cdot 67 \cdot 64 \cdot 61 \cdot 58 \cdot 55 \cdot 52$ (%i1) load ("functs"); ※「load ("functs")」指令表示先讀取此 function(函數)。  $(\%01)$ C:/PROGRA~1/MAXIMA~1.1/share/maxima/5.18.1/share/simplification/functs.mac (%i2) arithsum(85,-3,12)/12; ※「arithsum (首項, 公差, 項數)」指令表示求等差 級數和,輸入 arithsum(85,-3,12)/12 → ctrl+enter。 (%o2) 2 137  $(2)$ -28、-21、-14、-7、0、7、14、21、28 (%i3) arithsum(-28,7,9)/9; ※「arithsum (首項, 公差, 項數)」指令表示求等差級 數和,輸入 arithsum(-28,7,9)/9 → ctrl+enter。  $($ %03 $)$  0  $(3)1 \cdot 2 \cdot 3 \cdot 4 \cdot 5 \cdot 6 \cdot ... \cdot n$ (%i4) arithsum(1,1,n)/n; ※「arithsum (首項, 公差, 項數)」指令表示求等差級數 和,輸入 arithsum $(1,1,n)/n \rightarrow$  ctrl+enter。

(%o4) 2  $\frac{n-1}{2}+1$ 

## 第 **2** 章 幾何圖形的角 2-1 三角形的角

此題無法直接使用 Maxima 軟體

1.如下圖,問∠1 與∠3 的補角分別是哪些角?

$$
\frac{2}{3}
$$

∠1 和∠3 的補角皆為∠2 和∠4。

此題無法直接使用 Maxima 軟體

2.求下列各圖形中的 x 的值:

 $(3x)$ °  $/60^{\circ}$ 

 $3x+60=180$ 

 $(1)$ 

(%i1) solve([3\*x+60=180], [x]); ※「solve( [ 變數算式 ], [ 變數 ] )」指令表示求

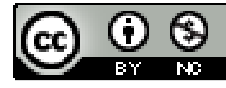

2010/01/20 20

解,輸入 solve([3\*x+60=180], [x]) → ctrl+enter。

 $(\%01)$  [x=40]

 $(2)$  $(2x+15)$ °  $\mathcal{X}$ 

 $(2x+15)+x=180$ 

(%i1) solve([2\*x+15+x=180], [x]); ※「solve( [ 變數算式 ], [ 變數 ] )」指令表示 求解,輸入 solve( $[2*x+15+x=180]$ ,  $[x]$ ) → ctrl+enter。

(%o1) [x=55]

此題無法直接使用 Maxima 軟體

3.依據右圖,回答下列問題:

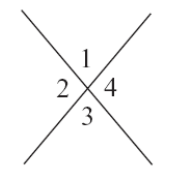

(1)∠1 與∠2 的對頂角分別為哪一個角? ∠1 的對頂角為∠3;∠2 的對頂角為∠4。 (2)若∠1=85°,求∠2、∠3、∠4。 由於∠1 的對頂角為∠3,因此,∠1=∠3=85°; 由於∠2 的對頂角為∠4,因此,∠2=∠4=180°-85°=95°。

此題無法直接使用 Maxima 軟體

4.如下圖,若∠1=x°,∠2=(3x-100)°,求 x。

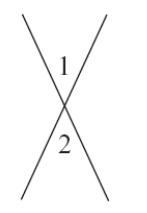

由於∠1 的對頂角為∠2,因此,∠1=∠2,  $x=(3x-100)$ (%i1) solve([x=3\*x-100], [x]); ※「solve( [ 變數算式 ], [ 變數 ] )」指令表示求 解,輸入 solve([x=3\*x-100], [x]) → ctrl+enter。

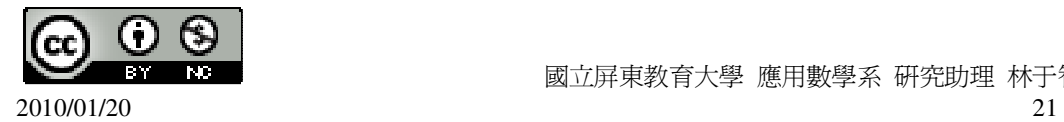

(%o1) [x=50]

此題無法直接使用 Maxima 軟體

5.求下列各角的餘角:  $(1)$ ∠A=45°  $90^{\circ} - 45^{\circ} = 45^{\circ}$  $(2)$ ∠B=75°

 $90^{\circ} - 75^{\circ} = 15^{\circ}$ 

 $(3) \angle C=85^\circ$ 

 $90^{\circ} - 85^{\circ} = 5^{\circ}$ 

此題無法直接使用 Maxima 軟體

6.如下圖,A、O、D 三點在同一直線上,已知  $\overline{OA}$  ⊥  $\overline{OB}$  ,且∠COD=t°,試以 t 來 表示∠BOC 的度數。

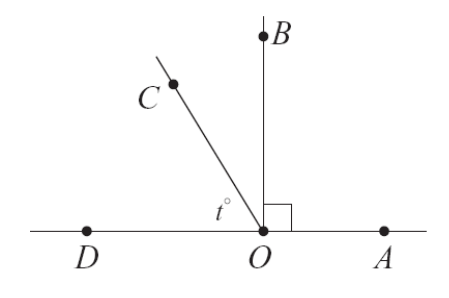

 $∠BOC=90°-t°$ 

此題無法直接使用 Maxima 軟體

 $7.\overline{\textrm{M}}$ 下圖,已知 $\overline{OA}$  ⊥  $\overline{OB}$  ,且∠BOC=126°。

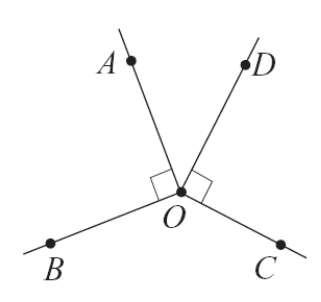

(1)求∠AOD。  $∠AOD=360°-126°-90°-90°=54°$ 

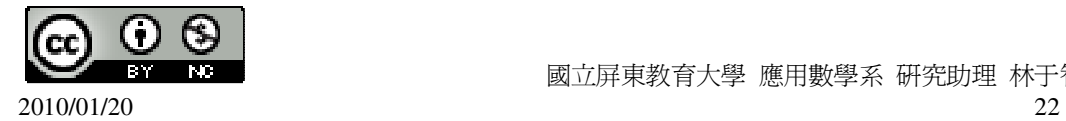

(2)∠AOD 是∠BOC 的對頂角嗎?

不是,是互為補角。

此題無法直接使用 Maxima 軟體

8.當時鐘在三點半時,時針與分針所夾的角度是多少? 1 個小時:90°÷3=30°,半個小時:30°÷2=15°,因此,三點半時為 30°+30°+15°=75°。

此題無法直接使用 Maxima 軟體

9.如下圖,已知∠A=85°,∠B=45°,求∠C 的外角。

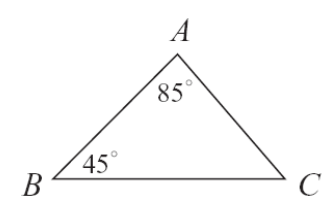

∠C 的外角等於其兩內對角之和=85°+45°=130°。

此題無法直接使用 Maxima 軟體

10.如下圖,∠B 的外角為 110°,求∠C。

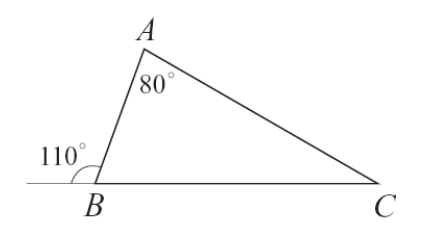

∠B 的外角等於其兩內對角之和=∠A+∠C,110°=80°+∠C,因此,∠C=30°。

此題無法直接使用 Maxima 軟體

11.如下圖,已知∠B=∠C,求∠B。

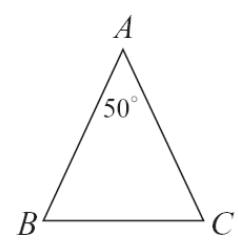

 $180^{\circ} - 50^{\circ} = 130^{\circ}$ , 由於∠B=∠C,因此,∠B 和∠C=130°÷2=65°。

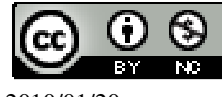

2010/01/20 23

此題無法直接使用 Maxima 軟體

12.如下圖,∠B 的外角為(3x)°,∠A=(x+30)°,∠C=(x+10)°,求 x。

$$
\begin{array}{c}\nA \\
\longleftarrow x+30^\circ \\
\longleftarrow x+10^\circ \\
\hline\nB\n\end{array}
$$

三角形任一外角等於其兩內對角之和。  $3x=(x+30)+(x+10)$ 

(%i1) solve([3\*x=(x+30)+(x+10)], [x]); ※「solve( [ 變數算式 ], [ 變數 ] )」指令 表示求解,輸入 solve( $[3*x=(x+30)+(x+10)$ ],  $[x]$ ) → ctrl+enter。

 $(\%01)$  [x=40]

此題無法直接使用 Maxima 軟體

13.如下圖,求∠1 與∠2。

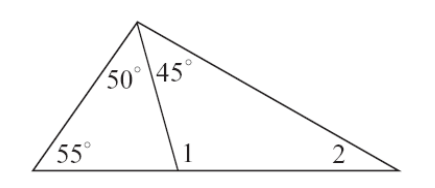

三角形任一外角等於其兩內對角之和。  $\angle$ 1=50°+55°=105°,  $\angle$ 2=180°-45°-105°=30° (%i1) 180-45-105; ※直接輸入 180-45-105 → ctrl+enter。 (%o1) 30

此題無法直接使用 Maxima 軟體

14.如下圖,*OC* 、*OD* 分別為∠AOG、∠GOB 的角平分線,求∠1+∠2。

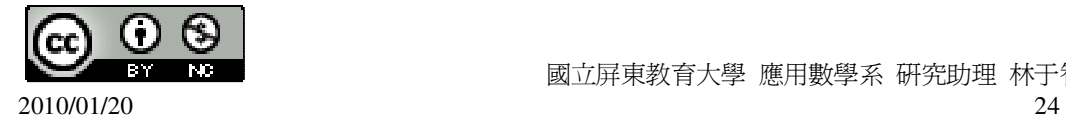

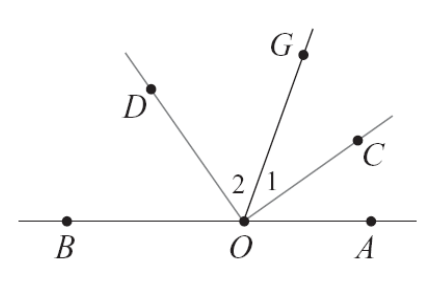

令∠GOB 為 x,∠AOG=180°-x,

$$
\angle 2 + \angle 1 = \frac{x}{2} + \frac{180 - x}{2} = 90^{\circ} \circ
$$

(%i1) solve([x/2=(180-x)/2], [x]); ※「solve( [ 變數算式 ], [ 變數 ]) 」指令表示 求解,輸入 solve([x/2=(180-x)/2], [x]) → ctrl+enter。

(%o1) [x=90]

此題無法直接使用 Maxima 軟體

15.如下圖,求 x。

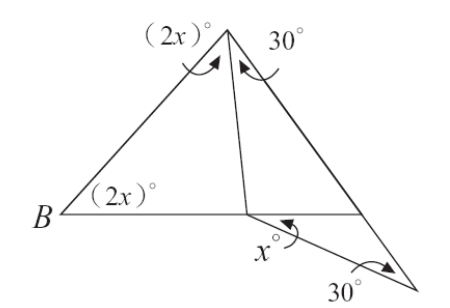

三角形任一外角等於其兩內對角之和。  $2x^{\degree}+2x^{\degree}+30^{\degree}+x^{\degree}+30^{\degree}=180^{\degree}$ (%i1) solve([2\*x+2\*x+30+x+30=180], [x]); ※「solve([ 變數算式 ], [ 變數 ])

指令表示求解,輸入 solve([2\*x+2\*x+30+x+30=180],  $[x]$   $\rightarrow$  ctrl+enter  $\circ$ 

(%o1) [x=24]

此題無法直接使用 Maxima 軟體

16.已知一直角三角形的三個角由小到大的連比為 1:a:5, 求 a。

 $a=\sqrt{5^2-1^2}=\sqrt{25-1}=\sqrt{24}$  .

此題無法直接使用 Maxima 軟體

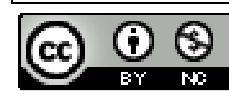

17.如下圖, *AD* 為∠A 的角平分線, 且∠B=∠C=x°, 求∠1。(答案以 x 表示)

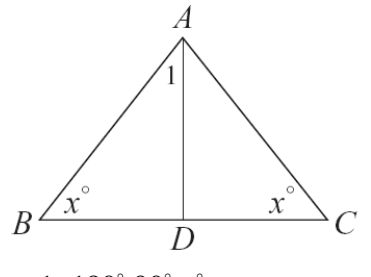

 $∠1=180°-90°-x°$ 

此題無法直接使用 Maxima 軟體

18.如下圖,有一△ABC,L 是過 A 的直線。已知∠1=∠B,請於空格中塡入適當 的理由,說明∠2=∠C。

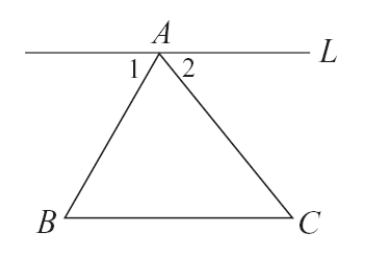

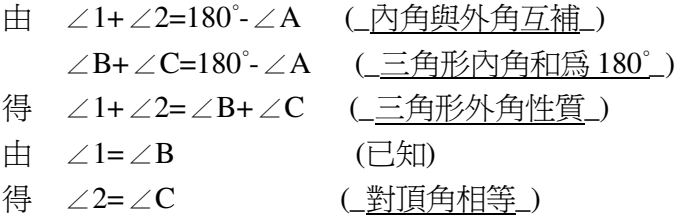

此題無法直接使用 Maxima 軟體

19.如下圖∠1=∠4,請於空格中填入適當的理由,說明∠2=∠3。

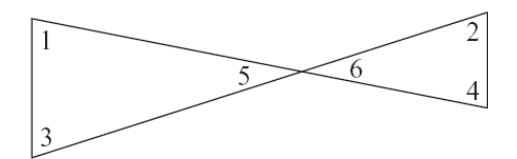

由於 ∠5=∠6 (\_對頂角相等\_) ∠1=∠4 (已知) 得 ∠5+∠1=∠6+∠4 (\_對頂角相\_) 因為 ∠3=180°-∠5-∠1 (\_三角形內角和為 180°\_) 以及 ∠2=180°-∠6-∠4 (三角形內角和爲 180°)

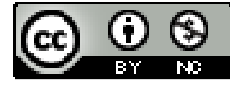

所以 ∠2=∠3

此題無法直接使用 Maxima 軟體

20.如下圖,已知∠AOC=∠BOD,說明∠1=∠2。

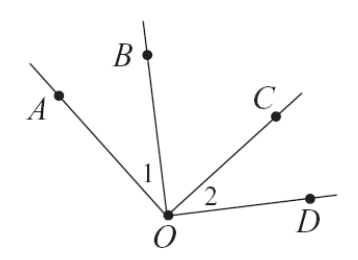

由於∠AOC=∠BOD, 所以, ∠1=∠AOC-∠BOD, ∠2=∠AOC-∠BOD, 因此, ∠1=∠2。

# 第 **2** 章 幾何圖形的角 2-2 多邊形的內角與外角

此題無法直接使用 Maxima 軟體

1.求下列各題中的 x:

★n 邊形的一組外角和為 360°,而內角和為 180°×(n-2)。

 $(1)$ 

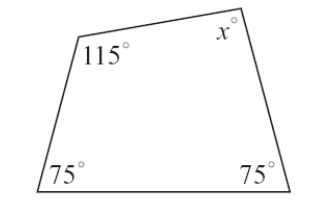

 $180^{\circ} \times (4-2) = 360^{\circ}$ ,  $x=360^{\circ} - 115^{\circ} - 75^{\circ} - 75^{\circ} = 95^{\circ}$ (%i1) 360-115-75-75; ※直接輸入 360-115-75-75 → ctrl+enter。 (%o1) 95

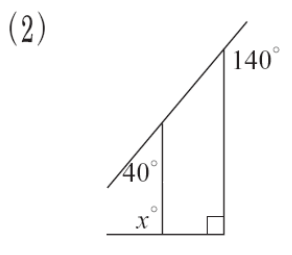

 $360^{\circ}$ -140°-40°-90°=90°,

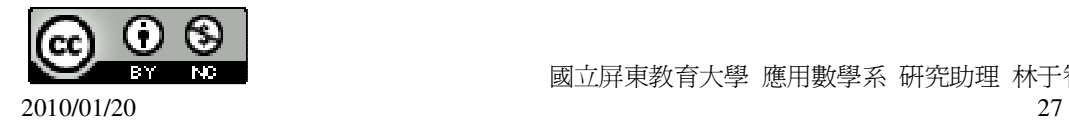

(%i1) 360-140-40-90; ※直接輸入 360-140-40-90 → ctrl+enter。 (%o1) 90  $x=180°-90°=90°$ 

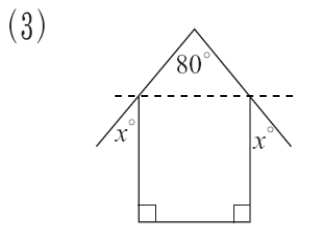

- $180^\circ 80^\circ = 100^\circ$ ,  $100^\circ \div 2 = 50^\circ$ ,
- $x=180^\circ 90^\circ 50^\circ = 40^\circ$
- (%i1) 180-90-50; ※直接輸入 180-90-50 → ctrl+enter。
- $(\%01)40$

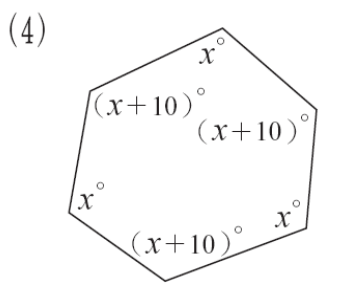

```
180^{\circ} \times (6-2)=720^{\circ},
```
 $x+(x+10)+x+(x+10)+x+(x+10)=720^\circ$ ,

(%i1) solve([x+(x+10)+x+(x+10)+x+(x+10)=720], [x]); ※「solve( [ 變數算式 ],

[ 變數 ] )」指令表示求 解,輸入  $solve([x+(x+10)+x+(x+$  $10)+x+(x+10)=720$ ], [x])  $\rightarrow$  ctrl+enter。

 $(\%01)$  [x=115]

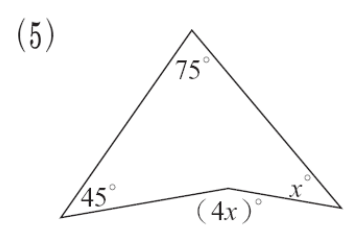

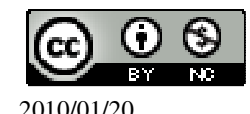

 國立屏東教育大學 應用數學系 研究助理 林于智 2010/01/20 28

 $75^{\circ}+45^{\circ}+x^{\circ}=4x^{\circ}$ ,

(%i1) solve([75+45+x=4\*x], [x]); ※「solve( [ 變數算式 ], [ 變數 ]) 」指令表示 求解,輸入 solve( $[75+45+x=4*x]$ ,  $[x]$ ) → ctrl+enter。

(%o1) [x=40]

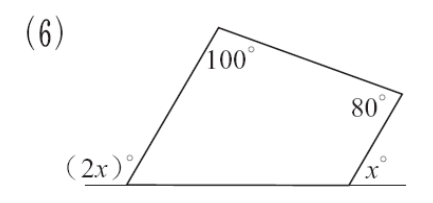

 $180^{\circ} \times (4-2)=360^{\circ}$ ,  $360^{\circ} = 100^{\circ} + 80^{\circ} + (180^{\circ} - (2x)^{\circ}) + (180^{\circ} - x^{\circ})$ ,

(%i1) solve([360=100+80+(180-(2\*x))+(180-x)], [x]); ※「solve( [ 變數算式 ],

[ 變數 ] )」指令表示求 解,輸入 solve([360=100+80+(180-  $(2 \cdot x)$  +  $(180-x)$ ],  $[x]$   $\rightarrow$ ctrl+enter。

(%o1) [x=60]

此題無法直接使用 Maxima 軟體

2.求下列有弧線標記的角度總和: (1)

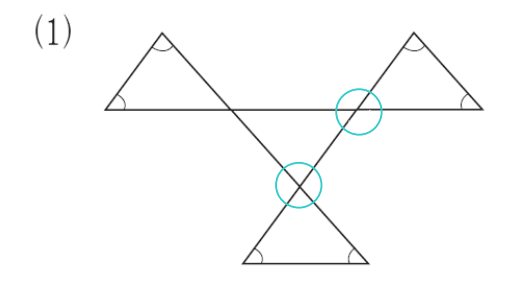

360°。

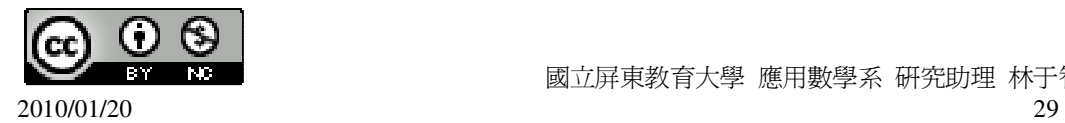

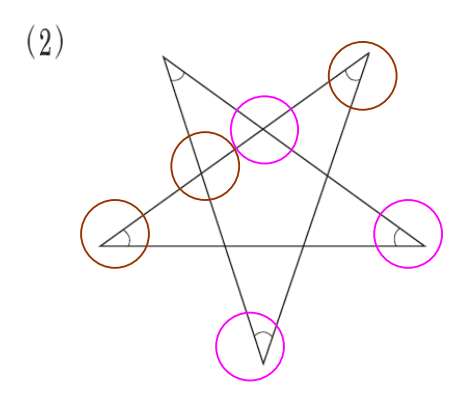

★外角等於其兩內對角之和。 因此,此圖為 180°。

此題無法直接使用 Maxima 軟體

3.已知四邊形的四個角由小到大的連比爲 1:2:a:3,若最小的角度爲 45°, 求 a。  $1:2:a:3\rightarrow 45^{\circ}:90^{\circ}:a:135^{\circ}$ ,  $360=45^{\circ}+90^{\circ}+a+135^{\circ}$ , (%i1) solve([360=45+90+a+135], [a]); ※「solve( [ 變數算式 ], [ 變數 ]) 」指令 表示求解,輸入 solve( $[360=45+90+a+135]$ ,  $[a] \rightarrow$ ctrl+enter。 (%o1) [a=90]

此題無法直接使用 Maxima 軟體

4.求正 18 邊形的任一外角的度數。

 $\star$ 正 n 邊形的每個外角爲 $\frac{360}{2}$ *n* °  $\bullet$ 

360 18 °  $=20^{\circ}$ 

此題無法直接使用 Maxima 軟體

5.若正多邊的一內角為 135°, 求此多邊形的邊數。

★正 n 邊形的每個內角爲 180°- <del><sup>360</sup></del> *n* ° 。

 $180^\circ - \frac{360}{250}$ *n* °  $=135^{\circ}$ ,

(%i1) solve([180-360/n=135], [n]); ※「solve( [ 變數算式 ], [ 變數 ] )」指令表示

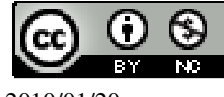

求解,輸入 solve([180-360/n=135], [n]) → ctrl+enter。

 $(\%01)$  [n=8]

此題無法直接使用 Maxima 軟體

6.已知六邊形的 6 個內角度數成等差級數,若最小的角為 70°,求其餘的 5 個角。  $\bigstar$ 內角和為 180°×(n-2)。

6 個內角和為 180°×(6-2)=180°×4=720°,

 $70^{\circ}$ +(70 $^{\circ}$ +d)+(70 $^{\circ}$ +2d)+(70 $^{\circ}$ +3d)+(70 $^{\circ}$ +4d)+(70 $^{\circ}$ +5d)=720 $^{\circ}$ ,

 $(\%i1)$  solve( $[70+(70+d)+(70+2*d)+(70+3*d)+(70+4*d)+(70+5*d)=720]$ , [d]);

※「solve( [ 變數算式 ], [ 變數 ] ) | 指令表示求解,輸入

solve( $[70+(70+d)+(70+2*d)+(70+3*d)+(70+4*d)+(70+5*d)=720]$ , [d])  $\rightarrow$  ctrl+enter  $\circ$ 

 $(\%01)$  [d=20]

因此,其餘的 5 個角分別為 90°、110°、130°、150°、170°。

此題無法直接使用 Maxima 軟體

7.若一正多邊形其一內角與一外角的差為 132°,求此多邊形的邊數。

 $\star$ 正 n 邊形的每個外角為 $\frac{360}{2}$ *n* ° 。

★正 n 邊形的每個內角爲 180°- <del><sup>360</sup></del> *n* ° 。

 $(180° - \frac{360}{100})$ *n*  $\int -360$ *n* °  $=132^{\circ}$ ,

(%i1) solve([(180-(360/n)-(360/n))=132], [n]); ※「solve( [ 變數算式 ], [ 變數 ])

指令表示求解,輸入 solve([(180-(360/n)-(360/n))=132],  $[n]$   $\rightarrow$  ctrl+enter  $\circ$ 

 $(\%01)$  [n=15]

此題無法直接使用 Maxima 軟體

 $8.\overline{F}$ 某一多邊形有一角的度數為  $140^\circ$ ,其它的角均爲  $160^\circ$ ,求此多邊形的邊數。 三邊形=180°;四邊形=360°;五邊形=540°;六邊形=720°  $180^{\circ} \times (n-2) = 140^{\circ} + 160^{\circ} \times (n-2)$ (%i1) solve([180\*(n-2)=140+160\*(n-2)], [n]); ※「solve( [ 變數算式 ], [ 變數 ] )」 指令表示求解,輸入

solve( $[180*(n-2)=140+160*(n-2)],$ 

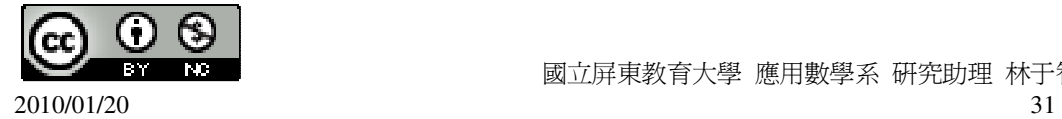

 $[n]$ )  $\rightarrow$  ctrl+enter  $\circ$ 

(%o1) [n=9]

此題無法直接使用 Maxima 軟體

9.如下圖, △ABC 爲直角三角形,  $\overline{BD}$ 爲  $\overline{AC}$ 上的高, 說明∠1=∠A。

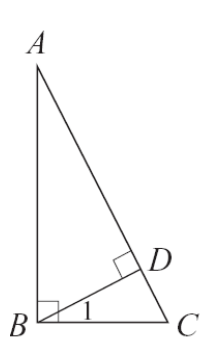

由於∠B=∠CDB,而∠C=∠C,因此,∠A=∠1。

此題無法直接使用 Maxima 軟體

10.右圖的磁磚可以舖滿平面,說明其間用到哪幾種正多邊形。

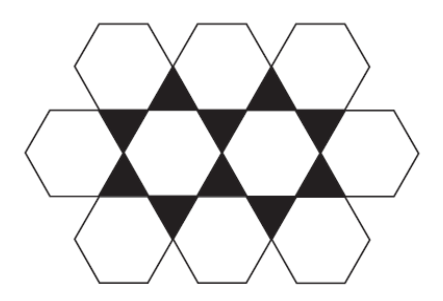

用了 10 個正六邊形及 12 個正三邊形。

此題無法直接使用 Maxima 軟體

11.

(1)找出用(a)圖(四邊相等)舖滿平面的方法。

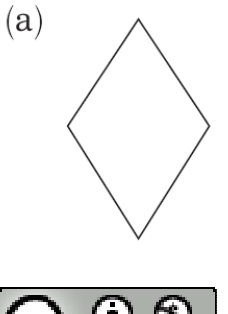

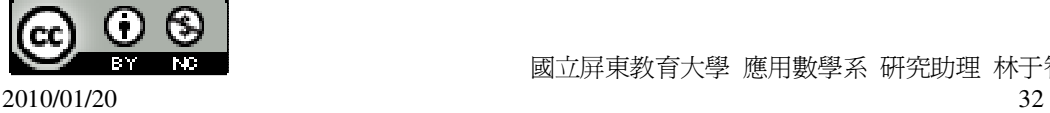

邊對邊的方式連接。

(2)找出用(b)的圖形(上面兩邊相等,下面兩邊相等)舖滿平面的方法。 (提示:利用四邊形內角和為 360°)

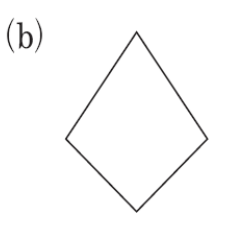

上面邊連接上面邊,下面邊連接下面邊。

第 **2** 章 幾何圖形的角 2-3 平行與垂直

此題無法直接使用 Maxima 軟體

1.回答下列問題:

(1)直線 N 截 L、M 兩線 (如下圖),則

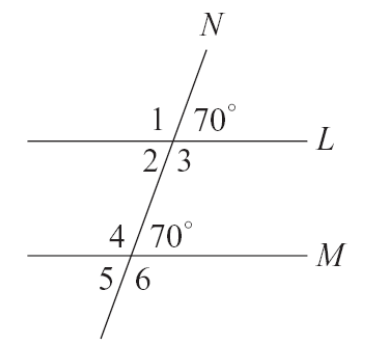

 $\angle$ 1=\_110(180-70)\_,  $\angle$ 2=\_70(180-110)\_,

∠3= $110(180-70)$ , ∠4= $110(180-70)$ ,

∠5=\_70(180-110)\_, ∠6=\_110(180-70)\_。

(2)利用(1),討論當有一組同位角相等時,其他同位角是否相等?所有同側內角是 否互補?所有內錯角是否相等?

當有一組同位角相等時,其他同位角都相等;所有同側內角都互補;所有內錯角 都相等。

此題無法直接使用 Maxima 軟體

2.回答下列問題: (1)直線 N 截 L、M 兩線(如下圖),則

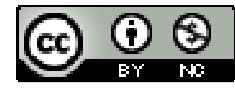

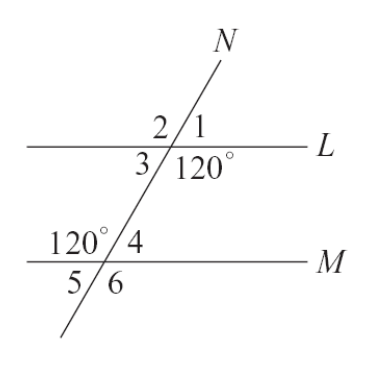

∠1=\_60(180-120)\_, ∠2=\_120(180-60)\_, ∠3=\_60(180-120)\_, ∠4=\_60(180-120)\_,

∠5= $\underline{60(180-120)}$ , ∠6= $\underline{120(180-60)}$ .

(2)利用(1),討論當有一組內錯角相等時,另一組內錯角是否相等?所有同側內角 是否互補?所有同位角是否相等?

當有一組同位角都相等;所有同側內角都互補;所有內錯角 都相等。

此題無法直接使用 Maxima 軟體

3.請依題目之敘述與圖形中的數據,求未知數 x、y、z、w。  $(1)L/M$ ,  $\overrightarrow{\mathbf{x}}$  x  $\cdot$  y  $\cdot$  z  $\cdot$  w  $\circ$ 

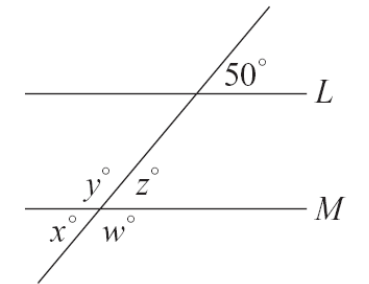

z=50°(同位角),  $y=130^{\circ}(180^{\circ}-50^{\circ})$ ,  $x=50^{\circ}(180^{\circ}-130^{\circ})$ ,  $w=130^{\circ}(180^{\circ}-50^{\circ})$  $(2)L/M$ ,  $\bar{\mathcal{R}}$  x · y · z ·

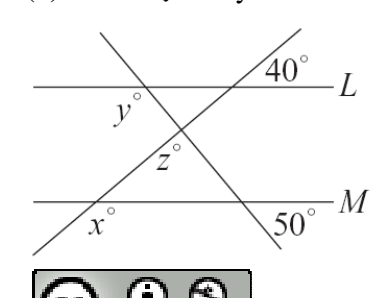

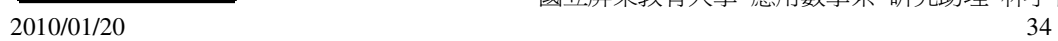

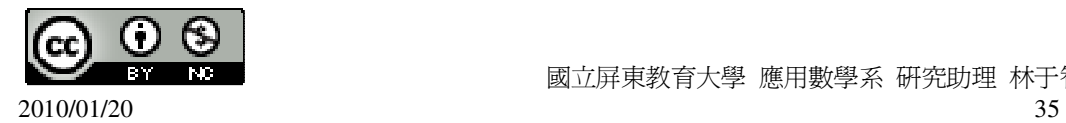

 $x=30^\circ$ , y=30°(同位角)。 (6)求  $x \cdot y$ 。

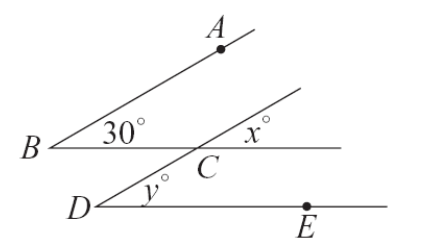

- (5)  $\overline{AB}$  //  $\overline{CD}$  ,  $\overline{BC}$  //  $\overline{DE}$  ,  $\overline{X}$  x  $\cdot$  y  $\circ$
- $x=45^\circ$ ,  $y=180^{\circ}-45^{\circ}=135^{\circ}$

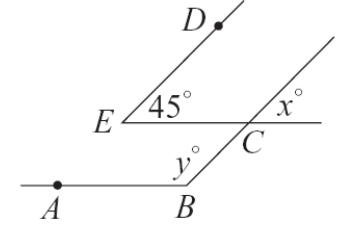

 $(4)$   $\overline{DE}$  //  $\overline{BC}$  ,  $\overline{\mathcal{R}}$   $\overline{AB}$  //  $\overline{EC}$  ,  $\overline{\mathcal{R}}$  x  $\cdot$  y  $\circ$ 

 $180^\circ - 115^\circ = 65^\circ$ ,  $180^\circ - 95^\circ = 85^\circ$ ,  $180-65°-85°=30°$ , 因此,x=180°-30°=150°。

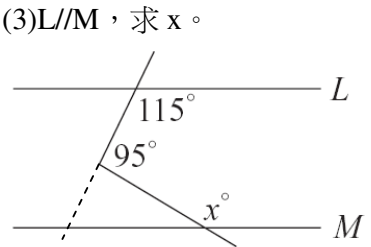

 $x=140^{\circ}(180^{\circ}-40^{\circ})$ ,  $y=50^\circ$ , z=180-(180-140)-50=90°。  $(3)L/M$ ,  $\bar{\mathcal{R}}$  x  $\circ$ 

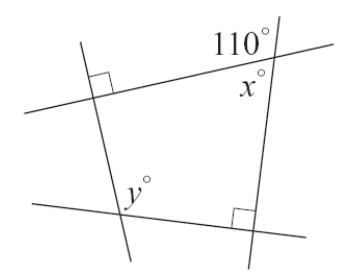

 $x=180^\circ - 110^\circ = 70^\circ$ ,  $y=360^{\circ}-90^{\circ}-70^{\circ}-90^{\circ}=110^{\circ}$ 

此題無法直接使用 Maxima 軟體

4.如下圖, *AB* ⊥L, 且 A 的坐標為(-4,5), B 的坐標為(-2,2), 求 A 到 x 軸、y 軸、 直線 L 的距離。

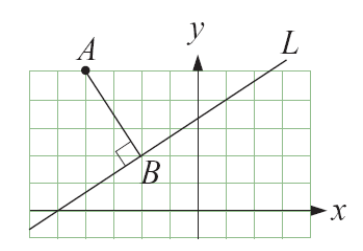

A 到 x 軸=5,

A 到 y 軸=4,

$$
\sqrt{(-4 - (-2))^2 + (5 - 2)^2} = \sqrt{13} ,
$$

(%i1) sqrt((-4-(-2))^2+(5-2)^2); ※「sqrt( 算式 )」指令表示求開根號,輸入  $sqrt((-4-(-2))^2+(5-2)^2) \rightarrow \text{ctrl+enter}$ 

 $(\%01)\sqrt{13}$ 

此題無法直接使用 Maxima 軟體

5.如下圖,四邊形 ABCD 為一平行四邊形,若∠1:∠2=3:2,求∠3:∠4。

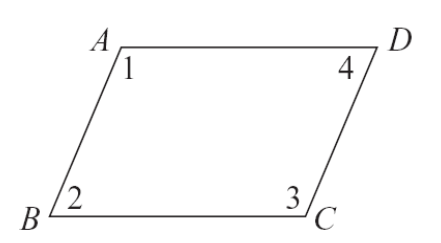

由於四邊形 ABCD 為一平行四邊形,因此,∠3:∠4=∠1:∠2=3:2。

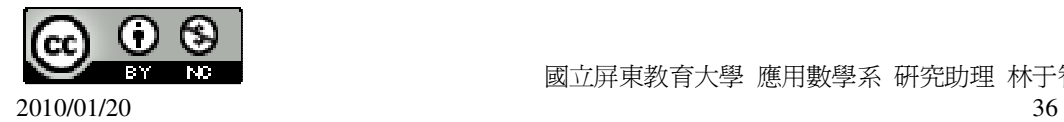
此題無法直接使用 Maxima 軟體

6.下列敘述,正確的打「〇」,錯誤的打「X」: ( ○ )(1)過線外一點,只有一直線與該線平行。  $(X)(2)$ 若 L<sub>1</sub>  $\perp$ L<sub>2</sub> , L<sub>2</sub>  $\perp$ L<sub>3</sub></sub>, 則 L<sub>1</sub>  $\perp$ L<sub>3</sub>。 (  $\bigcirc$  )(3)若 L<sub>1</sub>//L<sub>2</sub> ,L<sub>2</sub>//L<sub>3</sub> ,則 L<sub>1</sub>//L<sub>3</sub>。 ( ○ )(4)若 L、M 被一直線所截,且有一組內錯角相等,則其同側內角皆互補。

## 第 **2** 章 幾何圖形的角 第 2 章綜合習題

此題無法直接使用 Maxima 軟體

1.選擇題:

( B )(1)如下圖,△ABC 中,若∠1+∠2=86°,則∠3+∠4 是幾度?

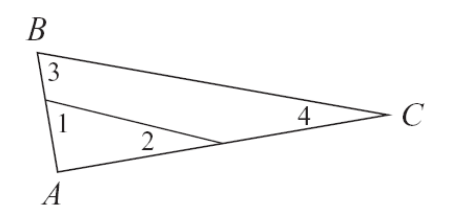

 $(A)96^\circ$   $(B)86^\circ$   $(C)76^\circ$   $(D)66^\circ$ 

( A )(2)如下圖,△ABC 中,∠B=70°,∠A=80°,某人由 S 點出發,以逆時針方向 沿著△ABC 的周圍移動到 R 點,問他一共轉了幾度?(180°-70°+180°-80°)

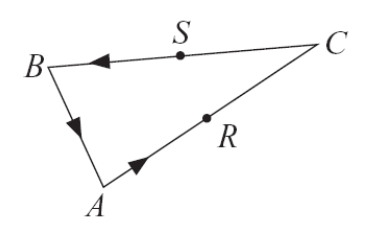

 $(A)210^{\circ}$   $(B)200^{\circ}$   $(C)180^{\circ}$   $(D)360^{\circ}$ ( B )(3)根據右圖的條件,y 的值是多少?(53°+42°)

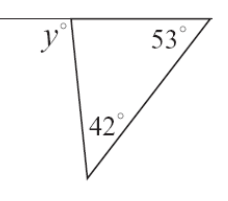

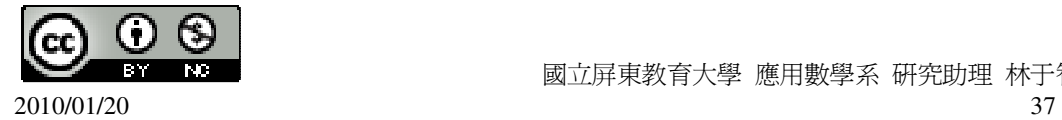

(A)98 (B)95 (C)99 (D)96。 ( D )(4)如下圖,△ABC 中,∠B=40°,∠C=30°,∠D=50°,則∠1 是幾度? D  $50$ A  $40^{\circ} > B$ C

 $(A)107^\circ$   $(B)102^\circ$   $(C)74^\circ$   $(D)120^\circ$ ( B )(5)四邊形的四內角中,最多可有幾個鈍角? (A)1 個 (B)2 個 (C)3 個 (D)4 個。 ( B )(6)如下圖,五邊形 ABCDE 中,∠E=130°,∠D=120°,∠C=110°,則∠1+∠2+ ∠3+∠4 是幾度?(360°-70°)

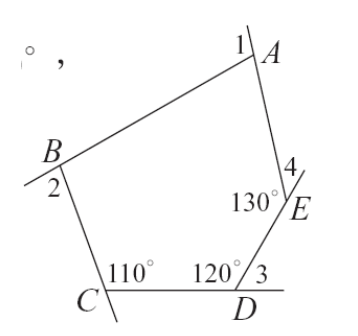

(A)360° (B)290° (C)240° (D)300°。 (A)(7)若從多邊形一個頂點畫對角線,可將多邊形分成 8 個三角形,則此多邊形 的邊數為多少?(8+2)

 $(A)10$   $(B)8$   $(C)9$   $(D)7$ 

( B )(8)如下圖,已知直線 L 與 M 相交於點 P,∠4=50°,∠1 與∠2 互餘,∠3 與∠ 4 互餘,則∠1 為多少度?

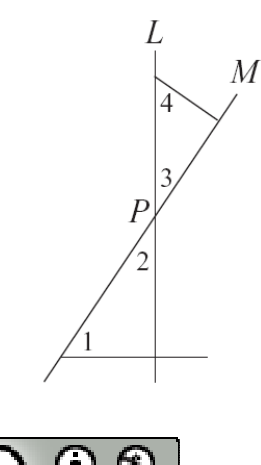

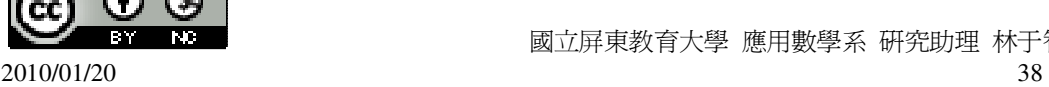

 $(A)40^\circ$   $(B)50^\circ$   $(C)60^\circ$   $(D)70^\circ$   $\circ$ ( B )(9)如下圖,A、B、C 三點在直線 L 上,∠1=100°,∠1 與∠2 互補,∠3 為多 少度?(180°-80°)

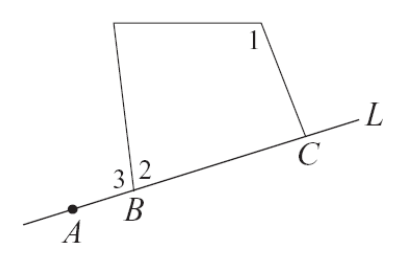

 $(A)110^{\circ}$   $(B)100^{\circ}$   $(C)90^{\circ}$   $(D)80^{\circ}$ (A)(10)如下圖,L、M被一直線所截,則下列敘述何者錯誤?

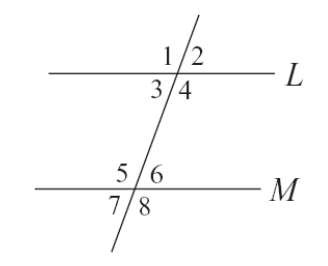

(A)∠2 與∠8 為同位角 (B)∠4 與∠5 為內錯角 (C)∠4 與∠6 為同側內角 (D)∠3 與∠7 為同位角。 ( B )(11)如下圖,L//M,∠1=(4x+14)°,∠2=(2x+28)°,則∠3 是幾度? ∠1=∠2 →  $(4x+14)^{\circ}=(2x+28)^{\circ}$ , (%i1) solve([4\*x+14=2\*x+28], [x]); ※「solve( [ 變數算式 ], [ 變數 ])」指令表

```
示求解,輸入 solve([4*x+14=2*x+28], [x]) 
\rightarrow ctrl+enter \circ
```
 $(\%01)$  [x=7] ∠2=∠3=2×7+28=42。

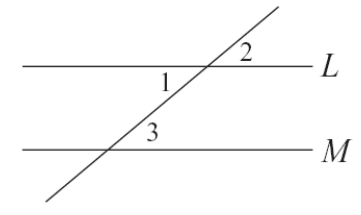

 $(A)40^\circ$   $(B)42^\circ$   $(C)44^\circ$   $(D)46^\circ$ ( C )(12)如下圖,L//M,則∠1+∠2 是幾度?(180-60+180-100)

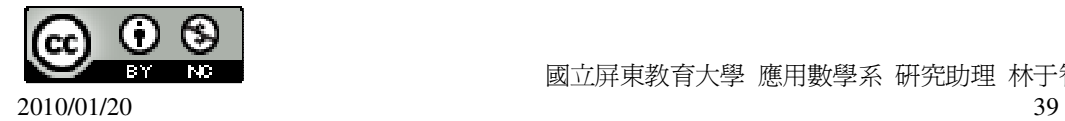

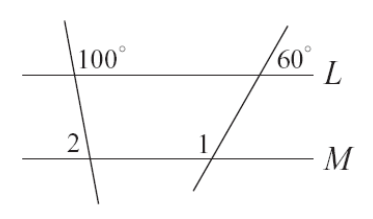

 $(A)100^{\circ}$   $(B)160^{\circ}$   $(C)200^{\circ}$   $(D)250^{\circ}$ 

第 **3** 章 三角形的基本性質 3-1 全等的概念

此題無法直接使用 Maxima 軟體

1.如下圖,△ABC≅ △EDF,且 A 對應到 E,B 對應到 D,C 對應到 F,求 *AB*、*BC*、

 $AC \circ$ 

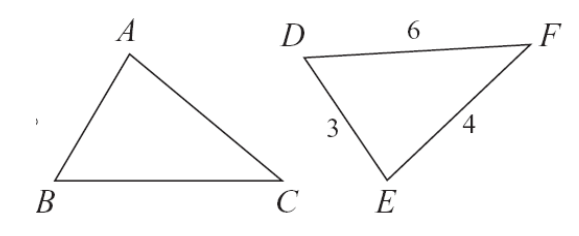

 $\overline{ED} = \overline{AB} = 3$ ,  $\overline{BC} = \overline{DF} = 6$ ,  $\overline{EF} = \overline{AC} = 4$ 

此題無法直接使用 Maxima 軟體

2.如下圖, △ABC≅△FED,  $\overline{AB}$  對應到 $\overline{FE}$ , 求∠A 與∠C。

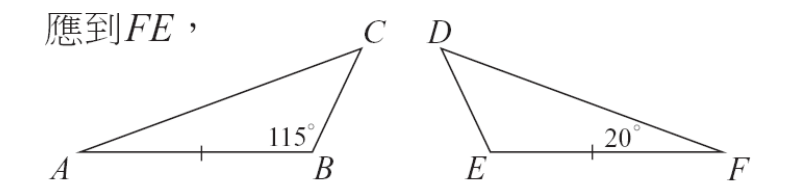

∠F=∠A=20°,∠C=180°-115°-20°=45°。

此題無法直接使用 Maxima 軟體

3.如下圖,△ABC≅△DBC,且 A 對應到 D,B 對應到 B,C 對應到 C,

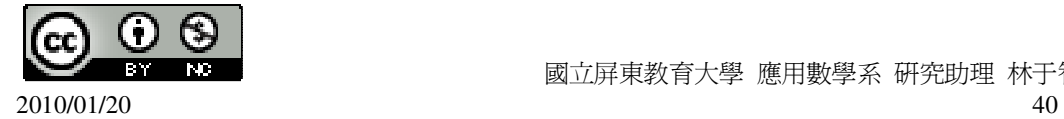

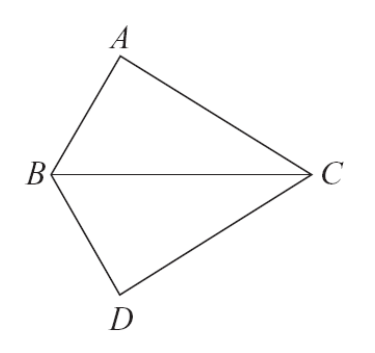

(1)若∠ABD=120°,求∠ABC。 ∠ABC=120°÷2=60° (2)若∠ABD=120°,∠ACD=64°,求∠A。 ∠ABC=120°÷2=60°, ∠ACB=64°÷2=32°, 因此,∠A=180°-60°-32°=88°。

此題無法直接使用 Maxima 軟體

4.如下圖,兩個五邊形全等,試根據圖中的條件,求∠1、∠2、∠3、∠4、∠5。

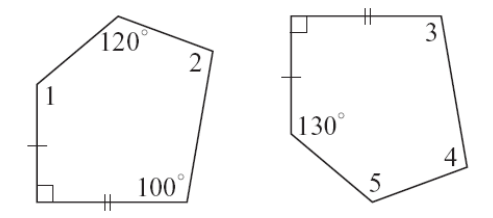

 $\angle$ 1=130 $^{\circ}$ ,

 $\angle 3=100^\circ$ ,

 $\angle 5=120^\circ$ ,

∠2=∠4=540°-120°-100°-90°-130°=100° ∘

此題無法直接使用 Maxima 軟體

5.如下圖,平面坐標上有A、B、C、E、F 五點。假設 D 點為平面上一點, 使得△  $CAB ≅ \triangle DEF$ , 並且 A 點對應到 E 點。

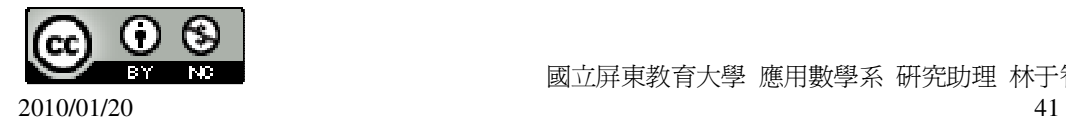

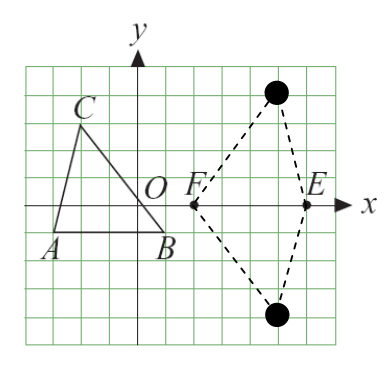

(1)說明 B 點對應到 F 點,C 點對應到 D 點。 由於△CAB≅△DEF, 而∠A=∠E,因此,∠B=∠F;∠C=∠D。 (2)求 D 的坐標。(答案不只一種)  $D(6,4) \cdot D(6,-4)$ 

此題無法直接使用 Maxima 軟體

6.如下圖,A、B、C 三點的坐標分別為(3,3)、(1,0)、(7,0)。現有△EFG,其中∠F= ∠A,∠E=∠B, *FE*= *AB* 。

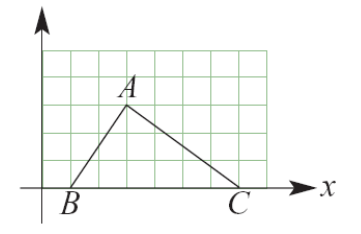

 $(1)$ 求 $\overline{EG}$  與 $\overline{FG}$  。

 $\overline{EG}$  =7-1=6,

 $\overline{FG} = \sqrt{3^2 + 4^2} = 5$ ,

(%i1) sqrt(3^2+4^2); ※「sqrt( 算式 )」指令表示求開根號,輸入 sqrt(3^2+4^2) → ctrl+enter。

 $(%01)5$ (2)求△EFG 的面積。

 $6x3 \div 2 = 9$ 

此題無法直接使用 Maxima 軟體

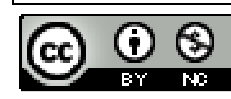

2010/01/20 42

7.有兩個三角形,其邊角對應關係標示如下圖,求 x、y。

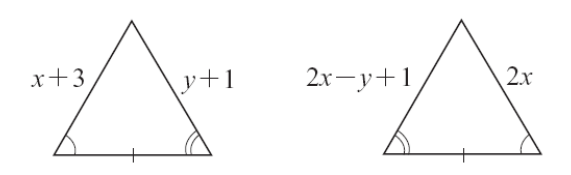

 $\begin{cases} 2x - y + 1 = y + 1 \\ 2x - y + 1 \end{cases}$  $x+3=2x$ (%i1) solve([2\*x-y+1=y+1,x+3=2\*x], [x,y]); ※「solve( [ 變數算式,變數算式 ],

[ 變數,變數 ] )」指令表示求解, 輸入 solve( $[2*x-y+1=y+1, x+3=2*x]$ ,  $[x,y]$ )  $\rightarrow$  ctrl+enter  $\circ$ 

 $(\%01)$  [[x=3,y=3]]

此題無法直接使用 Maxima 軟體

 $8.\overline{\text{M}}$ 下圖, M 爲  $\overline{AB}$  的中點,  $\overline{AC} = \overline{BD}$ , 已知∠A=70°, ∠1=35°, ∠B=70°, 求∠2。

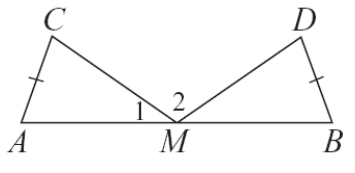

 $\angle$ 2=180°-35°-35°=110°

此題無法直接使用 Maxima 軟體

9.如下圖,  $\overline{AB} = \overline{AD}$ ,  $\overline{BC} = \overline{DE}$ 

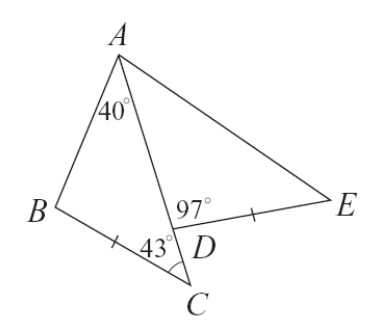

(1)△ABC 與△ADE 是否會全等?為什麼?

 $\triangle$ ABC 與 $\triangle$ ADE 是全等,根據 SAS 全等性質, $\overline{AB}$  =  $\overline{AD}$  , $\overline{BC}$  =  $\overline{DE}$  。

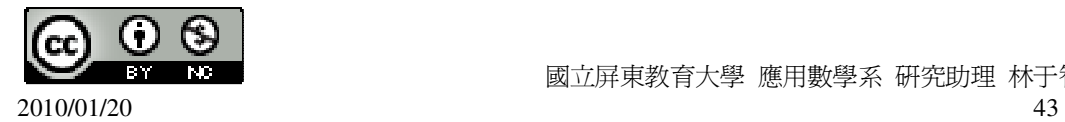

(2)求∠DAE。 ∠DAE=∠BAC=40°。

此題無法直接使用 Maxima 軟體

 $10.\overline{M}$ 下圖,已知  $\overline{AB}$  //  $\overline{RQ}$ ,  $\overline{AC}$  //  $\overline{PQ}$ , 且  $\overline{BP}$  =  $\overline{CR}$ , 請在底下空格中塡入適當的理 由,說明△ABC≅ △QRP。

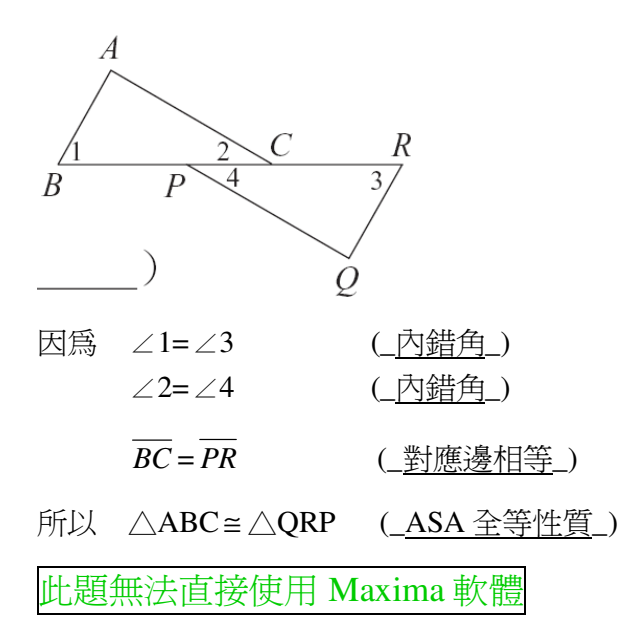

11.如下圖,已知 *AC* // *BD*,∠ABC 與∠DCB 均為直角,請在底下空格中填入適當 的理由,說明△ABC≅ △DCB。

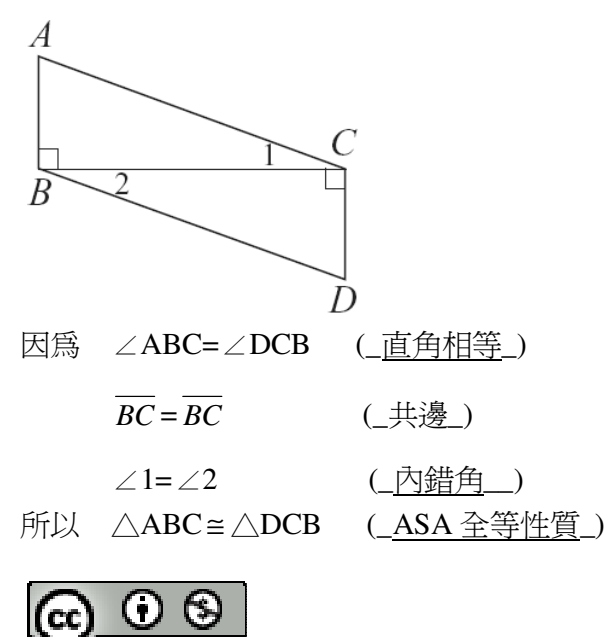

# 第 **3** 章 三角形的基本性質 3-2 SSS 全等與尺規作圖

此題無法直接使用 Maxima 軟體

1.下列小題中都有兩個三角形,試判斷哪些小題中的三角形一定全等。若全等時, 試填入所根據的全等性質。

 $(1)$ 

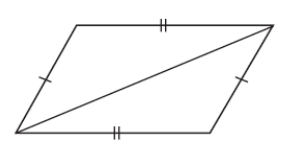

(全等,不一定全等) 全等;\_SSS\_全等性質

 $(2)$ 

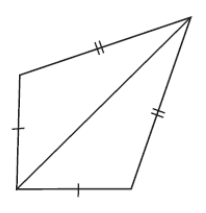

(全等,不一定全等) 全等;\_SSS\_全等性質

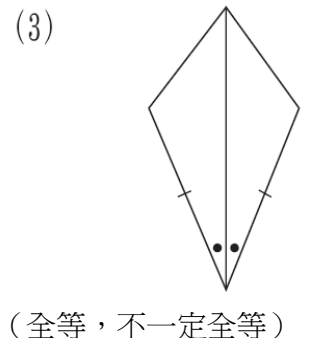

全等;\_SAS\_全等性質

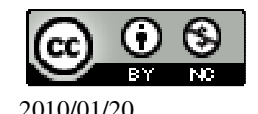

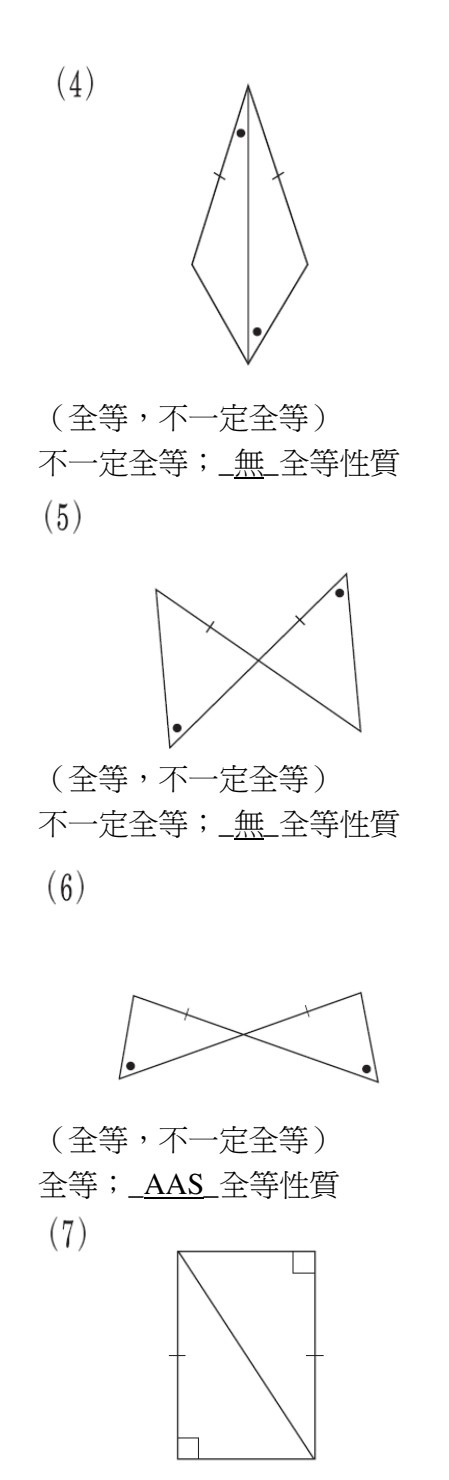

(全等,不一定全等) 全等;\_RHS\_全等性質

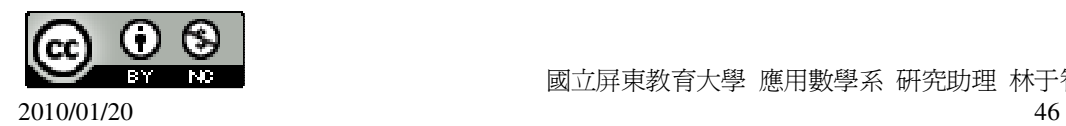

 $(8)$ 

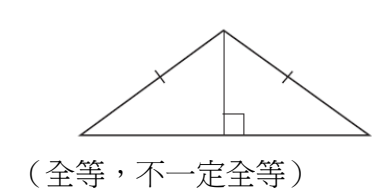

- 全等;\_RHS\_全等性質
- $(9)$

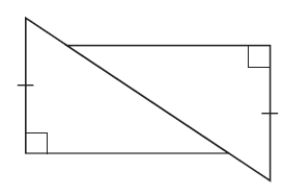

- (全等,不一定全等)
- 不一定全等;\_無\_全等性質

此題無法直接使用 Maxima 軟體

2.如下圖,兩三角形的三邊長均爲 a、b、c,求 x、y。

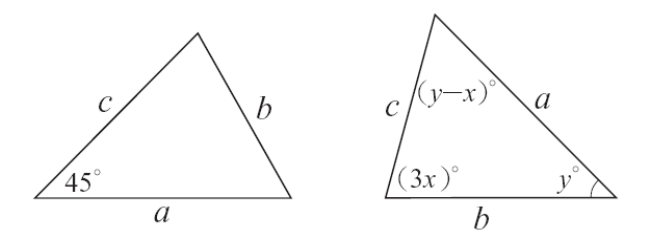

 $\int (y-x) = 45$  $\bigg\{ (y-x)+3x+y=180$ 

(%i1) solve([(y-x)=45,(y-x)+3\*x+y=180], [x,y]); ※「solve( [ 變數算式,變數算式 ], [ 變數,變數 ] )」指令表示求 解,輸入 solve( $[(y-x)=45,(y-x)+3*x+y=1]$ 80],  $[x,y]$   $\rightarrow$  ctrl+enter  $\circ$ 

$$
(\% 01) \left[ \left[ x = \frac{45}{2}, y = \frac{135}{2} \right] \right]
$$

此題無法直接使用 Maxima 軟體

3.如下圖,有一菱形 ABCD。回答下列問題:

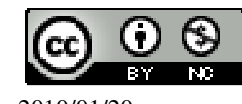

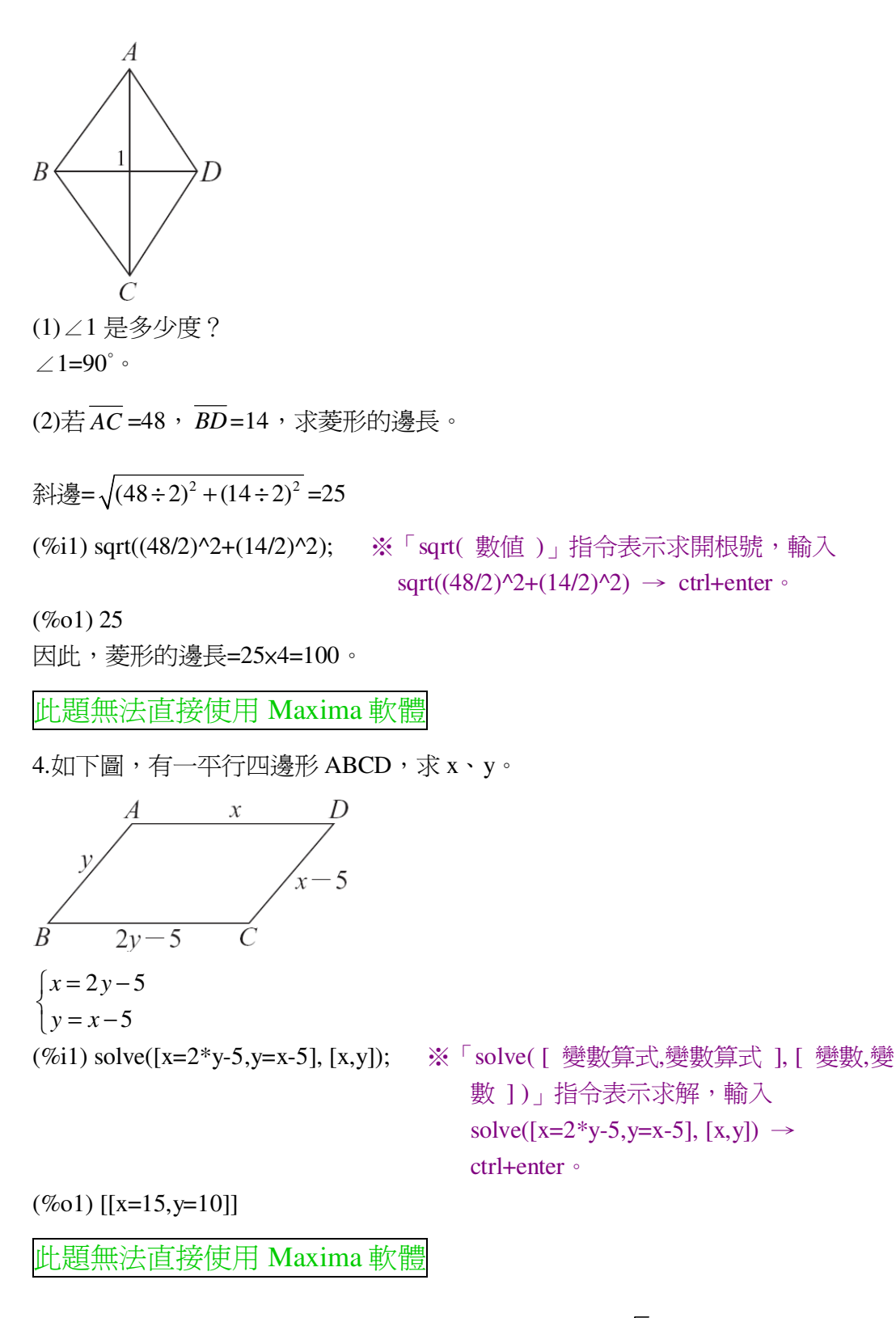

 $5.$ 如下圖,用尺規作圖,以1單位長作出邊長爲 $1 \cdot 1 \cdot \sqrt{2}$ 的直角三角形。

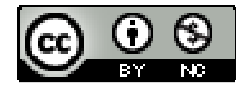

2010/01/20 48

 $\overline{1}$  $\sqrt{2}$ 1 1

此題無法直接使用 Maxima 軟體

6.如下圖,圖(a)是一直角三角形,圖(b)是將一邊長爲 a+b 的正方形切割成四個直 角三角形及一個小四邊形,請於空格中填入適當的理由,說明此小四邊形是一邊 長為 c 的正方形。

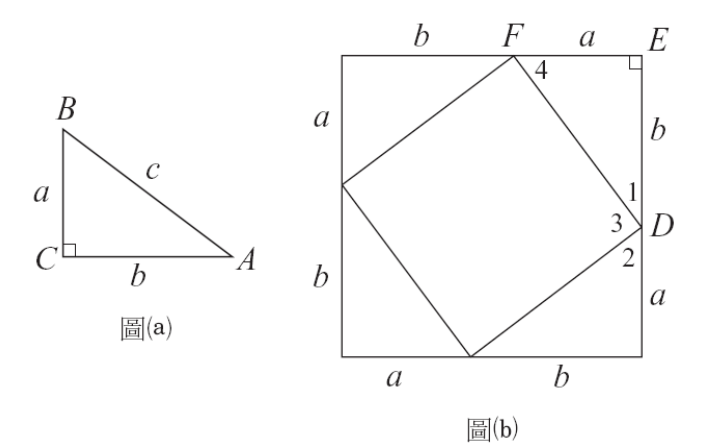

 $\overline{\text{H}}$ 於  $\overline{\text{EF}}$  =  $\overline{\text{BC}}$  ,  $\overline{\text{DE}}$  =  $\overline{\text{AC}}$  , ∠C=∠E=90°,

得 △ABC ≅ DFE (\_SAS 全等性質\_) ∠1=∠A (\_對應角\_) ∠4=∠B (\_對應角\_) *FD*=c (\_對應邊\_)

同理,圖(b)的其它三個三角形都全等於△ABC,因此,小四邊形的四邊均等於 c, 而且∠2=∠4。

由於∠1+∠4=90° (\_互為餘角\_) 得 ∠1+∠2=90° 由於∠1+∠2+∠3=180° 所以∠3=180°-(∠1+∠2)=180°-90°=90°

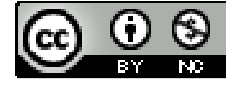

2010/01/20 49

因為小四邊形邊長都爲 c,四個角都爲 90°,所以它是正方形。

第 **3** 章 三角形的基本性質 3-3 三角形的邊角關係

此題無法直接使用 Maxima 軟體

1.已知△ABC 的三邊長為 5、7、x,求 x 的範圍。 ★兩邊之和大於第三邊。 5+7>x;7+x>5(7 本身就>5);x+5>7。  $5+7>x$ 7+x>5 ∤  $\overline{a}$ 

(%i1) load (fourier\_elim); ※「load (fourier\_elim)」指令表示先讀取此 fourier\_elim(模組)。

 $(\%01)$ 

C:/PROGRA~1/MAXIMA~1.1/share/maxima/5.18.1/share/contrib/fourier\_elim/fourier \_elim.lisp (%i2) fourier\_elim([5+7>x,7+x>5],[x]); ※「fourier\_elim([ 變數算式 ],[ 變數 ])」

指令表示求不等式之解,輸入 fourier\_elim( $[5+7> x, 7+ x>5]$ ,[x])  $\rightarrow$ ctrl+enter。

(%o2) [-2<x,x<12] 因此,-2<x<12。

此題無法直接使用 Maxima 軟體

```
2.已知△ABC 的三邊長爲 2、8、x,且 x 為自然數,求 x 可能的值。
★兩邊之和大於第三邊。
2+8>x;8+x>2(8本身就>2);2+x>8。
\begin{cases} 2+8 > x \\ 2x > 0 \end{cases}\frac{2 + x}{8}(%i1) load(fourier_elim); ※「load (fourier_elim)」指令表示先讀取此
                          fourier_elim(模組)。
(%01)C:/PROGRA~1/MAXIMA~1.1/share/maxima/5.18.1/share/contrib/fourier_elim/fourier
_elim.lisp 
(%i2) fourier_elim([2+8>x,2+x>8],[x]); ※「fourier_elim([ 變數算式 ],[ 變數 ])」
                                      指令表示求不等式之解,輸入
```
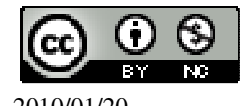

 國立屏東教育大學 應用數學系 研究助理 林于智 2010/01/20 50

fourier\_elim( $[2+8>x,2+x>8]$ , $[x]$ )  $\rightarrow$ ctrl+enter。

 $(\%o2)$  [6<x,x<10]

因此,6<x<10,所以,x 可能的值為 7、8、9 三數。

此題無法直接使用 Maxima 軟體

3.如下圖,在△ABC 與△BCD 中, *AB* =4, *AD* =10, *BC* =8, *DC* =5, *BD* =x,求 x 的範圍。

 $\overline{D}$ 10  $\overline{B}$  $\overline{4}$ ★兩邊之和大於第三邊;兩邊之差小於第三邊。  $\left(10 + 4 \right) \geq x$  $\int 5 + 8 > x$  $\left| 10 - 4 < x \right.$  $\boxed{8-5 < x}$ (%i1) load(fourier\_elim); ※「load (fourier\_elim)」指令表示先讀取此 fourier\_elim(模組)。

 $(%01)$ 

C:/PROGRA~1/MAXIMA~1.1/share/maxima/5.18.1/share/contrib/fourier\_elim/fourier \_elim.lisp

(%i2) fourier\_elim([10+4>x,5+8>x,10-4<x,8-5<x],[x]); ※「fourier\_elim([ 變數算

式 ],[ 變數 ])」指令表 示求不等式之解,輸入 fourier\_elim([10+4>x,5  $+8 > x, 10-4 < x, 8-5 < x, 1, [x]$  $\rightarrow$  ctrl+enter  $\circ$ 

(%o2) [6<x,x<13] 因此,6<x<13。

此題無法直接使用 Maxima 軟體

4.求下列各小題的 x:

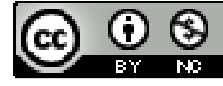

2010/01/20 51

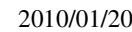

÷

 $(2)$ 

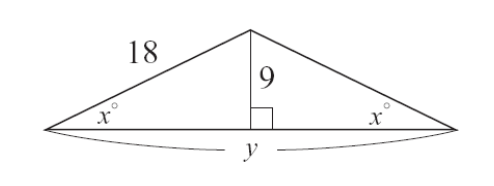

 $c=\sqrt{18^2-9^2}=\sqrt{243} = 9\sqrt{3}$ , 因此, y=9 $\sqrt{3}$  ×2=18 $\sqrt{3}$ .

x=10。(等腰三角形,因此,兩邊等長)

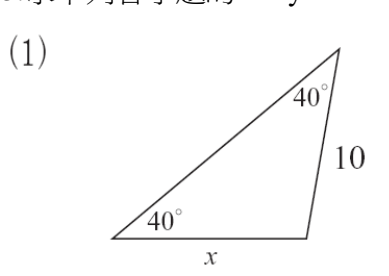

- 5.求下列各小題的 x、y:
- 此題無法直接使用 Maxima 軟體
- $180^\circ 40^\circ 40^\circ = 100^\circ$ ,  $x = 180^\circ 100^\circ = 80^\circ$

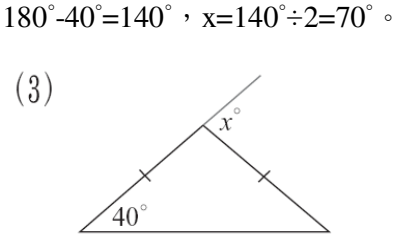

 $40^{\circ}$ 

(%o1) 100

 $(2)$ 

 $(1)$  $40^{\circ}$ 

 $x=180^{\circ}-40^{\circ}-40^{\circ}=100^{\circ}$ 

(%i1) 180-40-40; ※直接輸入 180-40-40 → ctrl+enter。

# $\star 1 : \sqrt{3} : 2 = 9 : 9\sqrt{3} : 18$

因此,大角對大邊,1:√3:2=9:9√3:18 → 30°-60°-90°,因此,x=30°。

此題無法直接使用 Maxima 軟體

6.右圖是正五邊形,求∠1、∠2、∠3、∠4。

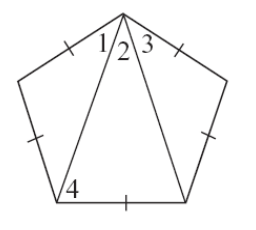

正三邊形的每一個角=540°÷5=108°, ∠1=∠3=(180°-108°)÷5=36°,  $\angle 2 = 108° - 36° - 36° = 36°$ ,  $\angle$ 4=108°-36°=72° ∘

此題無法直接使用 Maxima 軟體

7.如下圖,在 $\triangle$ ABC 中, $\overline{AD} = \overline{BD} = \overline{CD}$ 。

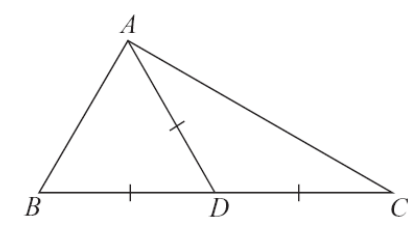

(1)試說明∠BAC=∠B+∠C。 ∠BAD=∠B,  $\angle$ CAD=∠C, 因此,∠BAC=∠BAD+∠CAD=∠B+∠C。 (2)求∠BAC。 令∠DBA=∠BAD 為 x,由於外角等於其兩內對角之和,因此,∠ADC=2x  $\angle$ CAD=(180°-2x)÷2=90°-x, 因此,∠BAC=x+90°-x=90°。

此題無法直接使用 Maxima 軟體

8.如下圖,已知 L//M,且∠1=40°,求∠2與∠3。

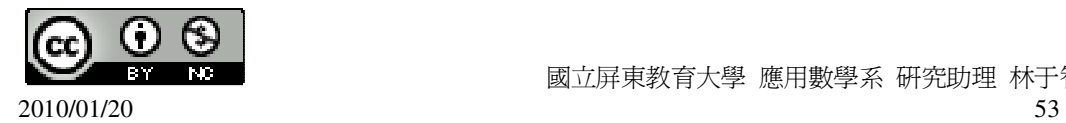

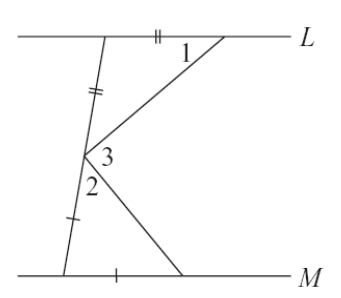

由於是等腰三角形,另一角也等於 40°, 頂角=180°-40°-40°=100°, 由於 L//M, 因此, 下三角形頂角=180°-100°=80°, 因此,∠2=(180°-80°)÷2=50°, ∠3=180°-40°-50°=90° ∘

此題無法直接使用 Maxima 軟體

9.如下圖, 在△ABC 中, ∠B=∠C, ∠A<60°, 求 x 的範圍。(提示: 大角對大邊。)

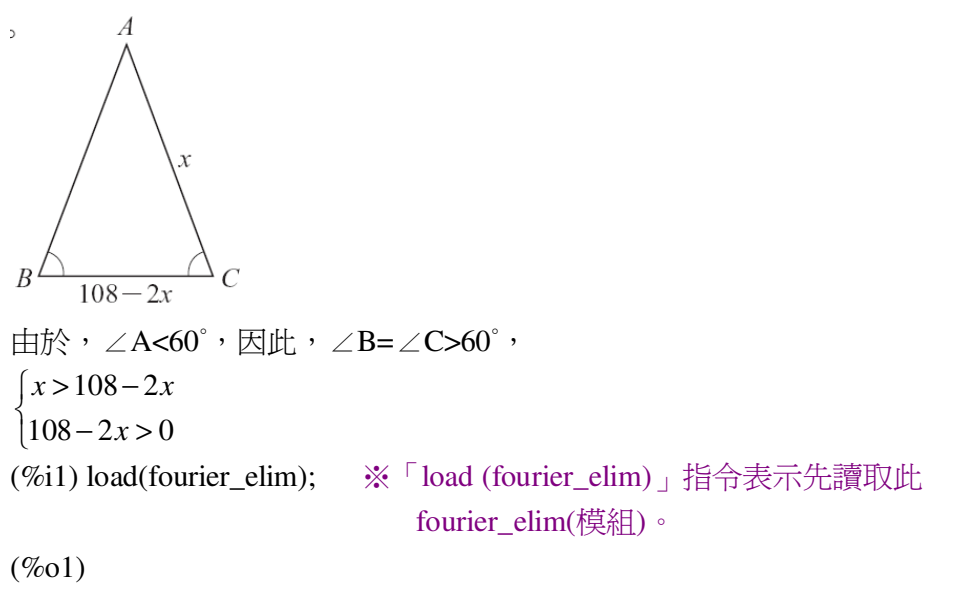

C:/PROGRA~1/MAXIMA~1.1/share/maxima/5.18.1/share/contrib/fourier\_elim/fourier \_elim.lisp (%i2) fourier\_elim([x>108-2\*x,108-2\*x>0],[x]); ※「fourier\_elim([ 變數算

式 ],[ 變數 ])」指令表示求不 等式之解,輸入 fourier\_elim([x>108-2\*x,108-2  $*x>0$ ],[x])  $\rightarrow$  ctrl+enter  $\circ$ 

(%o2) [36<x,x<54]

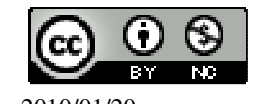

 國立屏東教育大學 應用數學系 研究助理 林于智 2010/01/20 54

因此, 36<x<54。

此題無法直接使用 Maxima 軟體

10.如下圖,已知  $\overline{AC}$  =x,  $\overline{AB}$  =x+y, $\overline{CD}$  =x-z,試判斷 y、z 的正負。

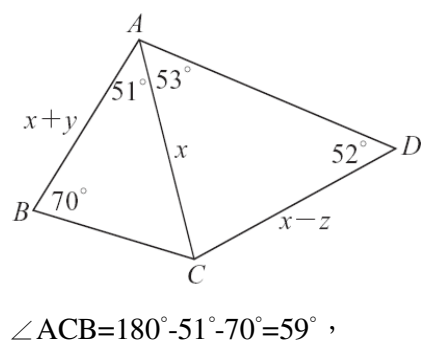

★大邊對大角。

 $x \rightarrow x+y \rightarrow x-x \rightarrow 0 \rightarrow y(\text{m})$ ,

 $x-z>x → x-x>z → 0>z($  $\oplus$ ) ∘

此題無法直接使用 Maxima 軟體

11.如下圖,已知 *AC* < *BC*,求 x 的範圍。(提示:不要忘了 x 的範圍與∠C 也有關。)

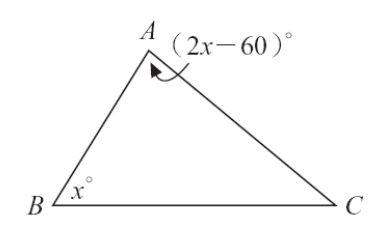

★大邊對大角。

 $x < 2x - 60$ ,

 $\angle C = 180^\circ - x^\circ - (2x - 60)^\circ = 240^\circ - 3x$ , 由於∠C 不能等於 0, 因此, 240°-3x>0,  $\int x < 2x-60$ 240-3x>0 ∤  $\mathfrak{c}$ (%i1) load(fourier\_elim); ※「load (fourier\_elim)」指令表示先讀取此 fourier\_elim(模組)。

 $(\%01)$ 

C:/PROGRA~1/MAXIMA~1.1/share/maxima/5.18.1/share/contrib/fourier\_elim/fourier \_elim.lisp

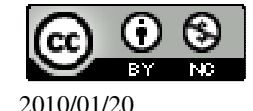

(%i2) fourier\_elim([x<2\*x-60,240-3\*x>0],[x]); ※「fourier\_elim([ 變數算式 ],[ 變

數 ])」指令表示求不等式之 解,輸入 fourier\_elim([x<2\*x-60,240-3\*x  $>0$ ],[x])  $\rightarrow$  ctrl+enter  $\circ$ 

(%o2) [60<x,x<80] 因此, 60<x<80。

此題無法直接使用 Maxima 軟體

12.如下圖,求*BC* 。(提示:利用 30°-60°-90°直角三角形。)

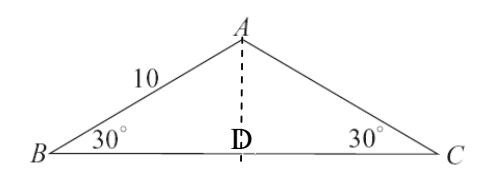

 $\bigstar 30^{\circ}$ -60°-90°  $\rightarrow$  1:  $\sqrt{3}$  : 2.

作 *AD* ⊥ *BC* ,

 $\lim_{\overline{AD}}$  ,  $\overline{AD}$  =5,  $\overline{BD}$  =5 $\sqrt{3}$ ,

 $\overline{BC} = 5\sqrt{3} + 5\sqrt{3} = 10\sqrt{3}$ 

此題無法直接使用 Maxima 軟體

13.如下圖,在△ABC 中,∠B=90°,∠C=30°,D 為 *AC* 的中點,求 x、y。

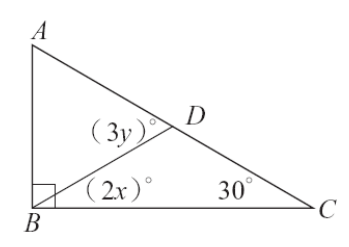

因為,直角三角形的外心會在斜邊的中點, *AD* = *DC* = *BD*, 因此, 2x=30(等腰關係), x=15,

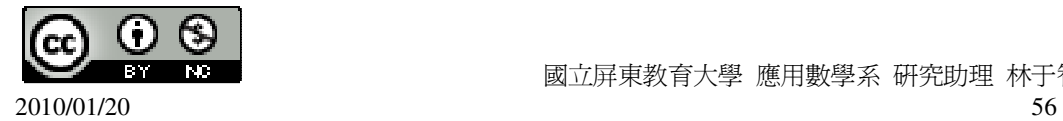

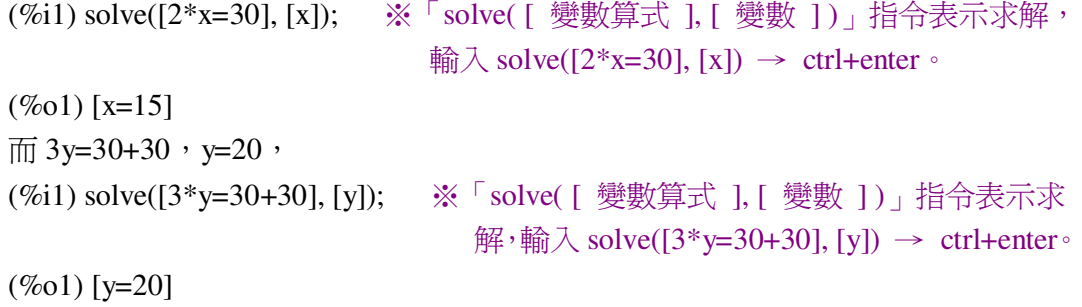

#### 第 **3** 章 三角形的基本性質 第 3 章綜合習題

此題無法直接使用 Maxima 軟體

1.選擇題:

( B )(1)若△ABC≅ △DEF,A、B、C 的對應點依次為 D、E、F,若∠B=(4x+5)°, ∠F=(7x-13)°,∠D=(2x+19)°,則∠A 是幾度?  $(4x+5)^\circ+(7x-13)^\circ+(2x+19)^\circ=180^\circ$ (%i1) solve([(4\*x+5)+(7\*x-13)+(2\*x+19)=180], [x]); ※「solve( [ 變數算式 ], [ 變 數 1) 指令表示求解,輸 入  $solve([4*x+5)+(7*x-13)+$ 

 $(\%01)$  [x=13] 因此,∠A=∠D=(2x+19)°=(2×13+19)°=45°。  $(A)44^{\circ}$   $(B)45^{\circ}$   $(C)46^{\circ}$   $(D)47^{\circ}$   $\circ$ 

( B )(2)如下圖, $\overline{AB} = \overline{DC}$  , $\overline{AC} = \overline{DB}$  ,根據下列哪一個三角形全等性質,可以知

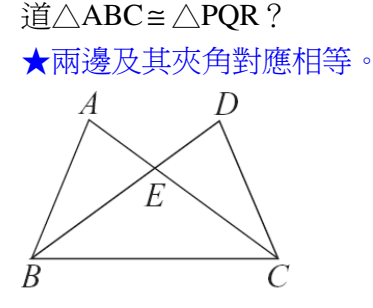

(A)SSS (B)SAS (C)AAS (D)ASA。

( B )(3)在△ABC 與△PQR 中,若 *AB* = *PQ*,∠A=∠P, *AC* = *PR*,根據下列哪一

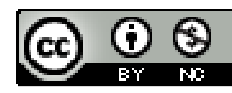

2010/01/20 57

國立屏東教育大學 應用數學系 研究助理 林于智

 $(2*x+19)=180$ ],  $[x]$   $\rightarrow$ 

ctrl+enter。

個三角形全等性質,可以知道△ABC≅ △PQR? ★兩邊及其夾角對應相等。

 $(A)ASA$  (B)SAS (C)SSS (D)AAS  $\circ$ 

( B )(4)如下圖,甲、乙兩人在同一水平面上溜冰,且乙在甲的正東方 300 公尺處。 已知甲、乙分別以東偏北 70°、西偏北 80°的方向直線滑行,兩人相遇時就停止滑 行。對於兩人滑行的距離,下列敘述何者正確?

另一角為 30°。

★大角對大邊。

$$
\begin{array}{c}\n\begin{array}{c}\n\sqrt{70^\circ} & 80^\circ \\
\hline\n\end{array}\n\end{array}
$$

(A)兩人滑行的距離一樣長 (B)甲滑行的距離較長 (C)甲滑行的距離小於 300 公尺 (D)乙滑行的距離小於 300 公尺。 ( D )(5)下列各選項中的三線段長,哪一個可以構成三角形?  $(A)7cm \cdot 3cm \cdot 3cm$  (B)9cm  $\cdot$  6cm  $\cdot 15cm$ (C)5cm、10cm、5cm (D)8cm、7cm、13cm。 ★三角形的兩邊和大於第三邊。

 $(A)(6)$ 如下圖,M 為 $\overline{BC}$ 中點,如果玉玲從 C 點走 $\overline{CM}$  、 $\overline{MA}$ 到達 A 點,美華從 B

 $\overline{\mathbb{B}}$  *BA* 到達 A 點,誰所走的距離較長?

因為,*CM* = *BM* , *BM* + *AM* > *BA* (兩邊相加大於第三邊)。

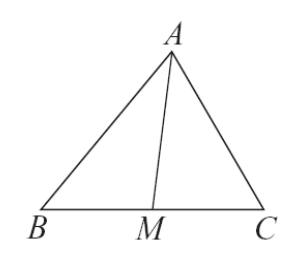

(A)玉玲 (B)美華 (C)一樣長 (D)無法判斷。 ( D )(7)下列哪一組度數,可做為等腰三角形的一組內角?  $(A)30^\circ \cdot 60^\circ \cdot 90^\circ$   $(B)80^\circ \cdot 80^\circ \cdot 40^\circ$   $(C)55^\circ \cdot 55^\circ \cdot 55^\circ$   $(D)30^\circ \cdot 75^\circ \cdot 75^\circ \cdot 75^\circ$ 

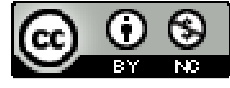

2010/01/20 58

(A)直角三角形 (B)度數和超過 180° (C)正三角形 (D)等腰三等形。 ( D )(8)在△ABC 中,如果 3  $\frac{AB}{2}$ 4  $\frac{BC}{A}$ 5  $\frac{AC}{2}$  ,那麼下列選項中的角度哪一個最大? 3  $\frac{AB}{2}$ 4  $\frac{BC}{1}$ 5  $\frac{AC}{AC}$   $\rightarrow$   $\overline{AB}$  :  $\overline{BC}$  :  $\overline{AC}$  =3 : 4 : 5 , 因此,∠C<∠A<∠B,而∠C 的外角=∠A+∠B。 (A)∠A (B)∠B (C)∠C (D)∠C 的外角。  $(A)(9)$ 在∧ABC 中,設三邊 $\overline{AB}$  、 $\overline{BC}$  、 $\overline{AC}$  上的高分別為 $\overline{CF}$  、 $\overline{AD}$  、 $\overline{BE}$  ,若∠ A>∠B>∠C,那麼下列何者正確? ∠A>∠B>∠C → *BC* > *AC* > *AB* → *AD* < *BE* <*CF* 。  $(A)$   $\overline{CF}$  最長  $(B)$   $\overline{AD}$  最長  $(C)$   $\overline{BE}$  最長  $(D)$ 無法決定。

( D )(10)如下圖, ∠D=30°,  $\overline{BD}$  =  $\overline{AB}$  =x, 則下列何者不正確:

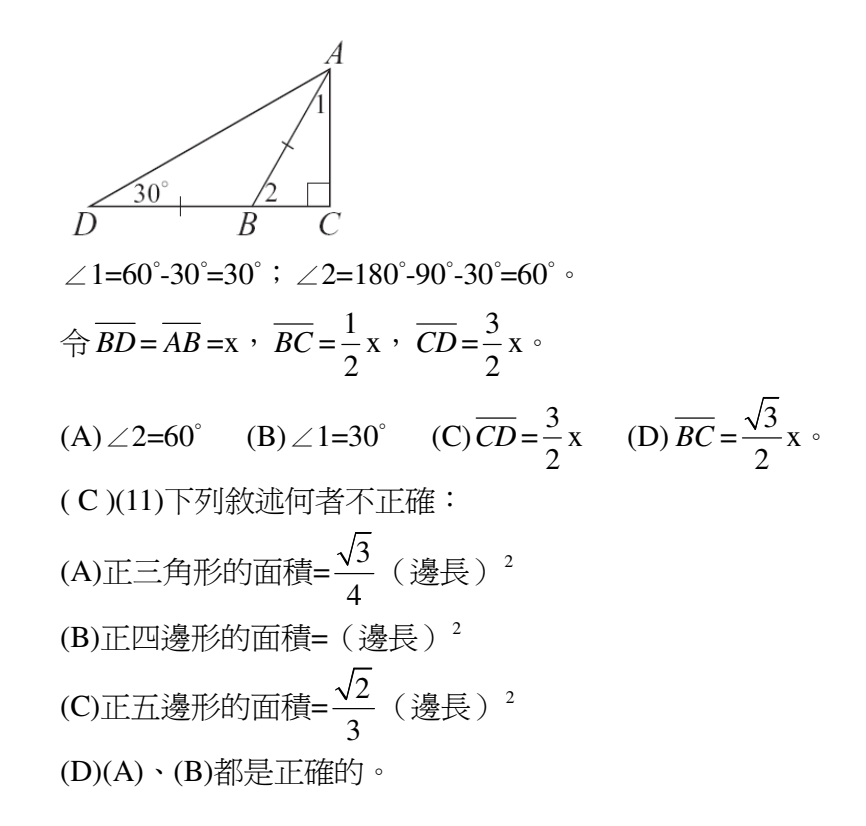

第 **4** 章 幾何圖形 4-1 平行四邊形

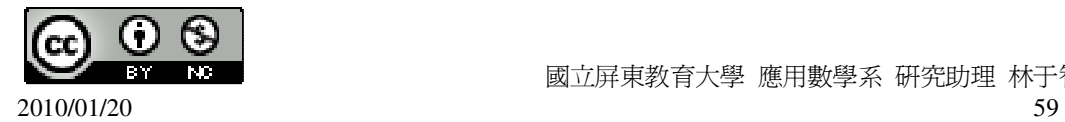

此題無法直接使用 Maxima 軟體

 $1.\bar{x}$ 出 x、y 的值,使得 L//M。  $(1)$ 求 x。

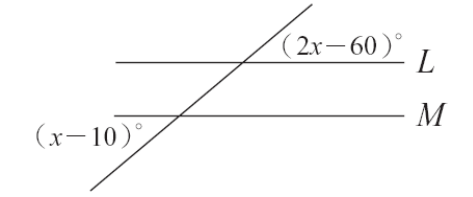

 $(x-10)^{\circ}=(2x-60)^{\circ}$ 

(%i1) solve([(x-10)=(2\*x-60)], [x]); ※「solve( [ 變數算式 ], [ 變數 ])」指令表 示求解,輸入 solve([(x-10)=(2\*x-60)], [x])  $\rightarrow$  ctrl+enter  $\circ$ 

(%o1) [x=50]  $(2)$ 求 x、y。

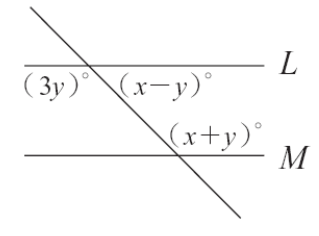

 $\int_{2}^{3} y + (x - y) = 180$  $(x-y)+(x+y)=180$ (%i1) solve([3\*y+(x-y)=180,(x-y)+(x+y)=180], [x,y]); ※「solve( [ 變數算式,變數

算式 ], [ 變數,變數 ]) ; 指令表示求解,輸入 solve( $[3*y+(x-y)=180,(x$  $y)+(x+y)=180$ ], [x,y]) → ctrl+enter。

 $(\%01)$  [[x=90,y=45]]

此題無法直接使用 Maxima 軟體

2.利用下列各平行四邊形 ABCD 中所提示的角度和邊長,求出圖中未知數的值。  $(1)$ 求 x、y。

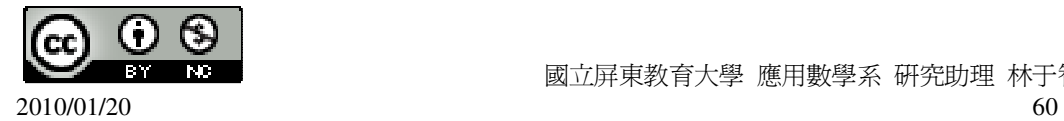

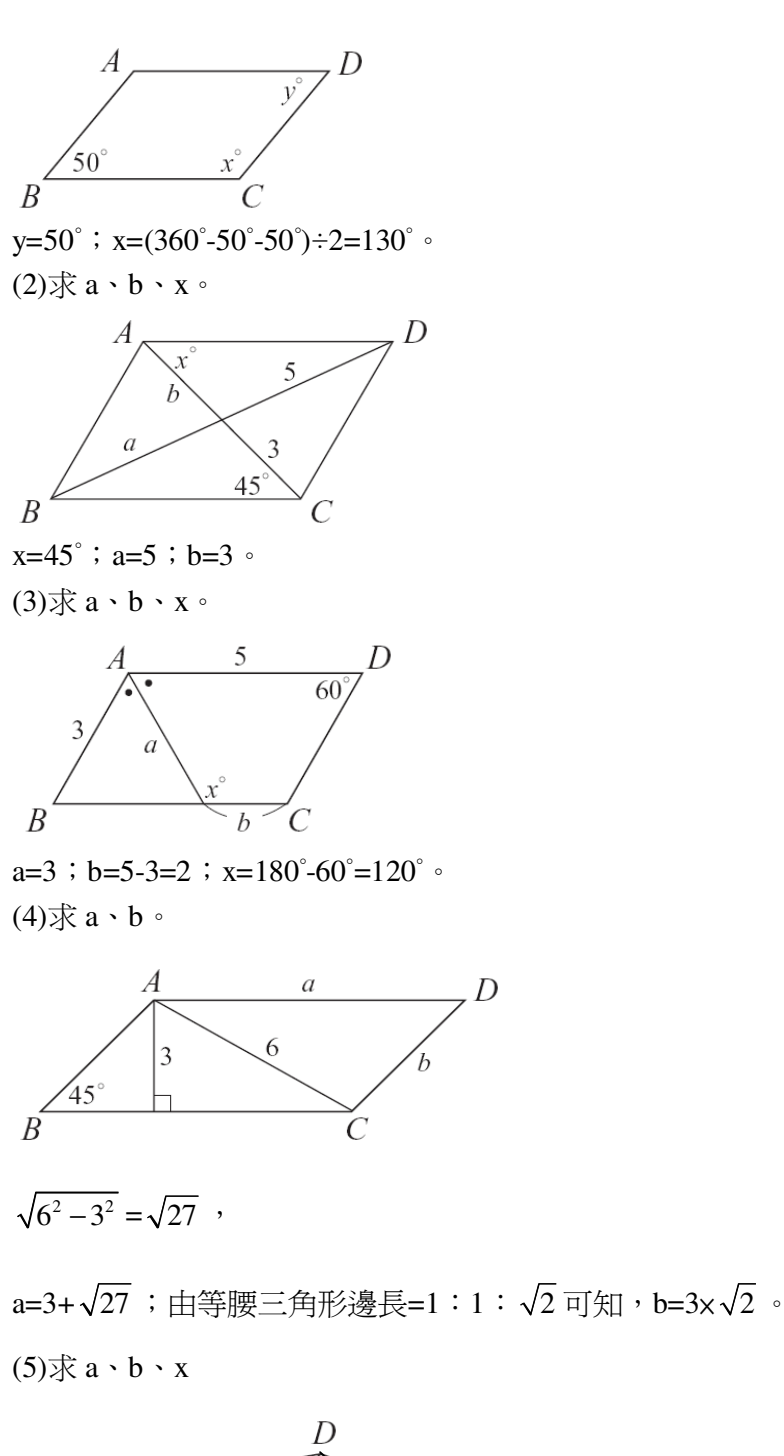

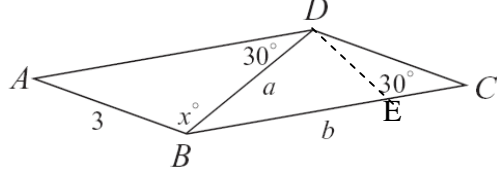

∠DBC=30°, ∠CDB=180°-30°-30°=120°,

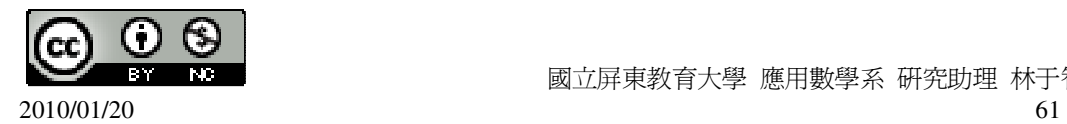

x=∠CDB=120°(內錯角相等),  $\angle$ DAB=30 $^{\circ}$ ,

 $a=\overline{AB}$ =3(等腰三角形),

作一直線 E 點垂直於  $\overline{BC}$ ,

$$
\bigstar 1 : \sqrt{3} : 2 \rightarrow 30^{\circ} : 60^{\circ} : 90^{\circ} \circ
$$

$$
\overline{BE} = \frac{3}{2} \times \sqrt{3} = \frac{3\sqrt{3}}{2} , \overline{EC} = \frac{3}{2} ,
$$
  

$$
b = \overline{BE} + \overline{EC} = \frac{3\sqrt{3}}{2} + \frac{3}{2} = \frac{3\sqrt{3} + 3}{2} .
$$

此題無法直接使用 Maxima 軟體

3.求出 x、y 的值,使得下列四邊形是平行四邊形。 (1)

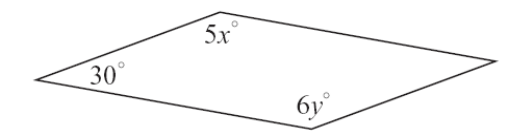

 $\int$  30 + 30 + 5x + 6y = 360  $\int 5x = 6y$ 

(%i1) solve([30+30+5\*x+6\*y=360,5\*x=6\*y], [x,y]); ※「solve( [ 變數算式,變數算

式 ], [ 變數,變數 ] ) 」指 令表示求解,輸入 solve([30+30+5\*x+6\*y=3  $60,5*x=6*y$ ],  $[x,y]$   $\rightarrow$ ctrl+enter。

 $(\%01)$  [[x=30,y=25]] (2)

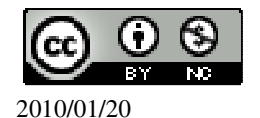

$$
\left(\frac{x}{2}+30\right)^{\circ}
$$
\n
$$
\left(-\frac{x}{2}+30\right)^{\circ}
$$
\n
$$
\left(\frac{x}{2}+30\right)^{\circ}
$$
\n
$$
\left(\frac{x}{2}+y\right)^{\circ}
$$
\n
$$
\left(\frac{x}{2}+y\right)^{\circ}
$$

$$
\begin{cases}\nx + y = -\frac{x}{2} + 30 \\
x - y = \frac{x}{2} + 30\n\end{cases}
$$

(%i1) solve([x+y=-(x/2)+30,x-y=(x/2)+30], [x,y]); ※「solve( [ 變數算式,變數算

式 ], [ 變數,變數 ] )」指令 表示求解,輸入 solve( $[x+y=(x/2)+30,x-y=(x$  $(2)+30$ ],  $[x,y]$   $\rightarrow$ ctrl+enter。

$$
\begin{array}{c} ( \% 01)[ [ (x=30, y=-15 ]] \\ (3)\end{array}
$$

$$
x+y
$$

$$
\begin{cases} x+y=5\\ 2x-y=10 \end{cases}
$$
  
(\%i1) solve([x+v=5 2\*x-v=10] [x v])

(%i1) solve([x+y=5,2\*x-y=10], [x,y]); ※「solve( [ 變數算式,變數算式 ], [ 變數, 變數 ])」指令表示求解,輸入 solve( $[x+y=5,2*x-y=10]$ ,  $[x,y]$ )  $\rightarrow$ ctrl+enter。

```
(\%01) [[x=5,y=0]]
(4)
```
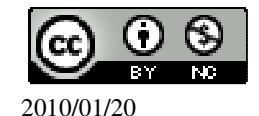

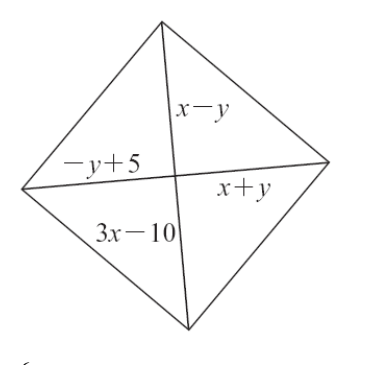

- $3x 10$ 5  $x - y = 3x$  $y + 5 = x + y$  $\begin{cases} x - y = 3x - 3y = 3x \\ 2x - 3y = 3x \end{cases}$  $\bigg\{ -y+5 = x +$ (%i1) solve([x-y=3\*x-10,-y+5=x+y], [x,y]); ※「solve( [ 變數算式,變數算式 ],
	- [ 變數,變數 ] )」指令表示求解, 輸入 solve( $[x-y=3*x-10,-y+5=x+y]$ ,  $[x,y]$   $\rightarrow$  ctrl+enter  $\circ$

 $(\%01)$  [[x=5,y=0]]

此題無法直接使用 Maxima 軟體

4.如下圖,在平行四邊形 ABCD 的對角線 *BD*上取 E、F,使得 *AF* ⊥ *BD*,*CE* ⊥ *BD*。 請在底下空格中填入適當的理由,說明四邊形 AECF 為平行四邊形。

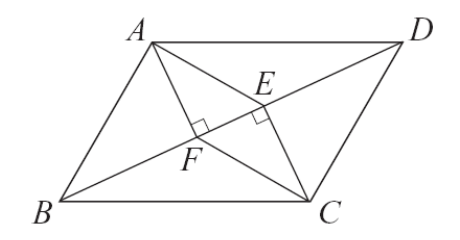

由於 *AF* ⊥ *BD*

*CE* ⊥ *BD*

所以  $\overline{AF}/\overline{CE}$  (内錯角相等)

 $\overline{\mathcal{X}}$   $\triangle ABD \cong \triangle CDB$  (SAS)

- 所以 △ABD 的面積=△CDB 的面積
- 但  $\triangle$ ABD 的面積= $\frac{1}{3}$ 2 × *BD*× *AF*

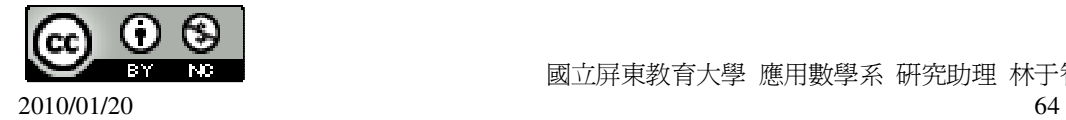

$$
\triangle CDB \text{ if } \overline{f} = \frac{1}{2} \times \overline{BD} \times \underline{\overline{CE}}
$$

所以 *AF* =*CE* (等量公理)

因此四邊形 AECF 為平行四邊形 (\_對邊平行且相等\_)

此題無法直接使用 Maxima 軟體

5.如下圖,ABCD 為平行四邊形,若在 *AC* 、 *BD*上取四點 A'、B'、C'、D',使得  $\overline{AA'} = \overline{BB'} = \overline{CC'} = \overline{DD'}$ , 說明 A'B'C'D'也是平行四邊形。(提示:說明 $\overline{OA'} = \overline{OC'}$ ,  $\overline{OB'} = \overline{OD'} \cdot$ 

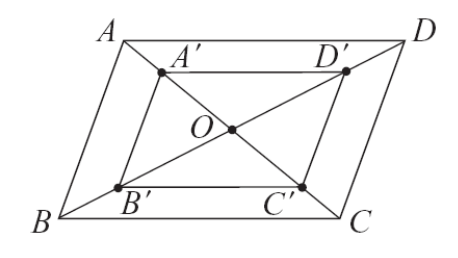

 $\overline{OA}$ <sup>'</sup> =  $\overline{OC}'$ ,  $\overline{OB'}$  =  $\overline{OD}'$ ,

對角線互相平分,因此,A'B'C'D'為平行四邊行。

此題無法直接使用 Maxima 軟體

6.如下圖,有以 O 為圓心的兩圓,一圓半徑為 1,*AC* 為其直徑,另一圓半徑為 2,

*BD*為其直徑。說明 ABCD 是平行四邊形。

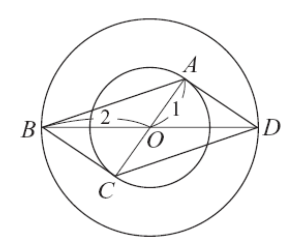

 $\overline{B}$ 爲, $\overline{AO}$  =  $\overline{OC}$  (皆爲半徑), $\overline{BO}$  =  $\overline{OD}$  (皆爲半徑),

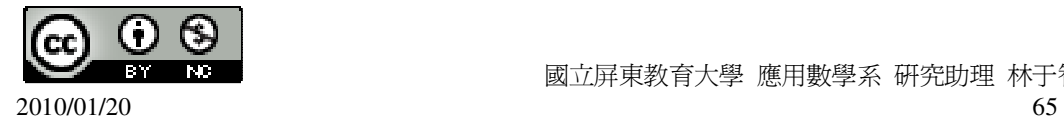

對角線互相平分,因此,ABCD 為平行四邊形。

此題無法直接使用 Maxima 軟體

7.拿三個同樣的平行四邊形可以拼成右方的平面圖形,回答下列問題:

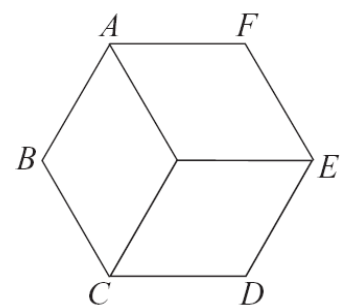

(1)試求出此平行四邊形的各角。 在中間部分,三個相等的角,相加為 360°, 一個為 120°,則另一內角為 180°-120°=60°。 (2)說明此平行四邊形必須是菱形。 是。因為,菱形的對 角線互相垂直平分,且對角線平分內角, 才能擁有 120°、60°兩種角度的內角。 (3)六邊形 ABCDEF 一定是正六邊形嗎? 因為上題已證為菱形,所以,平行四邊形的每邊皆相等,為一正六邊形。

## 第 **4** 章 幾何圖形 4-2 線對稱與幾何圖形

此題無法直接使用 Maxima 軟體

1.下面各圖形有幾條對稱軸?

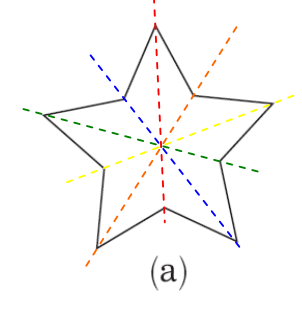

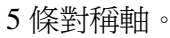

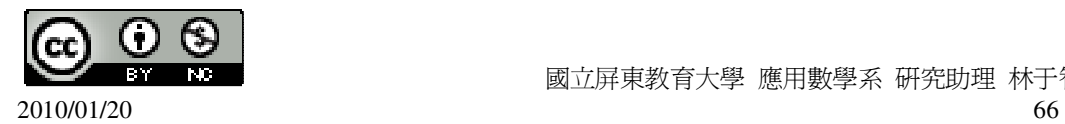

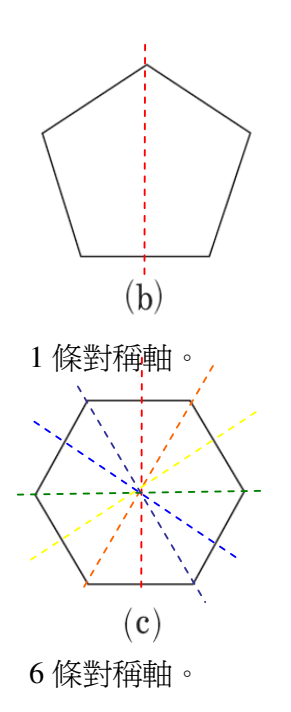

此題無法直接使用 Maxima 軟體

2.如下圖,六邊形 ABCDEF 對稱於 *MN* 。

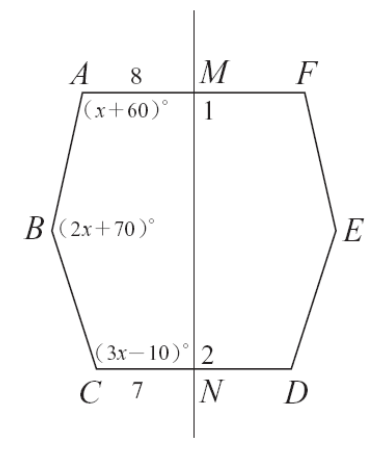

(1)求∠1 與∠2。

★對稱軸會垂直平分對稱點的連線段。 ∠1=∠2=90°。

 $(2) \nleftrightarrow \overline{AM} = 8$ ,  $\overline{CN} = 7$ ,  $\overline{X} \overline{MF}$ ,  $\overline{DN}$ .

★線對稱圖形對稱軸兩側的圖會全等。

 $\overline{AM} = \overline{MF} = 8$ ,  $\overline{CN} = \overline{DN} = 7$ .

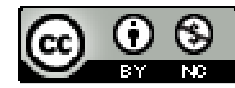

2010/01/20 67

(3)若∠A=(x+60)°,∠B=(2x+70)°,∠C=(3x-10)°,求∠D、∠E、∠F(答案請用 x 表示)。 ★線對稱圖形對稱軸兩側的圖會全等。 ∠C=∠D =(3x-10)°,  $\angle B = \angle E = (2x+70)$ °, ∠A=∠F =(x+60)° ∘ (4)利用六邊形內角和,求 x。 ★n 邊形內角和為 180°×(n-2)。  $180^{\circ} \times (6-2) = 720^{\circ}$ , ∠A+∠B+∠C+∠D+∠E+∠F=720°  $\rightarrow$   $(x+60)^{\circ}+(2x+70)^{\circ}+(3x-10)^{\circ}+(3x-10)^{\circ}+(2x+70)^{\circ}+(x+60)^{\circ}=720^{\circ}$ ,  $(\% i1)$  solve( $[(x+60)+(2*x+70)+(3*x-10)+(3*x-10)+(2*x+70)+(x+60)=720]$ , [x]); ※「solve( [ 變數算式 ], [ 變數 ] ) | 指令表示求解,輸入 solve( $[(x+60)+(2*x+70)+(3*x-10)+(3*x-10)+(2*x+70)+(x+60)=720]$ ,  $[x]$ )  $\rightarrow$ ctrl+enter。

 $(\%01)$  [x=40]

此題無法直接使用 Maxima 軟體

3.坐標平面上有四點 A(4,4)、B(-1,4)、C(-8,-8)、D(4,-1),已知四邊形 ABCD 只有 一條對稱軸。

(1)此對稱軸經過哪兩個頂點。

 $(\%i1)$  plot2d([discrete, xy:[[4,4],[-1,4],[-8,-8],[4,-1]]],[x,-10,5],[y,-10,5]); ※「plot2d([discrete, xy [(各點坐標)[坐標 1],[坐標 2],[坐標 3],[坐標 4]]], [ 橫軸 x(x,x 值範圍最小值, x 值範圍最大值 )], [ 縱軸 y(y,y 值範圍最小值, y值範圍最大值 )])」 指令表示畫 2d 坐標圖,輸入 plot2d([discrete,

 $xy: [[4,4], [-1,4], [-8,-8], [4,-1]]], [x,-10,5], [y,-10,5])$ 

 $(%01)$ 

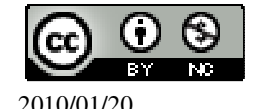

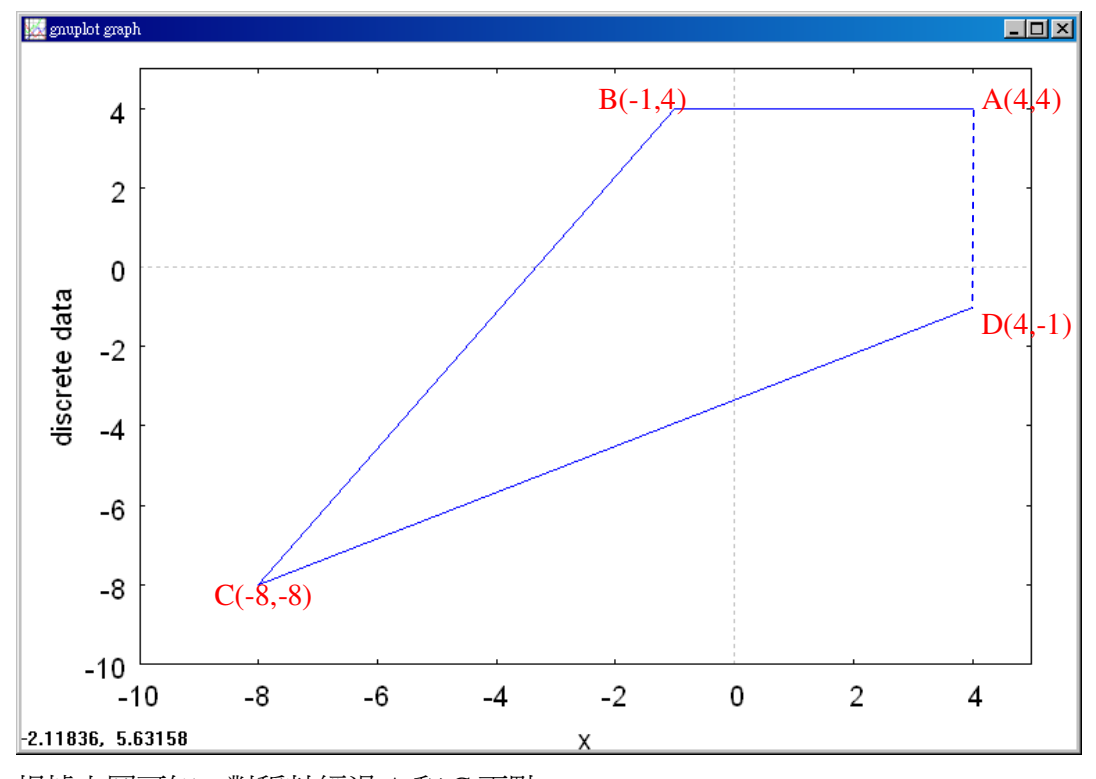

根據上圖可知,對稱軸經過 A 和 C 兩點。 (2)若此對稱軸方程式為 y=ax+b, 求 a、b。 經過  $A(4,4) \cdot C(-8,-8)$ ,  $\begin{cases} 4 = 4a + b \\ 2a + b \end{cases}$  $\bigg\{-8 = -8a + b$ (%i1) solve([4=4\*a+b,-8=-8\*a+b], [a,b]); ※「solve( [ 變數算式,變數算式 ], [ 變

數,變數 1), 指令表示求解,輸入 solve( $[4=4*a+b,-8=-8*a+b$ ],  $[a,b] \rightarrow$ ctrl+enter。

 $(\%01)$  [[a=1,b=0]]

因此,此對稱軸方程式為 y=x。

此題無法直接使用 Maxima 軟體

4.下列敘述, 正確的打「〇」, 錯誤的打「X」。 (1)( X )正方形不是矩形。 (2)( ○ )一個矩形如果也是菱形,則它是正方形。 (3)( ○ )若一矩形的對角線垂直,則它一定是正方形。 (4)( ○ )若一四邊形兩對角線垂直,它一定是箏形。 (5)( X )若一四邊形有一組對角相等,它一定是箏形。

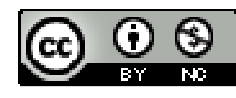

(6)( ○ )若一平行四邊形有一組鄰邊相等,它一定是菱形。 (7)( X )若一平行四邊形有一組鄰角相等,它一定是正方形。 (8)( ○ )若一平行四邊形對角線相等,它一定是矩形。

此題無法直接使用 Maxima 軟體

5.依下表左欄所指定的四邊形 ABCD 類別與表中已給定的數値,在空白欄位填入 適當的數值。

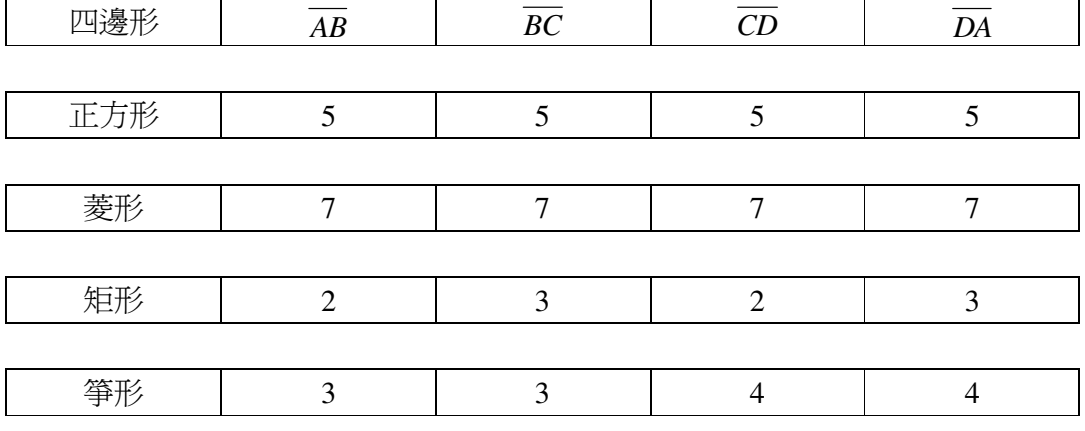

此題無法直接使用 Maxima 軟體

6.依各題圖中邊長與角度的提示,求出圖中未知數的值。

 $(1)$ 求  $a \cdot b \cdot x$ 。

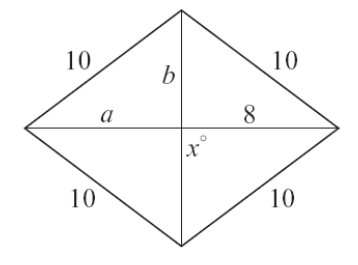

a=8;

$$
b = \sqrt{10^2 - 8^2} = 6
$$

(%i1) sqrt(10^2-8^2); ※「sqrt( 算式 )」指令表示求開根號,輸入 sqrt(10^2-8^2)  $\rightarrow$  ctrl+enter  $\circ$ 

 $(%01)$  6

菱形的兩對角線互相垂直平分,因此,x=90°。  $(2)$ 求  $a \cdot b \cdot x \cdot y$ 。

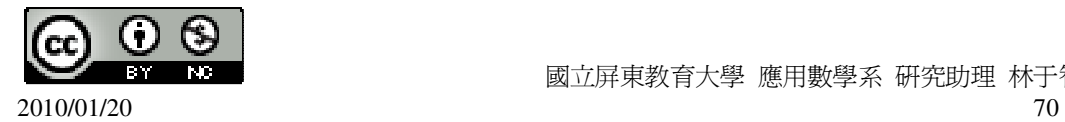

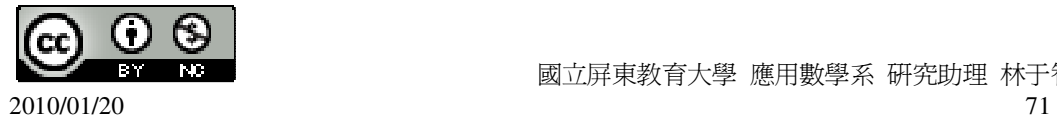

根據 1:  $\sqrt{3}$  : 2 → 30°: 60°: 90°可知,

 $y=x=(180°-120°)=2=30°$ ,

 $z=180^{\circ}$ -60 $\degree$ =120 $^{\circ}$ ,

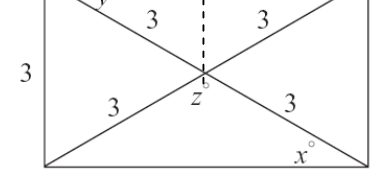

 $(4)$   $\overrightarrow{x}$  a  $\cdot$  x  $\cdot$  y  $\cdot$  z  $\circ$ 

因此,  $b=2\sqrt{3}$ 。

 $\star 1: \sqrt{3}: 2 \rightarrow 30^{\circ}: 60^{\circ}: 90^{\circ} \rightarrow 2: 2\sqrt{3}: 4$ 

 $x=90^{\circ} - 30^{\circ} = 60^{\circ}$ ; 180°-120°=60°,另一角也是 60°, 因此,三邊長相等,a=2,

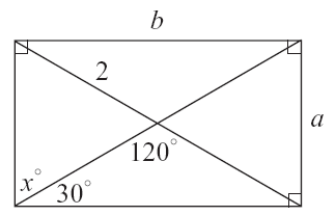

 $(3)$   $\overline{\mathcal{R}}$  a  $\cdot$  b  $\cdot$  x  $\cdot$   $(1: \sqrt{3}: 2 \rightarrow 30^{\circ}: 60^{\circ}: 90^{\circ})$ 

 $x=30^{\circ}$ 

 $b=4\sqrt{2}$ ,

a=8;  $y=180°-90°-45°=45°;$ 

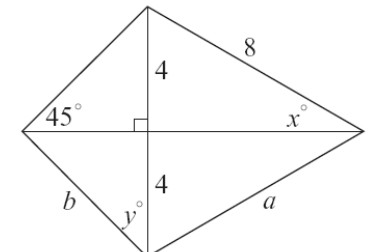

\n
$$
\text{a} \quad \text{f} \quad \text{f} \quad \text{m} \quad \text{m} \quad \text{
$$

$$
\frac{(\%01)}{2} \times \frac{3\sqrt{3}}{2} \times 2 = 3\sqrt{3}
$$

$$
(5) \mathcal{R} a \cdot b \cdot x \cdot
$$

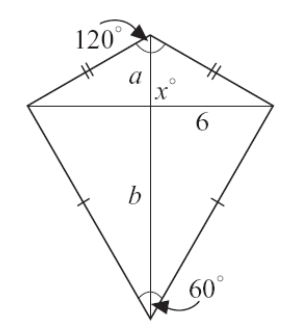

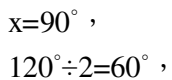

$$
\bigstar 1 : \sqrt{3} : 2 \to 30^{\circ} : 60^{\circ} : 90^{\circ} \to 6 : 6\sqrt{3} : 12 ,
$$

因此,  $b=6\sqrt{3}$ ,

$$
a = \frac{6}{\sqrt{3}} \times 1 = \frac{6 \times \sqrt{3}}{\sqrt{3} \times \sqrt{3}} = \frac{6\sqrt{3}}{3} = 2\sqrt{3}
$$
  
(6)  $\sqrt[3]{x} \times y \times z$   
(9)

此題無法直接使用 Maxima 軟體

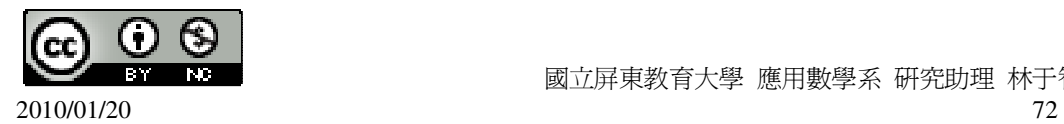
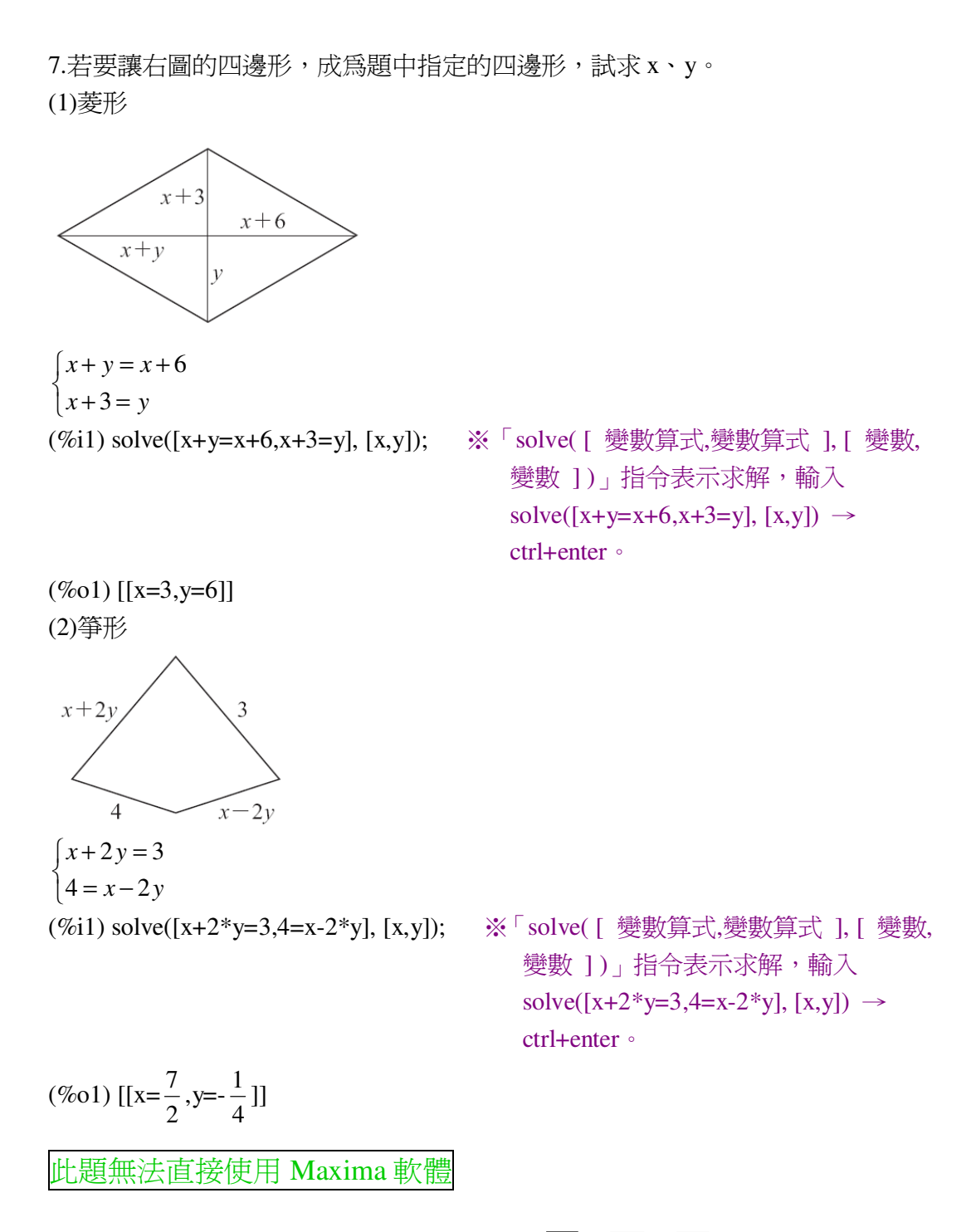

 $8.$ 如下圖, $\triangle$ ABC 爲正三角形,D、E、F 各爲  $\overline{AB}$ 、 $\overline{AC}$ 、 $\overline{BC}$ 的中點,說明 ADEF 為菱形。(提示:△DBF、△ECF 是正三角形嗎?)

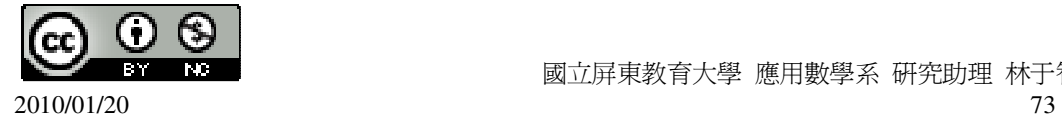

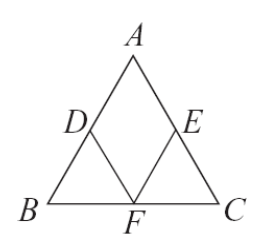

 $\overline{BD} = \overline{BF}$ , ∠BDF=∠BFD=60°, 由此可知,△DBF 為正三角形,同理△ECF 亦為正三角形,  $\overline{AD} = \overline{DF} = \overline{EF} = \overline{AE}$ , 因此, ADEF 爲菱形。

此題無法直接使用 Maxima 軟體

9.如下圖,兩條寬度相同的紙條重疊得到一綠色區域。回答下列問題:

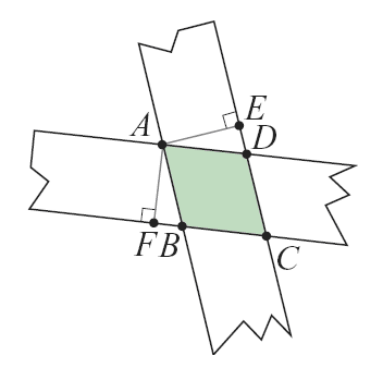

(1)四邊形 ABCD 是否為一平行四邊形?為什麼?

∠BAD=∠BCD,∠ABC=∠ADC, *AB* //*CD*, *AD* // *BC* ,

因此,ABCD 為平行四邊形。

(2)如圖, *AE* ⊥ *DE* , *AF* ⊥ *BF* 。△ADE 和△ABF 是否全等?

∠AFB=∠AED=90°,∠FAB=∠EAD, *AF* = *AE* ,

 $\triangle ADE \cong \triangle ABF(AAS)$ .

(3) 四邊形 ABCD 是否為一菱形?為什麼? 是。

 $\overline{AB}$ ,  $\overline{AB}$  =  $\overline{AD}$ ,

 $\overline{AB}$  //  $\overline{CD}$  ,  $\overline{AD}$  //  $\overline{BC}$  ,

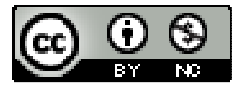

2010/01/20 74

 $\overline{AB} = \overline{CD}$ ,  $\overline{AD} = \overline{BC}$ ,

 $\widetilde{H}$   $\downarrow$   $\overline{AB} = \overline{CD} = \overline{AD} = \overline{BC}$ ,

因此,ABCD 為一菱形。

此題無法直接使用 Maxima 軟體

10.如下圖, △ABC 中, *AB* = *AC* =8, 且∠A=∠EDF, ∠AED=∠AFD, 則四邊形 AEDF 的周長為多少?

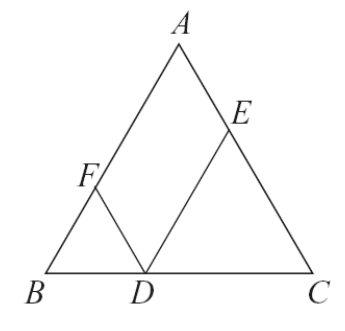

 $\overline{\text{H}}\overline{\text{f}}\text{f}\overline{\text{f}}$  *DF* =  $\overline{\text{B}}\overline{\text{f}}$  ,  $\overline{\text{A}F}$  +  $\overline{\text{D}F}$  =  $\overline{\text{A}F}$  +  $\overline{\text{B}F}$  = 8,

 $\overline{DE} = \overline{EC}$ ,  $\overline{AE} + \overline{ED} = \overline{AE} + \overline{EC} = 8$ ,

所以,AEDF 的周長為 8×2=16。

此題無法直接使用 Maxima 軟體

11.以 L 為對稱軸,  $\overline{AB}$  為一邊, 作出菱形 ABCD。

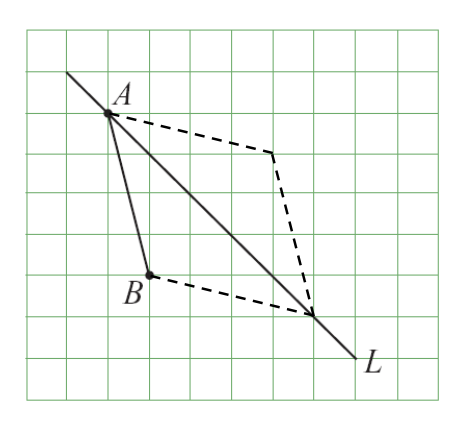

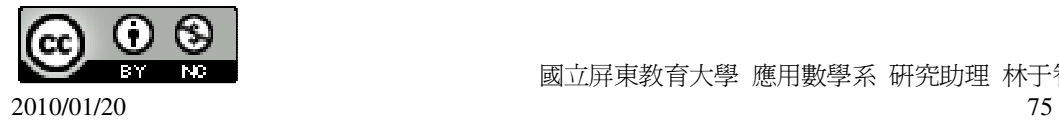

## 第 **4** 章 幾何圖形 4-3 周長與面積

此題無法直接使用 Maxima 軟體

1.如下圖,根據圖中數據,求△ABC的面積。

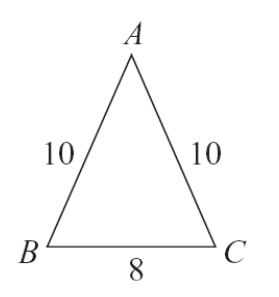

$$
\overline{f} = \sqrt{10^2 - (8 \div 2)^2} = 2\sqrt{21} ,
$$

(%i1) sqrt(10^2-(8/2)^2); ※「sqrt( 算式 )」指令表示求開根號,輸入 sqrt(10^2-(8/2)^2)  $\rightarrow$  ctrl+enter  $\circ$ 

 $(\%01) 2\sqrt{21}$ 

 $\triangle$ ABC 的面積=8×2 $\sqrt{21}$  ÷2=8 $\sqrt{21}$  平方單位。

此題無法直接使用 Maxima 軟體

2.如下圖,有一直角三角形 ABC,其中∠C 為直角,且 *BC* =15,*AC* =8,若*CD*⊥

 $\overline{AB}$ ,  $\overline{\mathcal{R}}\overline{CD}$  。

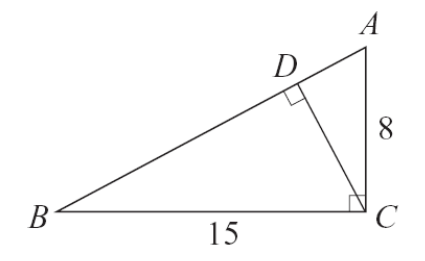

 $\overline{AB} = \sqrt{15^2 + 8^2} = 17$ 

(%i1) sqrt(15^2+8^2); ※「sqrt( 算式 )」指令表示求開根號,輸入 sqrt(15^2+8^2)  $\rightarrow$  ctrl+enter。

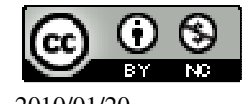

 國立屏東教育大學 應用數學系 研究助理 林于智 2010/01/20 2010/01/20 20:00 20:00 20:00 20:00 20:00 20:00 20:00 20:00 20:00 20:00 20:00 20:00 20:00 20:00 20:0

(%o1) 17

根據面積相等求*CD*高,

△ABC 的面積=15×8÷2=60 平方單位,

同理, $\overline{AB} \times \overline{CD}$ ÷2=60 → 17× $\overline{CD}$ ÷2=60,

(%i2) solve([17\*x/2=60], [x]); ※「solve( [ 變數算式 ], [ 變數 ] )」指令表示求 解,輸入 solve([17\*x/2=60], [x]) → ctrl+enter。

$$
(\%o2) [x=\frac{120}{17}]
$$
  
But  $\sqrt{CD} = \frac{120}{17}$ .

此題無法直接使用 Maxima 軟體

3.如下圖,有一平行四邊形,其中兩組邊長分別為 100、80,且其中一角為 60°, 求此平行四邊形的面積為多少。

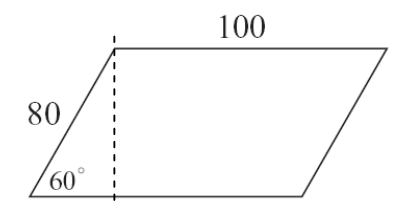

 $\star 1: \sqrt{3}: 2 \rightarrow 30^{\circ}: 60^{\circ}: 90^{\circ} \rightarrow 40: 40\sqrt{3}: 80$ 

高=40 $\sqrt{3}$ ,

★平行四邊形的面積=底×高。

平行四邊形面積=100×40 $\sqrt{3}$ =400 $\sqrt{3}$ 平方單位。

此題無法直接使用 Maxima 軟體

4.如下圖, 四邊形 ABCD 為平行四邊形,  $\overline{AD}$ =18,  $\overline{AF}$  =16,  $\overline{AE}$  =12, 求 ABCD 的面積與周長。

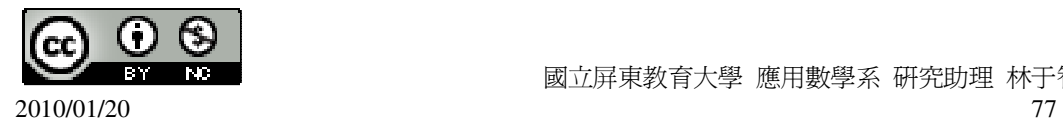

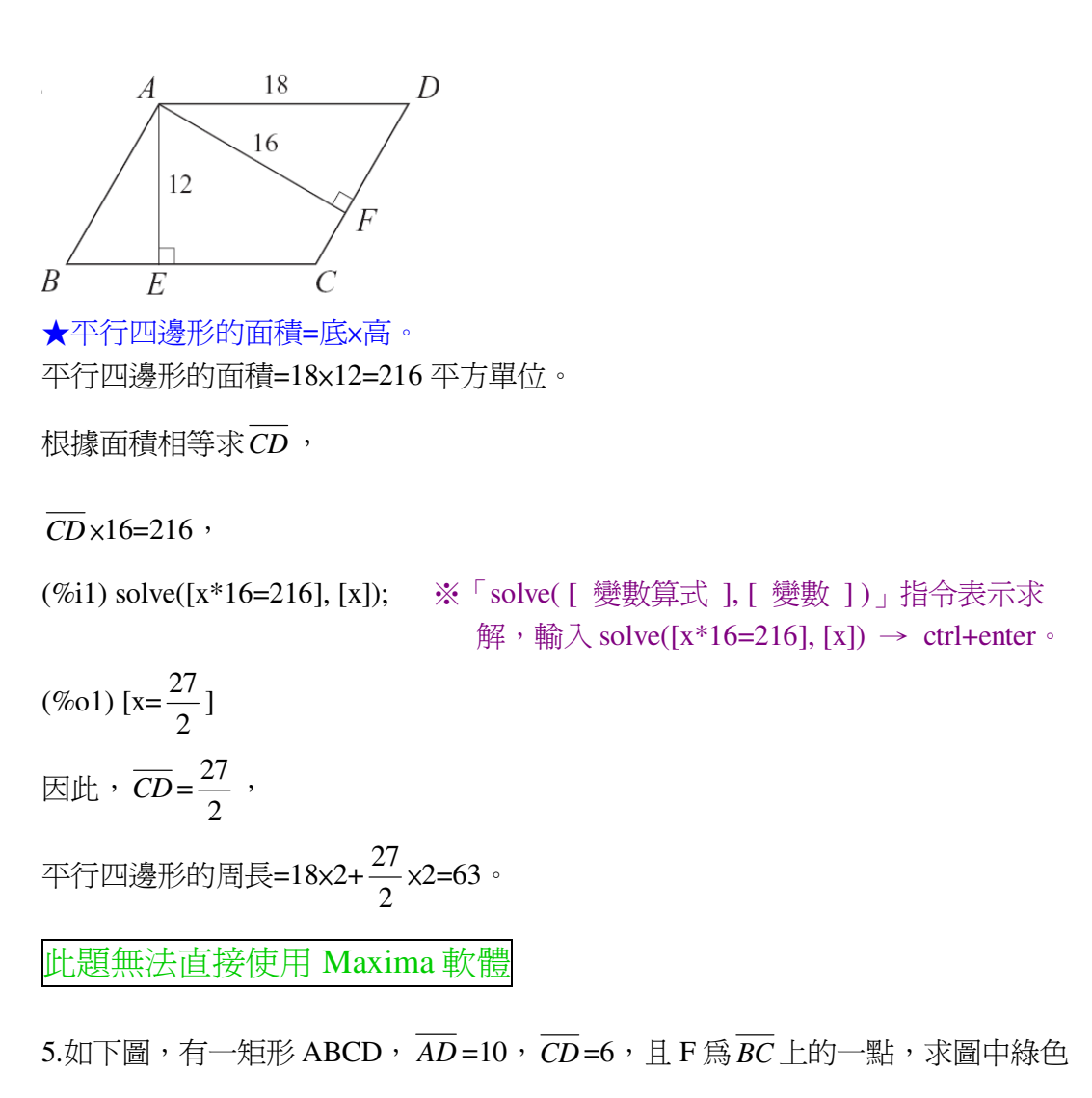

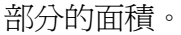

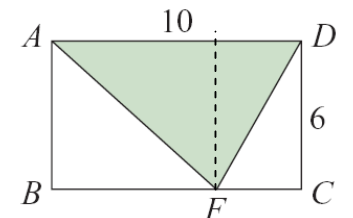

由圖中虛線部分可知,綠色部分的面積為矩形面積÷2, 矩形面積=10x6=60, 綠色部分的面積=60÷2=30 平方單位。

此題無法直接使用 Maxima 軟體

 $6.$ 如下圖, 四邊形 ABCD、EFGH 均爲正方形, 且  $\overline{AB}$  +  $\overline{EF}$  =14, 若綠色部分的面

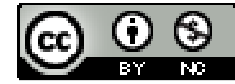

精為 56, 求 $\overline{AB}$  -  $\overline{EF}$  。

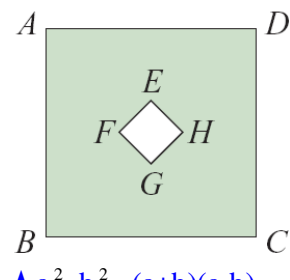

 $\star$ a<sup>2</sup>-b<sup>2</sup> = (a+b)(a-b) ·

 $AB^{2}$  -  $EF^{2}$  = 56  $\rightarrow$  ( $AB + EF$ ) $\times$ ( $AB$  -  $EF$ )= 56  $\rightarrow$  14 $\times$ ( $AB$  -  $EF$ )= 56,

因此,  $(\overline{AB} - \overline{EF})=4$ 。

此題無法直接使用 Maxima 軟體

7.如下圖,四邊形 ABCD 與四邊形 BDEF 都是矩形,且△ADE 的面積與△AFB 的 面積和為 10,求四邊形 ABCD 的面積。

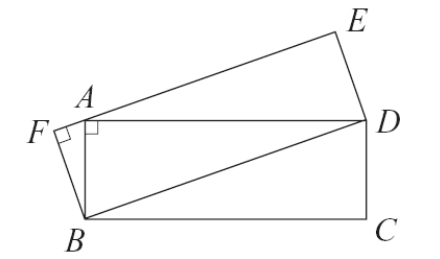

由於△ABD 為四邊形 ABCD 一半,  $f$ 所以, $\triangle A$ DE 的面積+ $\triangle A$ FB 的面積為四邊形 BDEF 另一半, 因此,四邊形 ABCD 的面積=10+10=20 平方單位。

此題無法直接使用 Maxima 軟體

8.如下圖,扇形 AOB 中, *AO* =8,∠AOB=120°,求扇形的面積與周長。

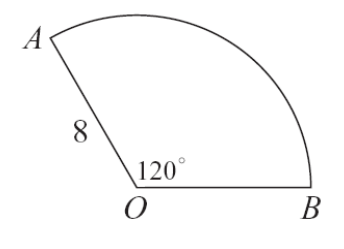

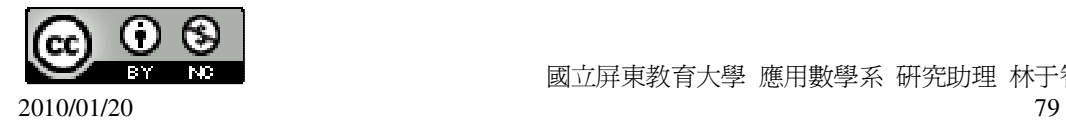

★弧長=圓周長× 弧所對圓心角度數 360 。 ★扇形面積= 弧長×半徑 2 =圓面積×( 扇形圓心角度數 360 )。 弧長=2×π×8× 120 360 = 16 3 π, (%i1) 2\*%pi\*8\*(120/360); ※直接輸入 2\*%pi\*8\*(120/360) → ctrl+enter。(%pi=π) (%o1) <sup>16</sup> 3 π 扇形面積=8×8×π× 120 360 = 64 3 π平方單位。 (%i2) 8\*8\*%pi\*(120/360); ※直接輸入 8\*8\*%pi\*(120/360) → ctrl+enter。(%pi=π) (%o2) <sup>64</sup> 3 π 此題無法直接使用 Maxima 軟體

9.如下圖,扇形 AOB 中,  $\overline{OA}$  =6, 弧 AB 的長為 7, 求扇形 AOB 的面積。

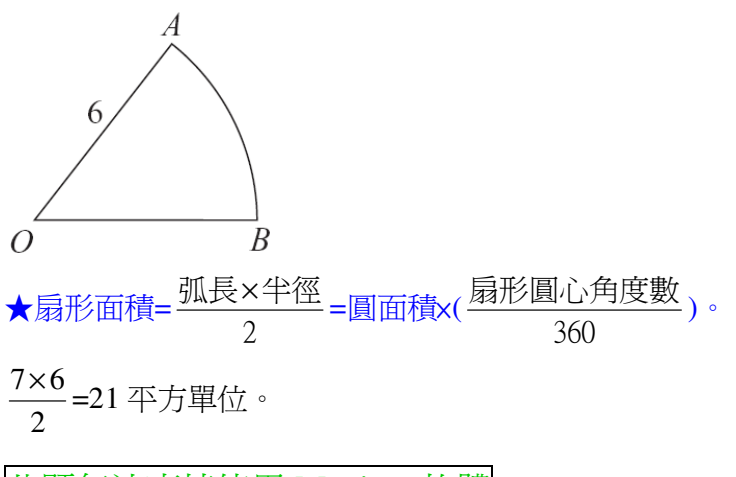

此題無法直接使用 Maxima 軟體

10.如下圖,有一邊長爲 8 的正方形 ABCD, 正方形中有一扇形 CDA, 求綠色部分 的面積與周長。

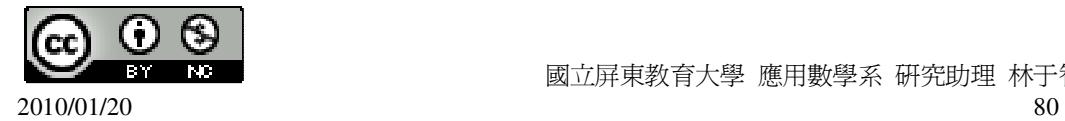

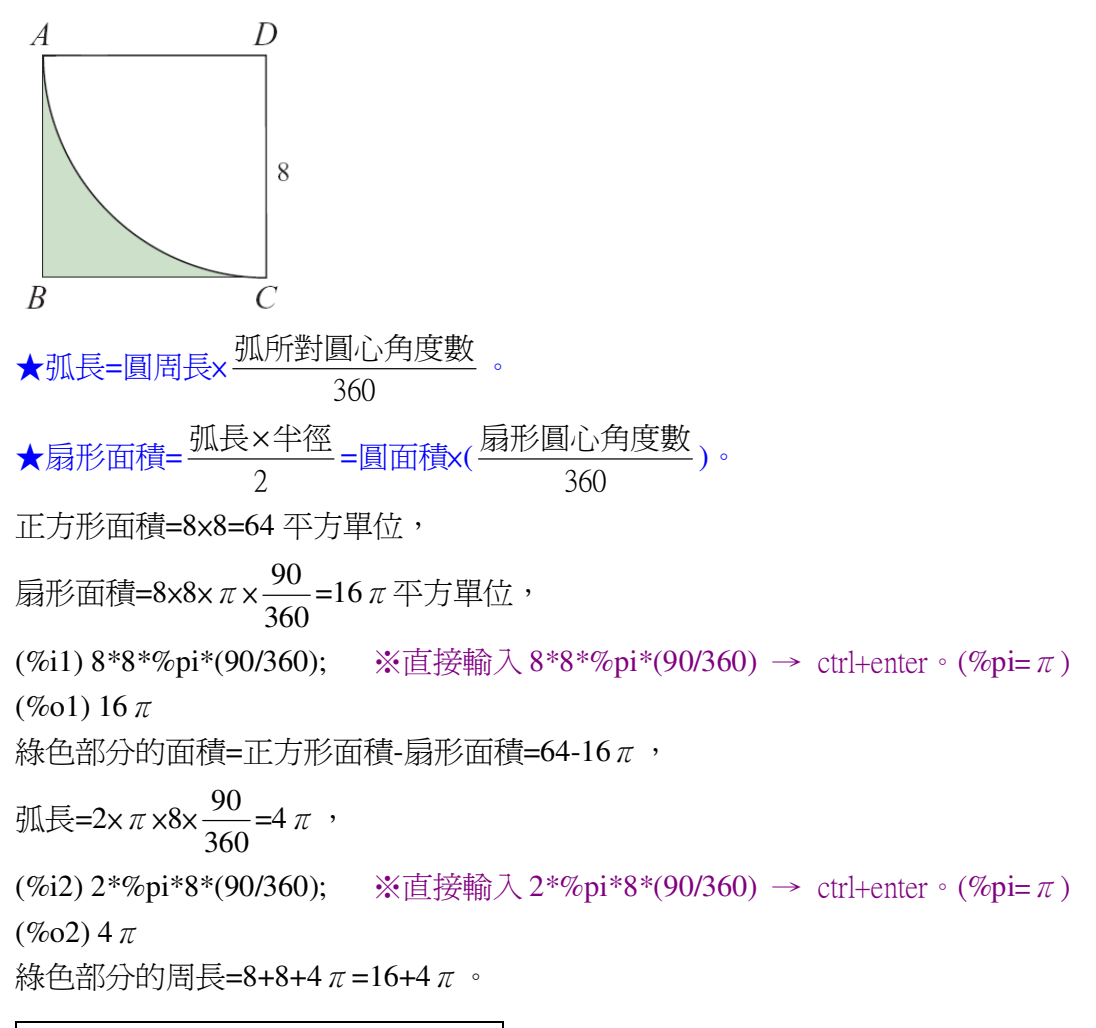

此題無法直接使用 Maxima 軟體

11.如下圖,ABCD 爲一梯形, $\overline{AD}$  //  $\overline{BC}$  ,∠ABC=∠DAB=90°, $\overline{AD}$  =10, $\overline{AB}$  =12,

 $\overline{BC}$  =24, 且有一直徑等於 $\overline{AB}$ 的圓在其內部, 求綠色部分的面積。

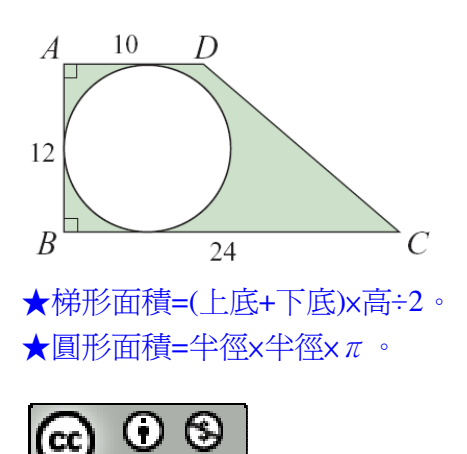

2010/01/20 81

梯形面積=(10+24)×12÷2=204 平方單位, 半徑=直徑÷2=12÷2=6, 圓形面積=6×6×π=36π平方單位, 綠色部分的面積=梯形面積-圓形面積=204-36π平方單位。

此題無法直接使用 Maxima 軟體

12.如下圖,有一邊長為 12 的正方形 ABCD,正方形中有兩個半圓,求綠色部分的 面積。

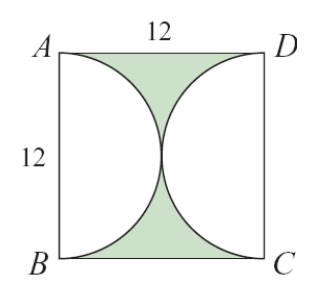

★正方形面積=邊長×邊長。

★圓形面積=半徑×半徑×π。

正方形面積=12×12=144 平方單位,

兩個半圓=一個圓,半徑=直徑÷2=12÷2=6,

圓形面積=6x6x π = 36 π 平方單位,

綠色部分的面積=正方形面積-圓形面積=144-36π平方單位。

此題無法直接使用 Maxima 軟體

13.如下圖,有一半徑為 6 的圓, 圓上有四點 A、B、C、D 構成一正方形, 且對角 線  $\overline{AC}$  與 BD 交於圓心 O,求綠色部分的面積。

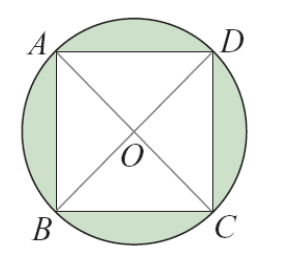

 $\bigstar$ 圓形面積=半徑×半徑× $\pi$ 。

圓形面積=6x6xπ=36π,

正方形面積=二個等腰直角三角形面積=(6+6)×6÷2×2=72 平方單位, (%i1) (6+6)\*6/2\*2; ※直接輸入(6+6)\*6/2\*2 → ctrl+enter。

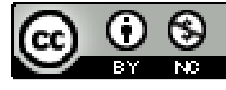

2010/01/20 82

(%o1) 72

綠色部分的面積=圓形面積-正方形面積=36π-72 平方單位。

此題無法直接使用 Maxima 軟體

14.如下圖,圓 O 與圓 O'都是半徑爲 10 的圓,已知 OO'=10√2, 求綠色部分的面 積。

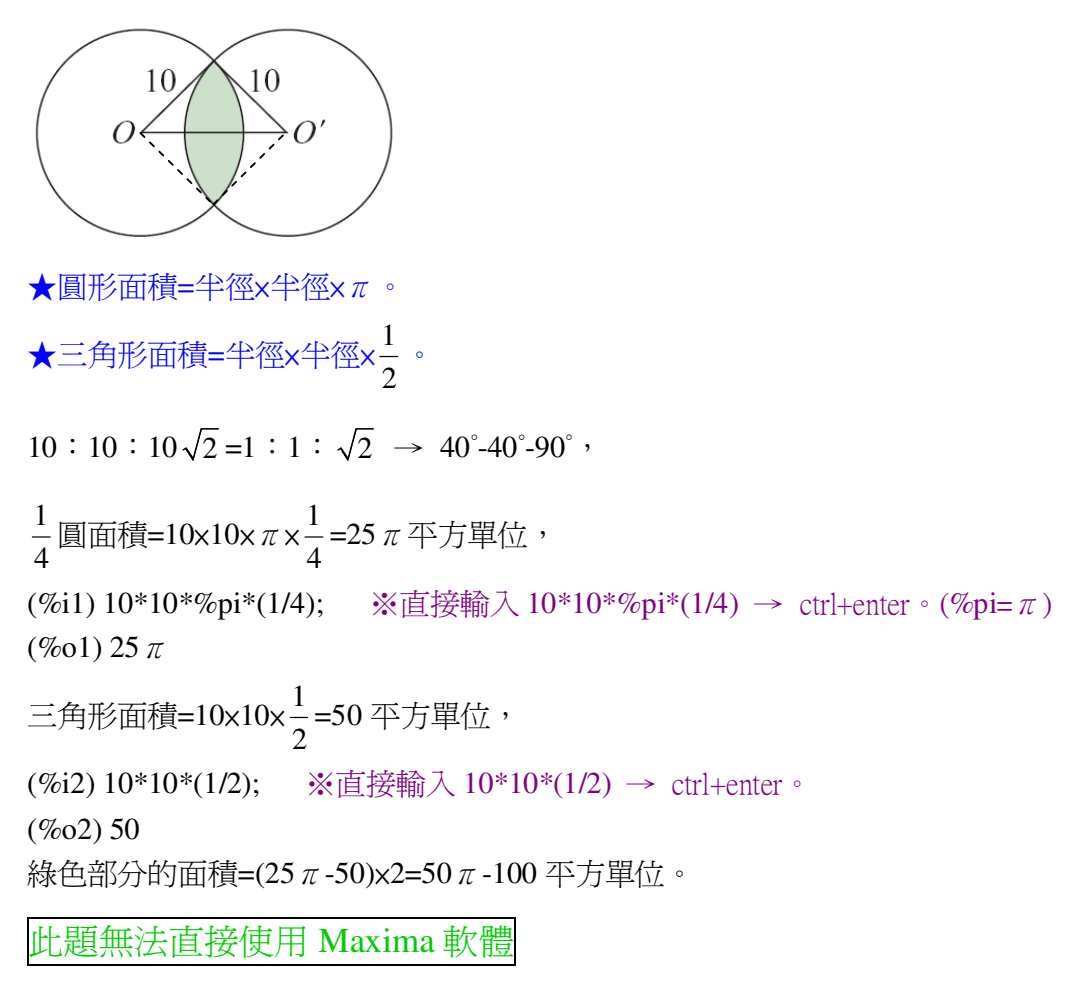

15.如下圖,有一邊長爲 12 的正方形。以正方形四個頂點爲圓心,邊長的一半爲半 徑,畫得四個四分之一圓。求綠色部分的面積及其周長。

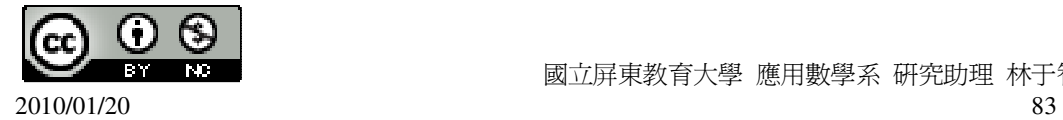

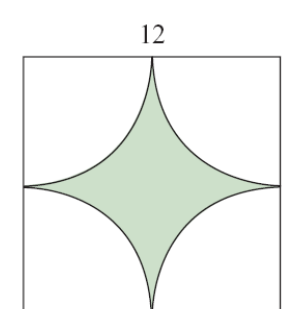

★正方形面積=邊長×邊長。  $\bigstar$ 圓形面積=半徑x半徑x $\pi$ 。 正方形面積=12×12=144 平方單位, 半徑=直徑÷2=12÷2=6, 圓形面積=6×6×π=36π平方單位, 綠色部分的面積=正方形面積-圓形面積=144-36π平方單位, 綠色部分的周長=圓周長=2×π×6=12π。 (%i1) 2\*%pi\*6; ※直接輸入 2\*%pi\*6 → ctrl+enter。(%pi= $\pi$ ) (%o1) 12 $π$ 

## 第 **4** 章 幾何圖形 4-4 表面積與體積

此題無法直接使用 Maxima 軟體

1.有一正方體,體積為 27 立方公分,求此正方體的表面積。 ★直柱體體積=底面積×高。 ★直角柱表面積=所有側面矩形的面積和+兩底面積。 正方體體積=邊長×邊長×邊長=27 → 邊長 → 27 → 邊長=3, (%i1) solve([x^3=27], [x]); ※「solve( [ 變數算式 ], [ 變數 ] )」指令表示求解,  $\hat{m}$  λ solve([x^3=27], [x]) → ctrl+enter。  $(\%01)$  [x=3]

直角柱表面積=3x3x4(面)+3x3x2(面)=47, (%i2) 3\*3\*4+3\*3+2; ※直接輸入 3\*3\*4+3\*3+2 → ctrl+enter。  $(% 02)$  47

此題無法直接使用 Maxima 軟體

2.有正五角柱,體積爲 90 立方公分,底面積爲 30 平方公分,求此正五角柱的高。 ★直柱體體積=底面積×高。

90=30×高,

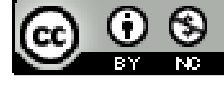

(%i1) solve([90=30\*x], [x]); ※「solve( [ 變數算式 ], [ 變數 ] )」指令表示求解,  $\hat{\mathbb{m}}$  λ solve([90=30\*x], [x]) → ctrl+enter。

 $(\%01)$  [x=3]

因此,高=3。

此題無法直接使用 Maxima 軟體

3.若甲正方體的表面積爲 648,乙正方體的表面積爲 72,則甲的體積是乙的體積的 幾倍?

★直柱體體積=底面積×高。

★直角柱表面積=所有側面矩形的面積和+兩底面積。

甲正方體一個面=648÷6=108,所以,邊長= $\sqrt{108}$ ,

 $Z$ 正方體一個面=72÷6=12,所以,邊長= $\sqrt{12}$ ,

甲正方體體積= $\sqrt{108} \times \sqrt{108} \times \sqrt{108}$ =108 $\sqrt{108}$ ,

乙正方體體積= $\sqrt{12} \times \sqrt{12} \times \sqrt{12} = 12 \sqrt{12}$ ,

 $108\sqrt{108}$  $=$  27,  $\cdot$ 

 $12\sqrt{12}$ 

(%i1)(108\*sqrt(108))/(12\*sqrt(12)); ※「sqrt( 算式 )」指令表示求開根號,輸入  $(108*sqrt(108))/(12*sqrt(12)) \rightarrow$ ctrl+enter。

(%o1) 27 因此,甲的體積是乙的體積 27 倍。

此題無法直接使用 Maxima 軟體

4.求右圖正三角柱的體積及表面積。

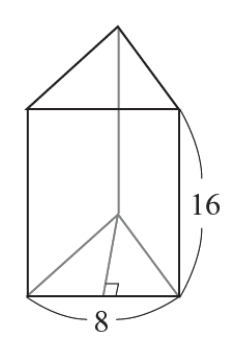

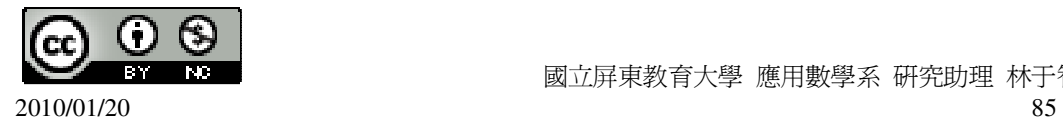

```
★直柱體體積=底面積×高。
★直角柱表面積=所有側面矩形的面積和+兩底面積。
底面高=\sqrt{8^2 - 4^2} =4\sqrt{3} ,
(%i1) sqrt(8^2-4^2); ※「sqrt( 算式 )」指令表示求開根號,輸入 sqrt(8^2-4^2) →
                      ctrl+enter。
(\%01) 4\sqrt{3}直柱體體積=8x4\sqrt{3} x16=512\sqrt{3},
(%i2) 8*(4*sqrt(3))*16; ※「sqrt( 數值 )」指令表示求開根號,直接輸入
                         8*(4*sqrt(3))*16 \rightarrow \text{ctrl+enter}(%o2) 512*sqrt(3) 
直角柱表面積=(16×8)×3(面)+(8×4\sqrt{3})×2(面)=64\sqrt{3}+384,
(%i3) (16*8)*3+(8*(4*sqrt(3))*2); ※「sqrt( 數值 )」指令表示求開根號,直接輸
                                   \lambda(16*8)*3+(8*(4*sqrt(3))*2) \rightarrowctrl+enter。
(\%o) 64\sqrt{3}+384
```
此題無法直接使用 Maxima 軟體

5.如下圖,正四角錐表面積爲 65cm<sup>2</sup>,若 *EH* ⊥ *CD*,且 *EH* =4cm,求 ABCD 的面 積。

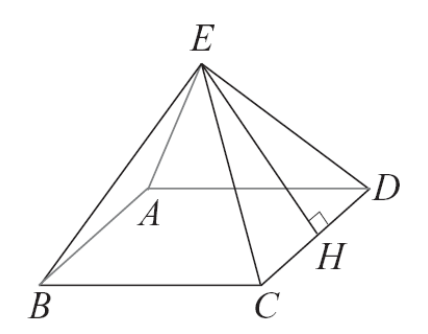

★正角錐表面積=所有側面等腰三角形的面積和+底面積。

 $\Leftrightarrow$   $\overline{CD}$ =x,

 $65=4 \times x \times \frac{1}{2}$ 2  $x^4+x^2$ ,

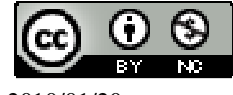

 國立屏東教育大學 應用數學系 研究助理 林于智 2010/01/20 86

(%i1) solve([65=4\*x\*(1/2)\*4+x^2], [x]); ※「solve( [ 變數算式 ], [ 變數 ] ) 」指令

表示求解,輸入 solve( $[65=4*x*(1/2)*4+x^2]$ ,  $[x]$ )  $\rightarrow$ ctrl+enter。

 $(\%01)$  [x=5,x=-13]

負不符所求,x=5,

因此,ABCD 的面積=5×5=25 平方單位。

此題無法直接使用 Maxima 軟體

6.有一直圓柱,高為 4 公分, 底圓半徑為 6 公分, 求其體積與側面的面積。 ★直柱體體積=底面積×高。 ★直柱體側面積=底面圓周長×高。 體積=6x6x  $π$  x4=144 $π$ , (%i1) 6\*6\*%pi\*4; ※直接輸入 6\*6\*%pi\*4 → ctrl+enter。(%pi= $\pi$ ) (%o1) 144 $π$ 側面面積=6×2× $π$ ×4=48 $π$ , (%i2) 6\*2\*%pi\*4; ※直接輸入 6\*2\*%pi\*4 → ctrl+enter。(%pi=π)

(%o2) 48 $π$ 

此題無法直接使用 Maxima 軟體

7.如下圖,有一直圓柱的展開圖,求此展開圖中矩形部分的面積。

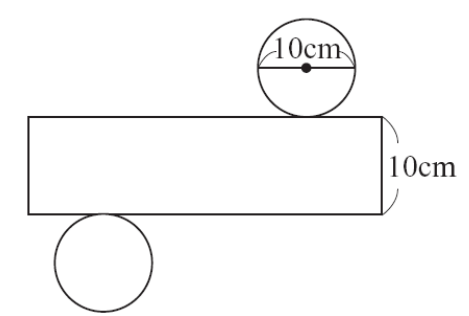

★直柱體側面積=底面圓周長×高。

 $10\times \pi \times 10=100 \pi$ 

(%i1) 10\*%pi\*10; ※直接輸入 10\*%pi\*10 → ctrl+enter。(%pi= $\pi$ ) (%o1) 100 $π$ 

此題無法直接使用 Maxima 軟體

8.如下圖,有一直圓錐的展開圖,依據圖中的數據,求此直圓錐底圓的半徑。

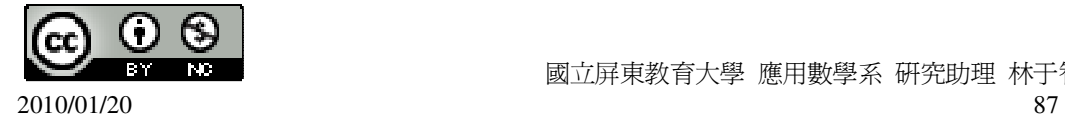

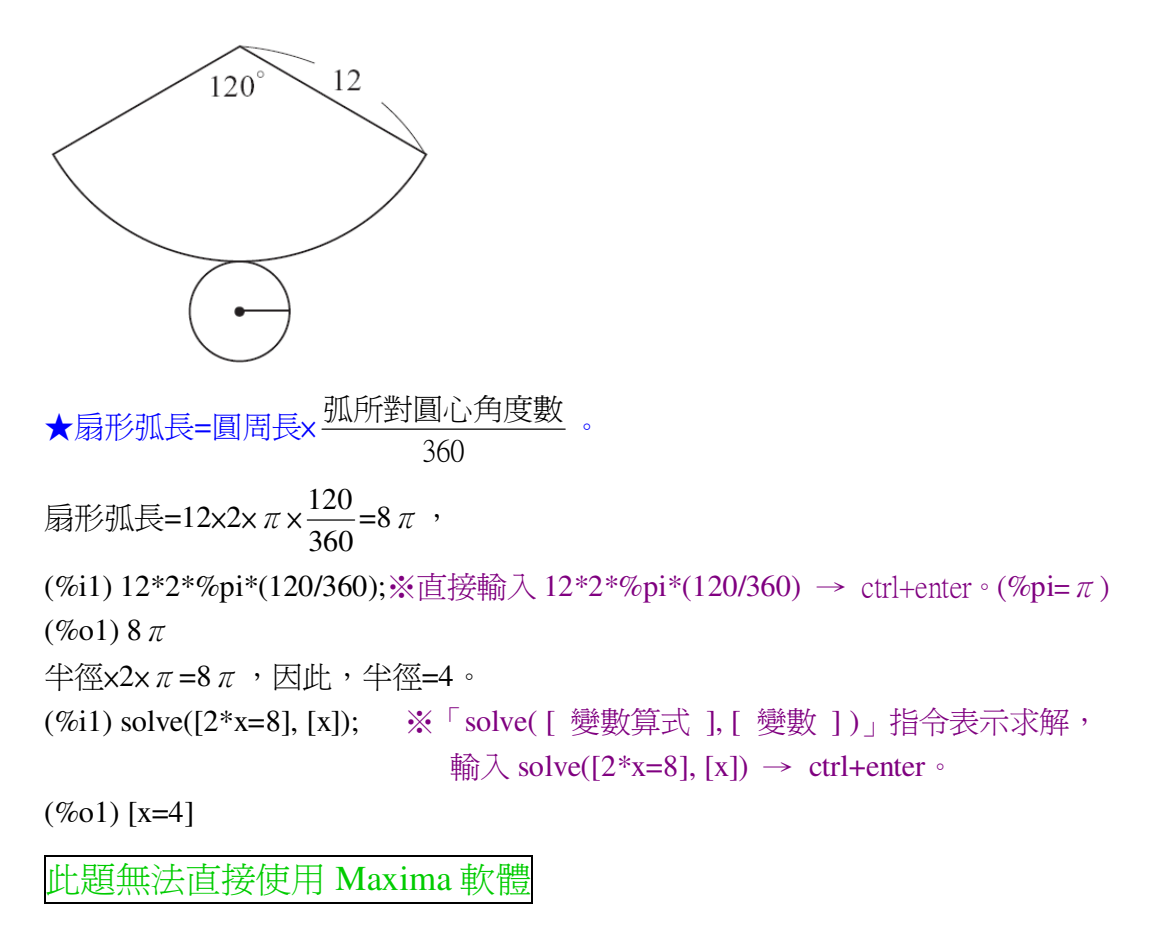

9.如下圖,有一高爲 12 的直圓錐,已知其底圓半徑爲 9, 求此直圓錐的表面積。

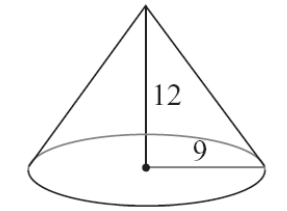

★直圓錐表面積=π×扇形半徑×底圓半徑+底圓面積。 直圓錐的表面積=π×12×9+9×9×π=198π。 (%i1) 12\*9\*%pi+9\*9\*%pi; ※直接輸入 12\*9\*%pi+9\*9\*%pi → ctrl+enter。(%pi= $\pi$ ) (%o1) 189 $π$ 

## 第 **4** 章 幾何圖形 第 4 章綜合習題

此題無法直接使用 Maxima 軟體

1.選擇題

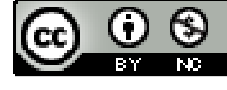

2010/01/20 88

(B)(1)如下圖,汽車上的單臂雨刷 OB 長 90 公分,雨刷部分 BD 長 60 公分,若雨 刷刷動的最大弧為 AB,其弧長為 60 $\pi$ 公分,則雨刷可刷洗的區域(綠色部分)面 積為多少平方公分?

∠ COD=360°×
$$
\frac{60\pi}{180\pi}
$$
=120°,   
(%i1) 360\*((60\*%pi)/(180\*%pi));  $\frac{120}{180\pi} \times \frac{120}{180\pi} \times 360^*((60*%pi)/(180*%pi)) \rightarrow \frac{120}{180\pi} \times \frac{120}{180\pi} \times \frac{120}{1$ 

(%o1) 120

綠色部分:90×90× $\pi \times \frac{1}{2}$ 3  $-30\times30\times\pi\times\frac{1}{2}$ 3  $=2700 \pi -300 \pi =2400 \pi$ (%i2) 90\*90\*%pi\*(1/3)-30\*30\*%pi\*(1/3); ※直接輸入

90\*90\*%pi\*(1/3)-30\*30\*%pi\*(1/3)

 $\rightarrow$  ctrl+enter  $\circ$  (% $pi = \pi$ )

(%o2) 2400 $π$ 

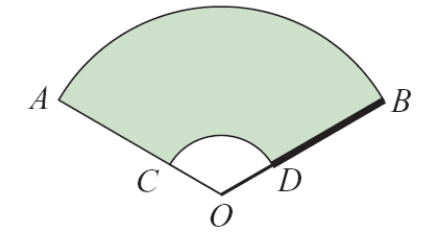

(A)2700 $\pi$  (B)2400 $\pi$  (C)2100 $\pi$  (D)1800 $\pi$   $\circ$ 

( D )(2)如下圖,有 A、B、C 三個直圓柱形狀的容器,其底圓直徑連比為 2:3:5。 某日下雨時,將三容器置於雨中,雨停後觀察其高度均相同,那麼下列敘述何者 正確?

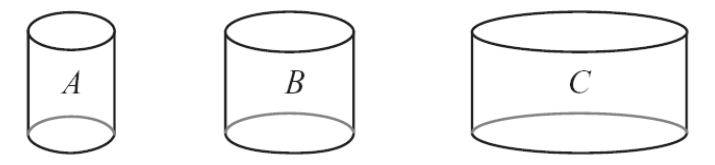

(A)A、B、C 容器中水平面的面積比為 4:6:10 (B) A、B、C 容器中水平面的面積比為 2:3:5 (C) A、B、C 容器中水的體積比為 4:6:10 (D) A、B、C 容器中水的體積比為 4:9:25。 (C)(3)大發木材行販賣的木棍都是直柱體的形狀,每種木棍的柱高都一樣,但底 面的造型有下列四種,問哪一種木棍的體積最大?

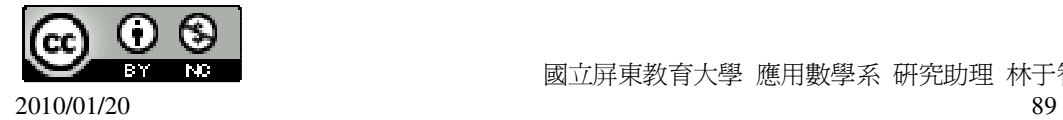

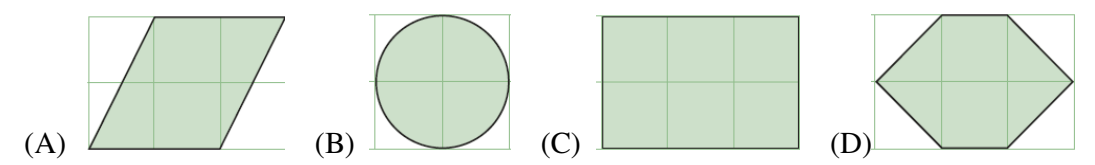

( D )(4)如下圖,有甲、乙兩直圓柱,甲直圓柱底圓的直徑是 4 公分、柱高是 3 公 分;乙直圓柱底圓的直徑是 3 公分、柱高是 4 公分, 試問下列關於甲、乙兩直圓 柱體積的敘述,何者正確?

甲體積=2×2×π ×3=12π,

(%i1) 2\*2\*%pi\*3; ※直接輸入 2\*2\*%pi\*3 → ctrl+enter。(%pi= $\pi$ )

(%o1) 12 $π$ 

乙體積= 3 2  $\times\frac{3}{5}$ 2  $\times\pi$  x4=9  $\pi$ 

(%i2) (3/2)\*(3/2)\*%pi\*4; ※直接輸入(3/2)\*(3/2)\*%pi\*4 → ctrl+enter。(%pi=π) (%o2) 9 $π$ 

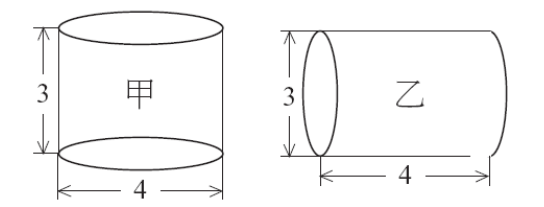

(A)甲體積=乙體積 (B)甲體積是乙體積的 $\frac{16}{3}$ 9

 $(C)$ 甲體積是乙體積的 $\frac{3}{2}$ 4 倍 (D)甲體積是乙體積的 $\frac{4}{3}$ 3 倍。

(D)(5)如下圖,將矩形紙片以直線 L 為轉軸旋轉一周, 所掃過的直圓柱體積爲多  $\psi$ 立方公分?5×5× $\pi$ ×6=150 $\pi$ 。

(%i1) 5\*5\*%pi\*6; ※直接輸入 5\*5\*%pi\*6 → ctrl+enter。(%pi= $\pi$ ) (%o1) 150 $π$ 

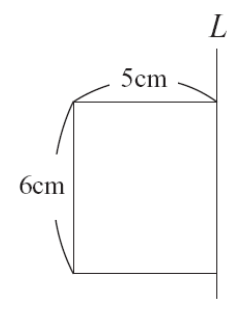

(A)30  $\pi$  (B)60  $\pi$  (C)120  $\pi$  (D)150  $\pi \circ$ 

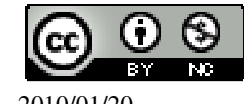

 國立屏東教育大學 應用數學系 研究助理 林于智 2010/01/20 90

( B )(6)用兩個如下圖的等腰三角形,不可能拼出下列出那種圖形?

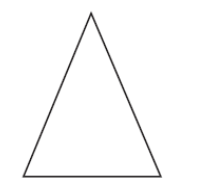

(A)菱形 (B)箏形 (C)矩形 (D)平行四邊行。 ( D )(7)用兩個如下圖的直角三角形,不可能拼出下列那種圖形?

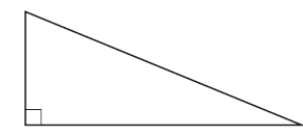

(A)等腰三角形 (B)平行四邊形 (C)矩形 (D)菱形。

此題無法直接使用 Maxima 軟體

 $2.\sqrt{m}$  , 若  $L$ //  $\overline{BC}$  , 求 x、y。

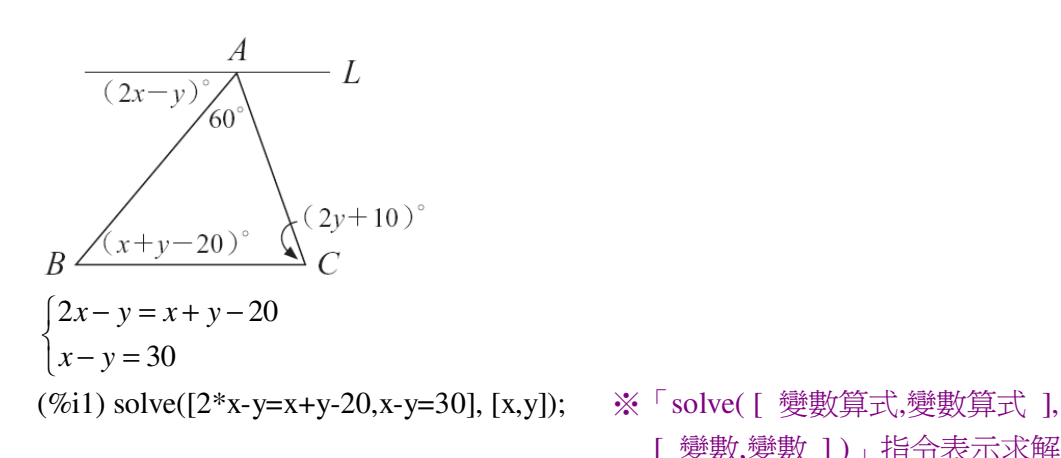

[ 變數,變數 ] )」指令表示求解, 輸入 solve( $[2*x-y=x+y-20,x-y=30]$ ,  $[x,y]$   $\rightarrow$  ctrl+enter  $\circ$ 

 $(\%o1)$  [[x=80,y=50]]

此題無法直接使用 Maxima 軟體

3.如下圖,在坐標平面上找出一點,使得這個點和 A、B、C 三點構成一平行四邊 形,並求此點的坐標。(提示:解答不只一個。)

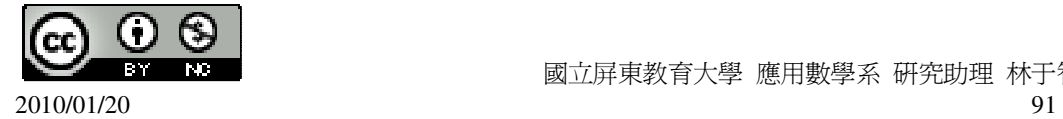

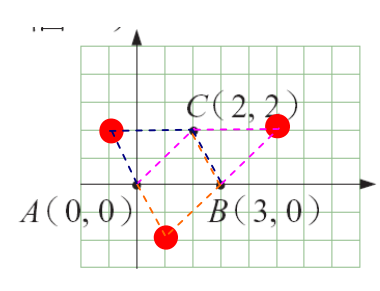

 $(5,2) \cdot (-1,2) \cdot (1,-2)$ 

此題無法直接使用 Maxima 軟體

4.一菱形的周長為 100,且其中一對角線長為 48,則另一對角線長為多少?  $100 \div 4 = 25$ ,  $48 \div 4 = 24$ ,

 $\sqrt{25^2 - 24^2} = 7$ ,

(%i1) sqrt(25^2-24^2); ※「sqrt( 數值 )」指令表示求開根號,輸入 sqrt(25^2-24^2)  $\rightarrow$  ctrl+enter  $\circ$ 

 $(%01)7$ 

因此,另一對角線長=7+7=14。

此題無法直接使用 Maxima 軟體

5.將兩個長方形疊成下圖,其中重疊的部分佔矩形 ABCD 面積的  $\frac{1}{3}$ 3 ,佔矩形 EFGH 面積的 $\frac{1}{4}$ 4 ,若已知兩長方形疊成後的總面積爲 100 平方公分,求這兩個長方形各 自的面積。

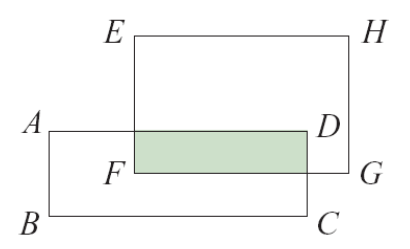

令重疊部分為 x, 則 ABCD 為 3x, EFGH 為 4x,  $4x+3x-x=100$ ,

(%i1) solve([4\*x+3\*x-x=100], [x]); ※「solve( [ 變數算式 ], [ 變數 ] )」指令表 示求解,輸入 solve([4\*x+3\*x-x=100], [x])  $\rightarrow$  ctrl+enter。

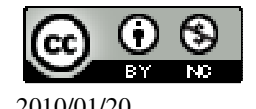

 國立屏東教育大學 應用數學系 研究助理 林于智 2010/01/20 92

$$
(\%o1) [x = \frac{50}{3}]
$$
  
But  $\therefore$  ABCD=3x  $\frac{50}{3}$  = 50  $\therefore$  EFGH=4x  $\frac{50}{3}$  =  $\frac{200}{3}$ 

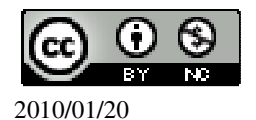